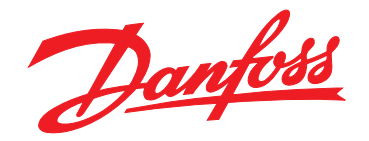

# **Guía del usuario VLT**® **Parallel Drive Modules 250-1200 kW**

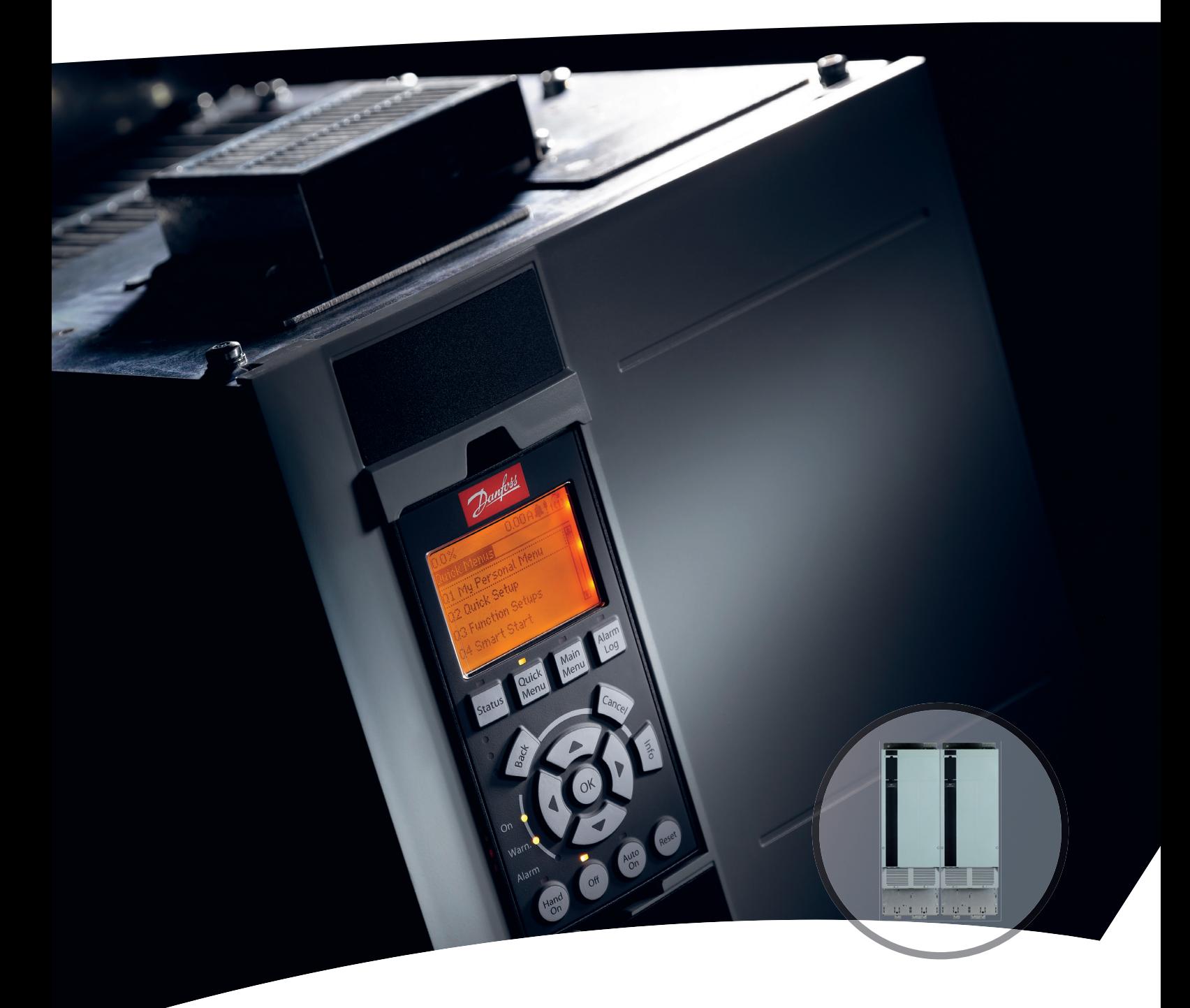

[vlt-drives.danfoss.com](http://vlt-drives.danfoss.com)

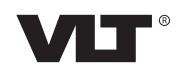

Danfoss

**Índice Guía del usuario**

### **Índice**

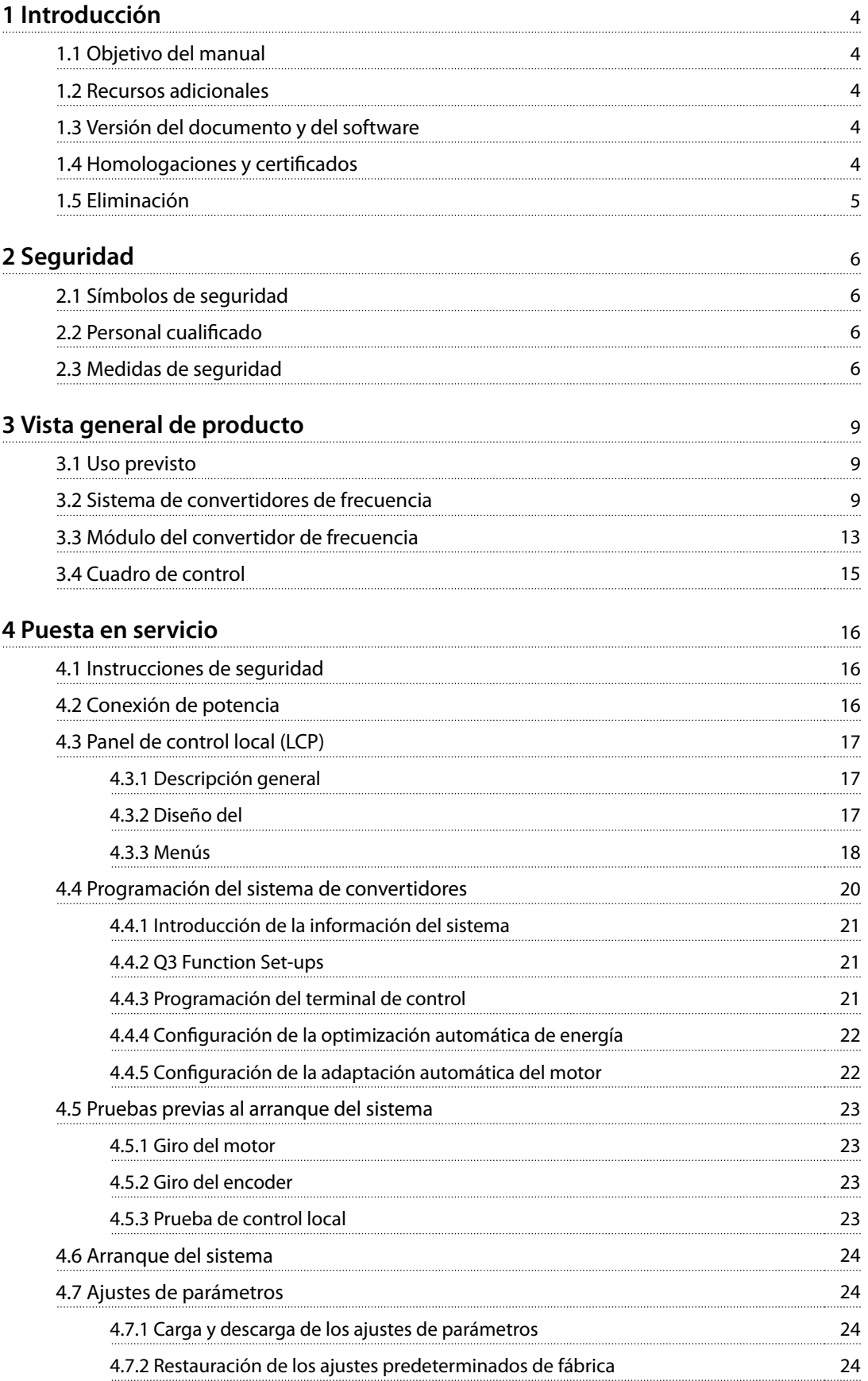

Danfoss

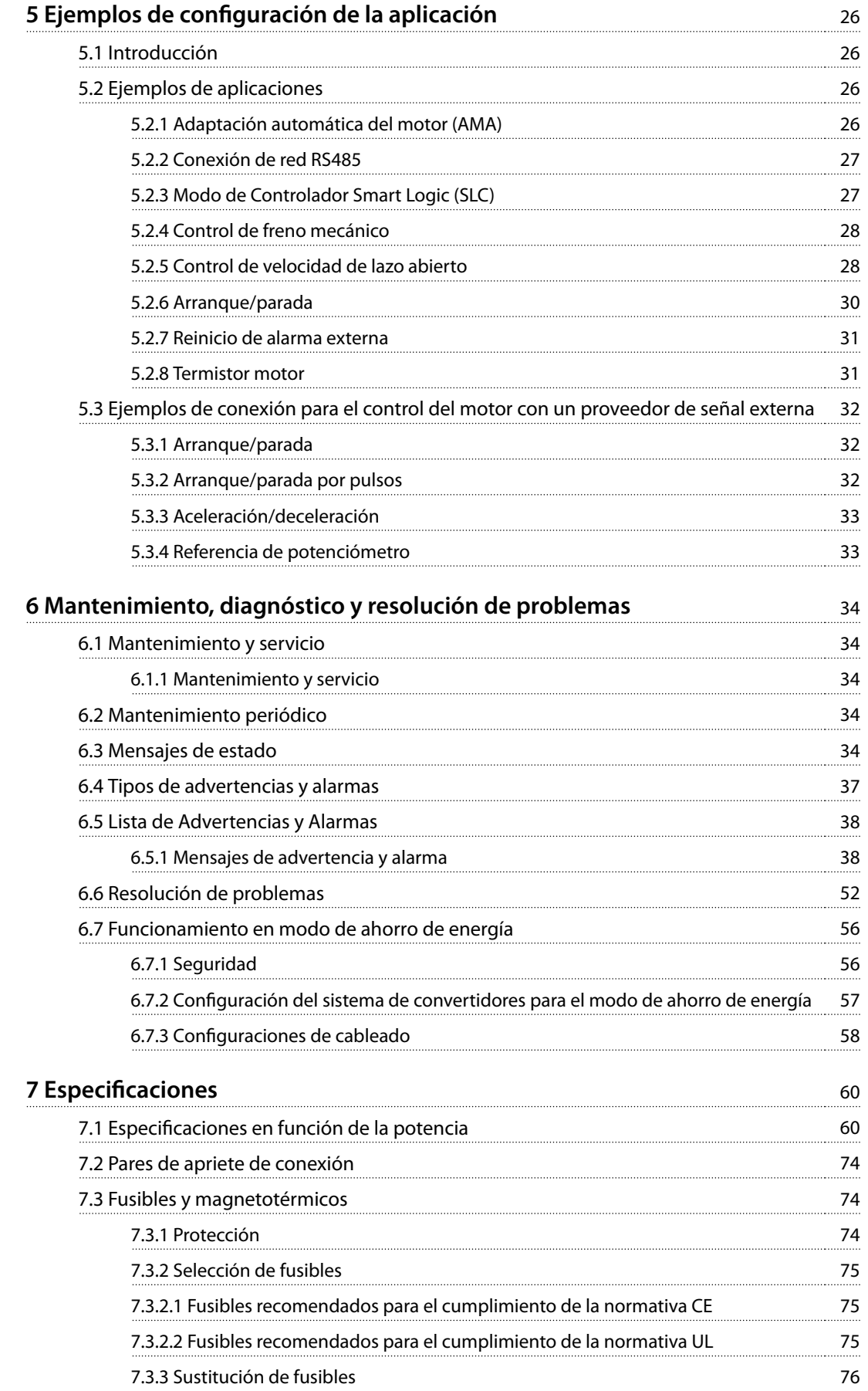

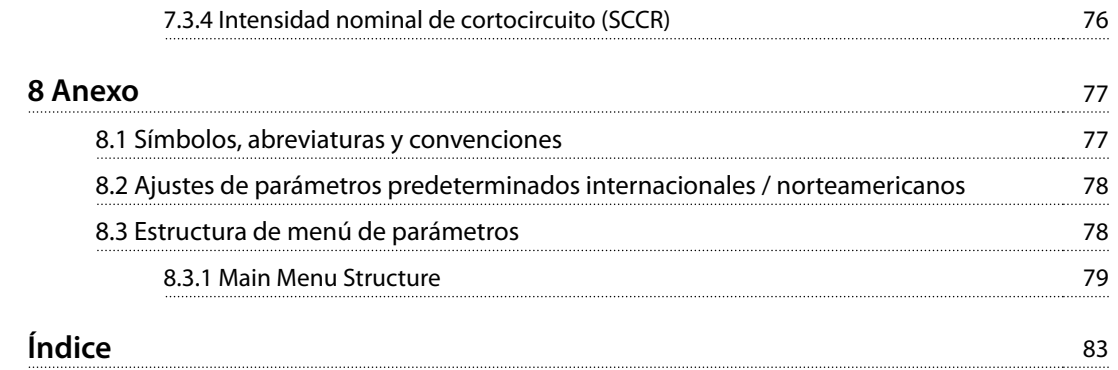

<span id="page-5-0"></span>**1 1**

Danfoss

# 1 Introducción

### 1.1 Objetivo del manual

Este manual proporciona información detallada sobre la puesta en marcha del sistema de convertidores compuesto por los VLT® Parallel Drive Modules. En el [Capétulo 4 Puesta](#page-17-0) [en servicio](#page-17-0) se indican procedimientos detallados para la programación básica, las comprobaciones previas al arranque y el propio arranque.

El resto de capítulos contiene información adicional sobre:

- **•** La interfaz de usuario.
- **•** Programación detallada.
- **•** Ejemplos de aplicación.
- **•** Resolución de problemas de funcionamiento.
- **Especificaciones.**

Este manual del usuario está diseñado para su uso por parte de personal cualificado.

Para utilizar el sistema de convertidores de frecuencia de forma segura y profesional, lea y siga las indicaciones de la guía de funcionamiento. Preste especial atención a las instrucciones de seguridad y advertencias generales. Mantenga siempre este manual del usuario junto al sistema de convertidores de frecuencia.

VLT® es una marca registrada.

### 1.2 Recursos adicionales

Tiene a su disposición otros recursos para comprender la programación y las funciones de los VLT® Parallel Drive Modules.

- **•** La Guía de Diseño de los VLT® Parallel Drive Modules de 250-1200 kW contiene información detallada sobre las funciones y las capacidades de los sistemas de control de motores que utilicen estos módulos de convertidor y ofrece consejos para el diseño de este tipo de sistemas.
- **•** La Guía de instalación de los VLT® Parallel Drive Modules de 250-1200 kW proporciona instrucciones para la instalación mecánica y eléctrica de estos módulos de convertidor.
- **•** Consulte la Guía de programación de los convertidores de frecuencia VLT ® FC 102, FC 202 o FC  $302$  aplicables a la serie específica de VLT® Parallel Drive Modules utilizados para la creación del sistema de convertidores. La Guía de programación proporciona información más detallada

sobre cómo trabajar con parámetros y aporta muchos ejemplos de aplicación.

- **•** El Manual de mantenimiento de la serie de convertidores VLT  $\mathcal O$  con bastidor D contiene información de mantenimiento detallada e incluye información aplicable a los VLT® Parallel Drive Modules.
- **•** Las Instrucciones de instalación de los fusibles de CC de los VLT® Parallel Drive Modules contienen información detallada sobre la instalación de los fusibles de CC.
- **•** Las Instrucciones de instalación del kit de barra conductora de los VLT® Parallel Drive Modules contienen información detallada sobre la instalación del kit opcional de barra conductora.
- **•** Las Instrucciones de instalación del kit de conducciones de los VLT® Parallel Drive Modules contienen información detallada sobre la instalación del kit opcional de conducciones.

Consulte otras publicaciones y manuales complementarios disponibles a través de Danfoss. Consulte el [vlt-](http://vlt-drives.danfoss.com/support/technical-documentation/) [-drives.danfoss.com/support/technical-documentation/](http://vlt-drives.danfoss.com/support/technical-documentation/) para ver un listado.

### 1.3 Versión del documento y del software

Este manual se revisa y se actualiza de forma periódica. Le agradecemos cualquier sugerencia de mejoras. La Tabla 1.1 muestra las versiones de documento y software.

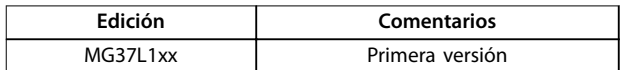

**Tabla 1.1 Versión del documento y del software**

### 1.4 Homologaciones y certificados

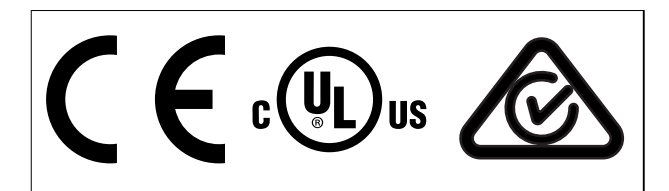

**Tabla 1.2 Homologaciones**

### <span id="page-6-0"></span>1.5 Eliminación

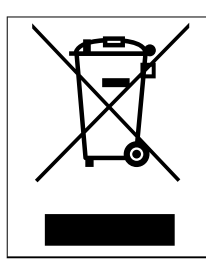

No deseche equipos que contienen componentes eléctricos junto con los desperdicios domésticos. Deben recogerse de forma selectiva según la legislación local vigente.

Danfoss

**1 1**

**2 2**

Danfoss

### <span id="page-7-0"></span>2 Seguridad

### 2.1 Símbolos de seguridad

En este manual se utilizan los siguientes símbolos:

# **ADVERTENCIA**

**Indica situaciones potencialmente peligrosas que pueden producir lesiones graves o incluso la muerte.**

# **APRECAUCIÓN**

**Indica una situación potencialmente peligrosa que puede producir lesiones leves o moderadas. También puede utilizarse para alertar contra prácticas no seguras.**

### **AVISO!**

**Indica información importante, entre la que se incluyen situaciones que pueden producir daños en el equipo u otros bienes.**

### 2.2 Personal cualificado

Se precisan un buen funcionamiento y un mantenimiento ables para que el sistema de convertidores de frecuencia funcione de un modo seguro y sin problemas. El uso y el mantenimiento de este equipo están restringidos a personal cualificado.

Se considera personal cualificado a aquellas personas formadas y autorizadas para poner en marcha, manejar y mantener los equipos, sistemas y circuitos conforme a la legislación y la normativa vigentes. Asimismo, el personal debe estar familiarizado con las instrucciones y medidas de seguridad descritas en este manual.

### 2.3 Medidas de seguridad

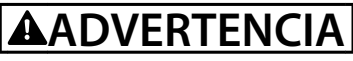

### **TENSIÓN ALTA**

**El convertidores contiene sistemas de alta tensión cuando está conectado a la entrada de red de CA. Si no se garantiza que el uso y el mantenimiento del sistema se restrinjan al personal cualicado, pueden producirse lesiones graves e incluso accidentes mortales.**

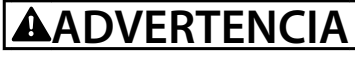

### **ARRANQUE ACCIDENTAL**

**Cuando el sistema de convertidores de frecuencia está conectado a una red de CA, el motor puede arrancar en cualquier momento. Un arranque accidental durante la programación, el mantenimiento o los trabajos de reparación puede causar la muerte, lesiones graves o daños materiales.**

**El motor puede arrancar de cualquiera de las siguientes formas:**

- **• Un conmutador externo**
- **• Una orden de eldbus**
- **• Una señal de referencia de entrada del LCP**
- **• La correción de una condición de fallo**
- **• El funcionamiento a distancia mediante el software MCT 10**

**Para evitar un arranque accidental del motor:**

- **• Desconecte el sistema de convertidores de frecuencia de la red de CA.**
- **• Pulse [O/Reset] en el LCP antes de programar cualquier parámetro.**
- **• El sistema de convertidores de frecuencia, el motor y cualquier equipo accionado deberán estar totalmente cableados y montados cuando se conecte el convertidor a la red de CA.**

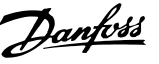

# **ADVERTENCIA**

#### **TIEMPO DE DESCARGA**

**El sistema de convertidores contiene condensadores del enlace de CC. Una vez que se aplica alimentación al sistema de convertidores, dichos condensadores podrán permanecer cargados incluso aunque se desconecte la alimentación. Puede haber tensión alta presente aunque las luces del indicador de advertencia estén apagadas. Si, después de desconectar la alimentación, no espera 20 minutos antes de realizar cualquier trabajo de reparación o tarea de mantenimiento, pueden producirse lesiones graves e incluso mortales.**

- **• Pare el motor.**
- **• Desconecte la red de CA y las fuentes de alimentación de enlace de CC remotas, entre las que se incluyen baterías de emergencia, SAI y conexiones de enlace de CC a otros convertidores de frecuencia.**
- **• Desconecte o bloquee el motor PM.**
- **• Compruebe que el sistema disponga de una resistencia de descarga externa instalada. Si se ha instalado una resistencia de descarga, active su contactor correspondiente. Antes de realizar tareas de mantenimiento del sistema de convertidores, compruebe con un multímetro que se haya descargado completamente la tensión de CC de cada uno de los módulos de convertidor.**
- **• Si no se ha instalado una resistencia de descarga externa, espere 20 minutos para que los condensadores se descarguen por completo antes de efectuar trabajos de reparación o mantenimiento.**

# **ADVERTENCIA**

### **PELIGRO DE CORRIENTE DE FUGA (>3,5 mA)**

**Las corrientes de fuga superan los 3,5 mA. No realizar la conexión a toma a tierra adecuada del sistema de convertidores de frecuencia puede causar lesiones graves e incluso mortales. Siga las normas locales y nacionales sobre la conexión protectora a tierra del equipo con una corriente de fuga >3,5 mA. La tecnología de convertidores de frecuencia utilizada implica una conmutación de alta frecuencia con alta potencia. Esta conmutación genera una corriente de fuga en la conexión a tierra. En ocasiones, una corriente de falta en los terminales de potencia de salida del sistema de convertidores puede contener un componente de CC, que puede cargar los condensadores de ltro y provocar una corriente a tierra transitoria. La corriente de fuga a tierra depende de las diversas conguraciones del sistema, incluidos el ltro RFI, los cables de motor apantallados y la potencia del sistema de convertidores de frecuencia.**

**Si la corriente de fuga supera los 3,5 mA, la norma EN/CEI 61800-5-1 (estándar de producto de sistemas Power Drive) requerirá una atención especial. La toma de tierra debe reforzarse de una de las siguientes maneras:**

- **• La correcta conexión a tierra del equipo debe estar garantizada por un instalador eléctrico** certificado.
- **• Cable de conexión a toma a tierra de al menos 10 mm<sup>2</sup> (7 AWG).**
- **• Dos cables de conexión a toma a tierra separados, conformes con las normas de dimensionamiento.**

**Para obtener más información, consulte el apartado 543.7 de la norma EN 60364-5-54.**

# **ADVERTENCIA**

#### **PELIGRO DEL EQUIPO**

**El contacto con ejes de rotación y equipos eléctricos puede provocar lesiones graves o la muerte.**

- **• Asegúrese de que el arranque y el mantenimiento sean realizados únicamente por personal cualicado debidamente formado.**
- **• Asegúrese de que los trabajos eléctricos respeten las normativas eléctricas locales y nacionales.**
- **• Siga los procedimientos de este manual.**

**2 2**

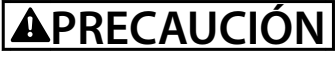

### **PELIGRO DE FALLO INTERNO**

**La ausencia o la colocación incorrecta de las cubiertas de seguridad en el sistema de convertidores de frecuencia puede ser causa de lesiones graves.**

**• Asegúrese de que todas las cubiertas de seguridad estén colocadas y jadas de forma segura antes de suministrar electricidad.**

# **ADVERTENCIA**

#### **GIRO ACCIDENTAL DEL MOTOR AUTORROTACIÓN**

**El giro accidental de los motores de magnetización permanente crea tensión y puede cargar los condensadores del sistema de convertidores, lo cual puede causar daños materiales o lesiones graves e incluso mortales.**

**• Asegúrese de que los motores de magnetización permanente estén bloqueados para evitar un giro accidental.**

# **ADVERTENCIA**

### **DESCONECTE LA ALIMENTACIÓN ANTES DE REALIZAR TAREAS DE MANTENIMIENTO**

**En ocasiones, se aplica alimentación de CA durante la instalación, pero esta debe desconectarse para cambiar las conexiones de línea. En ese caso, desconecte el sistema de convertidores de la red de CA, de la fuente de alimentación de 230 V y de las líneas del motor. Una vez desconectadas las líneas, espere 30 minutos para que se descarguen los condensadores. Si no se siguen estos pasos, pueden producirse lesiones graves e incluso la muerte.**

Danfoss

## <span id="page-10-0"></span>3 Vista general de producto

### 3.1 Uso previsto

Un sistema de convertidores de frecuencia es un tipo de controlador de motor electrónico que convierte la entrada de red de CA en una salida en forma de onda de CA variable. El sistema regula entonces la frecuencia y la tensión de la salida para controlar la velocidad o el par del motor. Este sistema de convertidores lo diseña el instalador, mediante el kit básico de los VLT® Parallel Drive Modules y los kits de las opciones seleccionadas. El kit básico está formado por dos o cuatro módulos de convertidor y el hardware de conexión, y se ajusta a la norma UL 508 C.

Este sistema de convertidores de frecuencia puede usarse en entornos residenciales, industriales y comerciales, de acuerdo con la legislación y las normativas locales.

### **AVISO!**

**En un entorno residencial, este producto puede producir radiointerferencias, en cuyo caso puede que se tengan que tomar medidas adicionales para mitigar dichas interferencias.**

#### **Posible uso indebido**

No utilice el sistema de convertidores de frecuencia en aplicaciones que no se adapten a los entornos y condiciones de funcionamiento especificados. Garantice la conformidad con las condiciones especificadas en el capétulo 7 Especificaciones.

#### 3.2 Sistema de convertidores de frecuencia

El instalador diseña el sistema de convertidores para cumplir unos requisitos específicos de potencia, utilizando el kit básico de los VLT® Parallel Drive Modules y los kits de las opciones seleccionadas. El kit básico está compuesto por el hardware de conexión y 2 o 4 módulos de convertidor conectados en paralelo.

### **AVISO!**

**En la [Ilustración 3.1](#page-11-0) se muestra un sistema con cuatro módulos de convertidor. Un sistema de dos módulos de convertidor es parecido, salvo en cuanto al hardware de conexión. En la [Ilustración 3.1](#page-11-0) se muestra el kit de opción de barra conductora. El instalador puede utilizar otros métodos de conexión, como barras conductoras o cables eléctricos fabricados localmente. El instalador será responsable de los detalles de la construcción del sistema de convertidores, incluidas las conexiones y la correcta conexión a tierra.**

Danfoss

Danfoss

<span id="page-11-0"></span>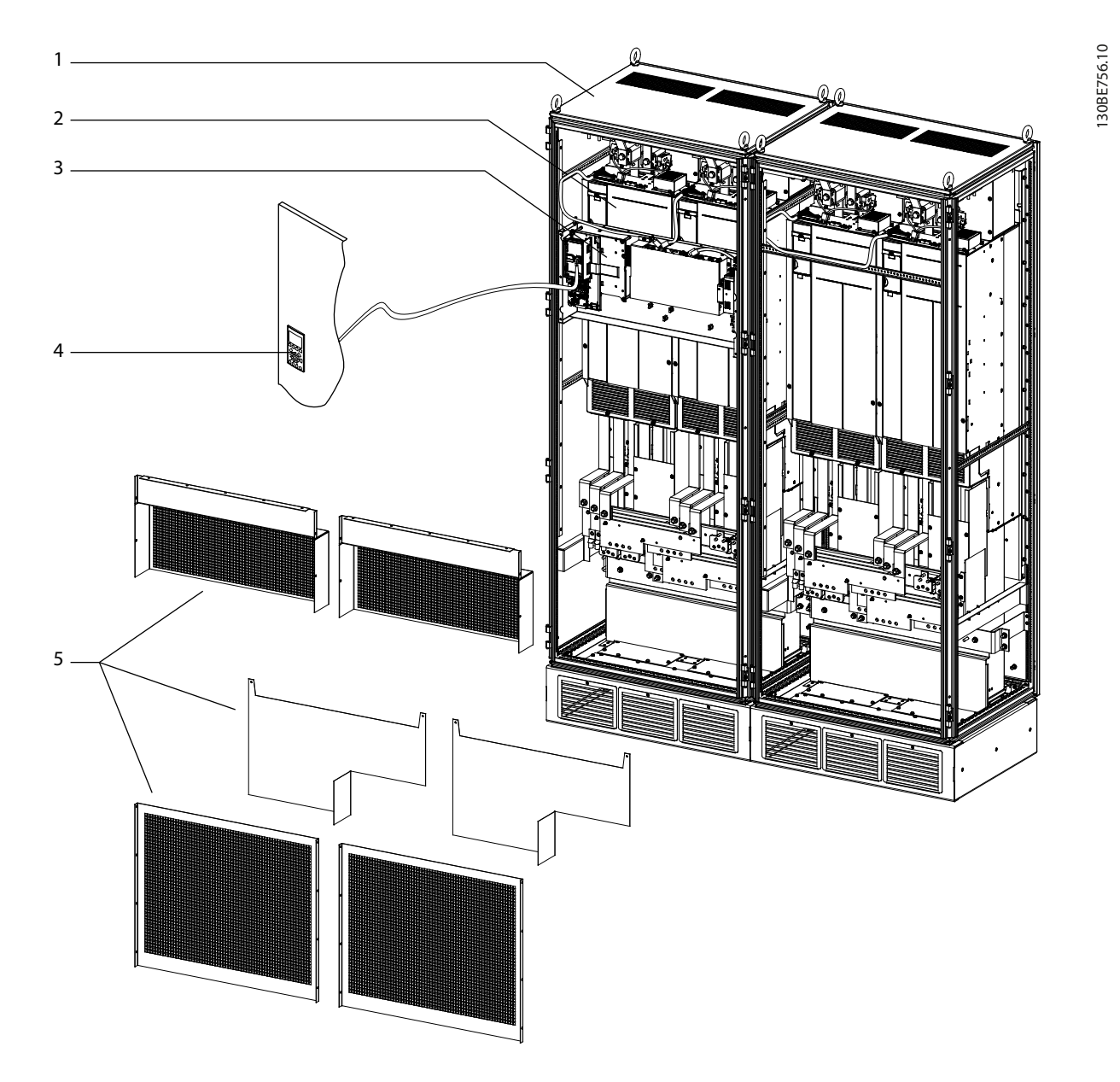

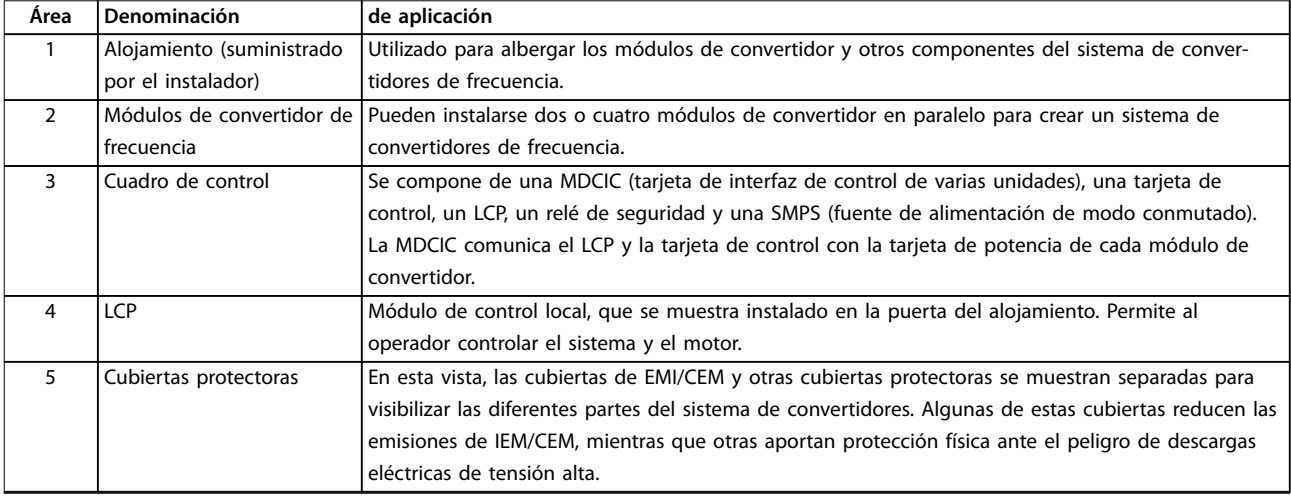

**Ilustración 3.1 Vista general del sistema de convertidores de frecuencia**

**Vista general de producto Guía del usuario**

#### **Componentes y sus funciones**

La Ilustración 3.2 proporciona una descripción funcional de los componentes del sistema de convertidores. Las líneas discontinuas del diagrama representan la opción de conectar en paralelo dos o cuatro módulos de convertidor.

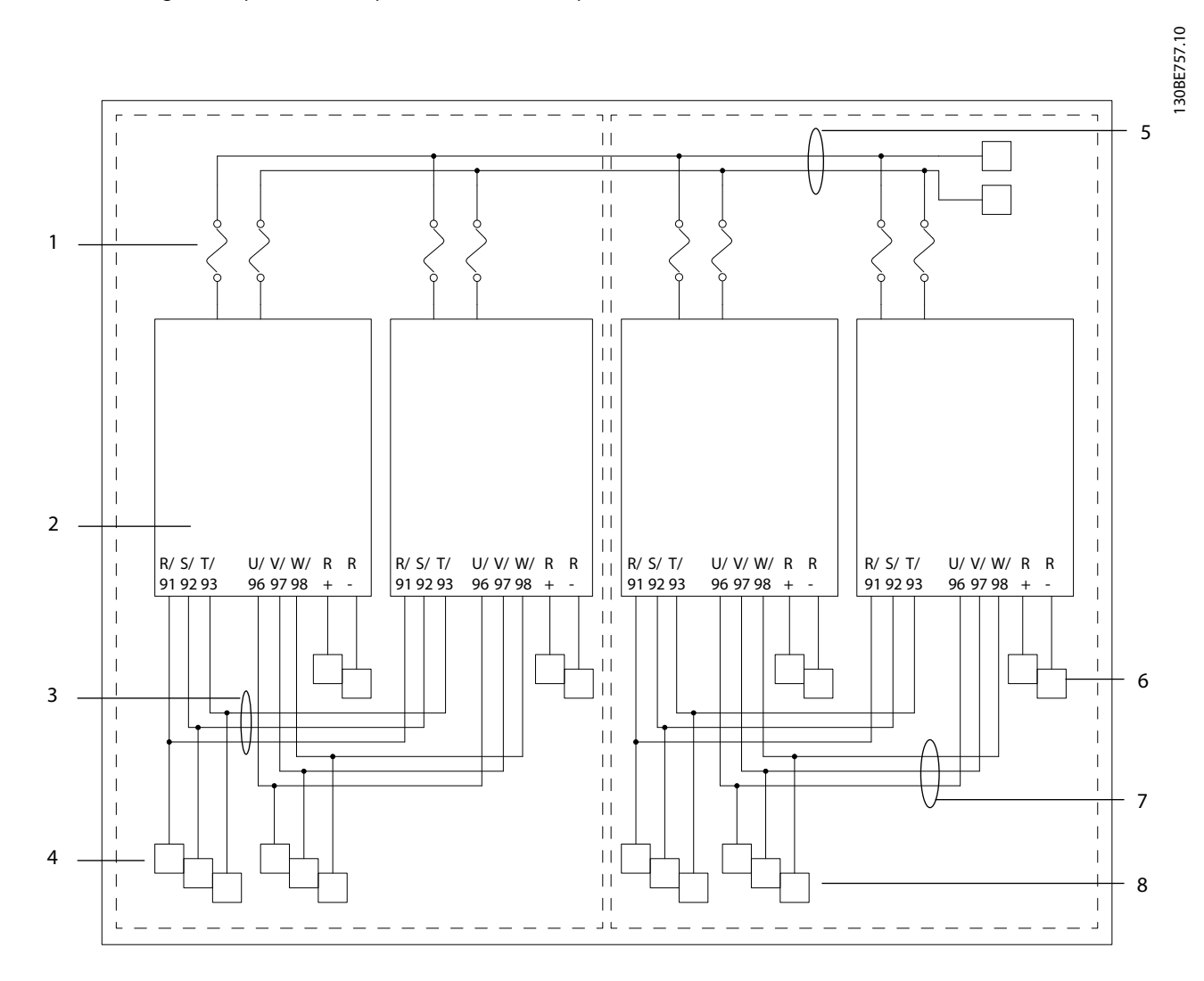

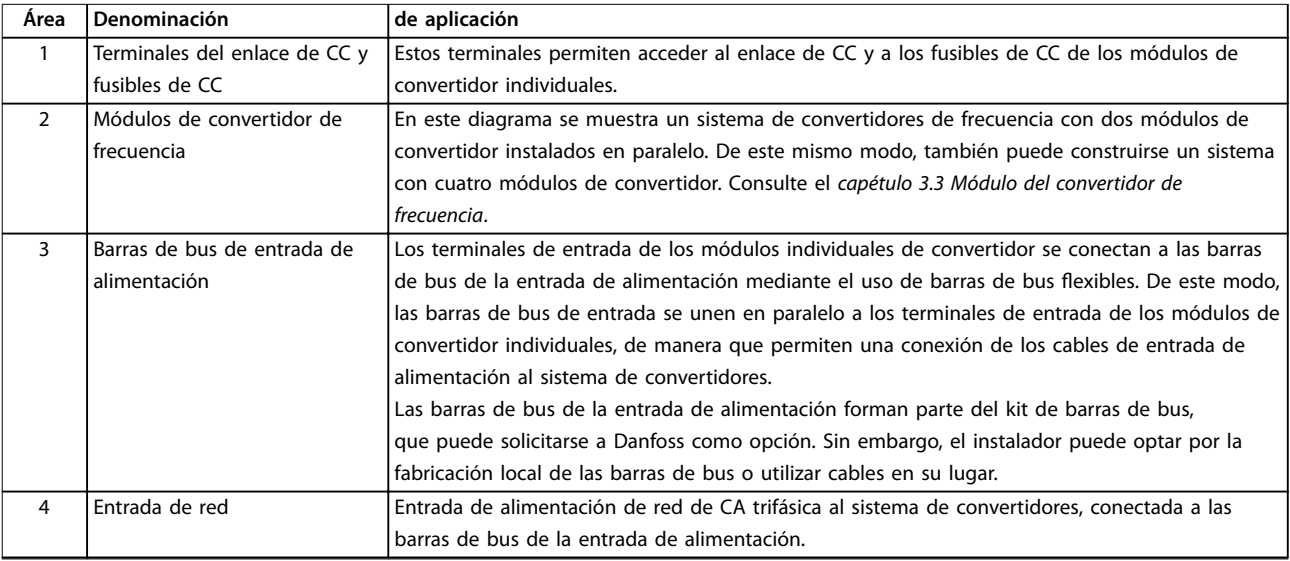

Danfoss

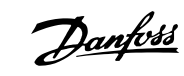

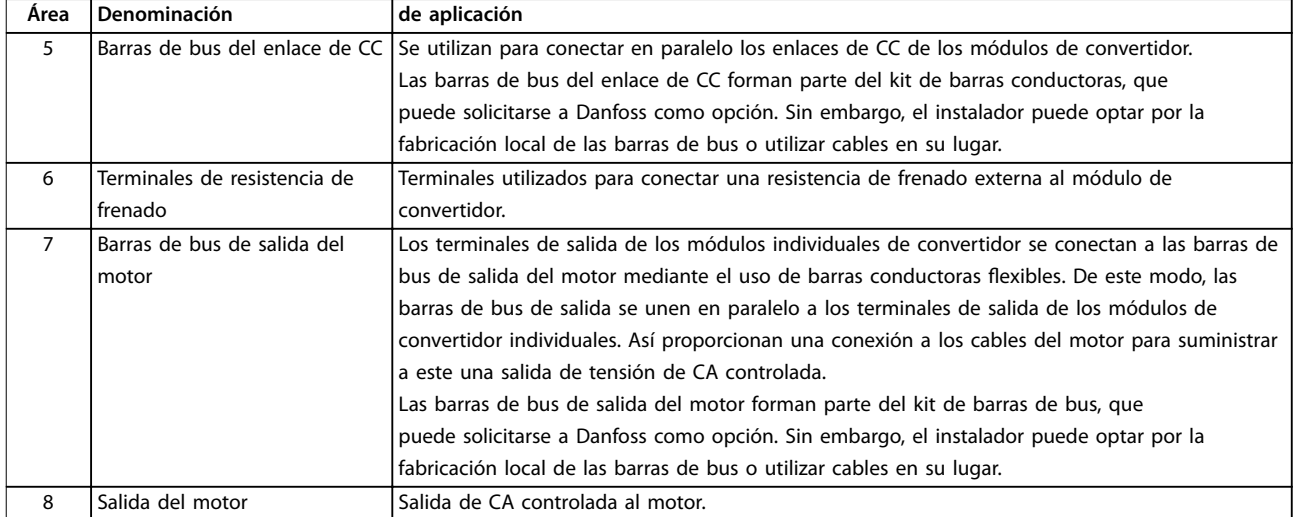

**Ilustración 3.2 Diagrama de bloques del sistema de convertidores de frecuencia**

### <span id="page-14-0"></span>3.3 Módulo del convertidor de frecuencia

Cada módulo de convertidor tiene una clasificación de protección IP00. Pueden conectarse en paralelo dos o cuatro módulos de convertidor para crear un sistema de convertidores de frecuencia, en función de los requisitos de potencia. Los módulos de convertidor forman parte del kit básico de VLT® Parallel Drive Modules, que también incluye el armario de control, fusibles de CC y mazos de cables.

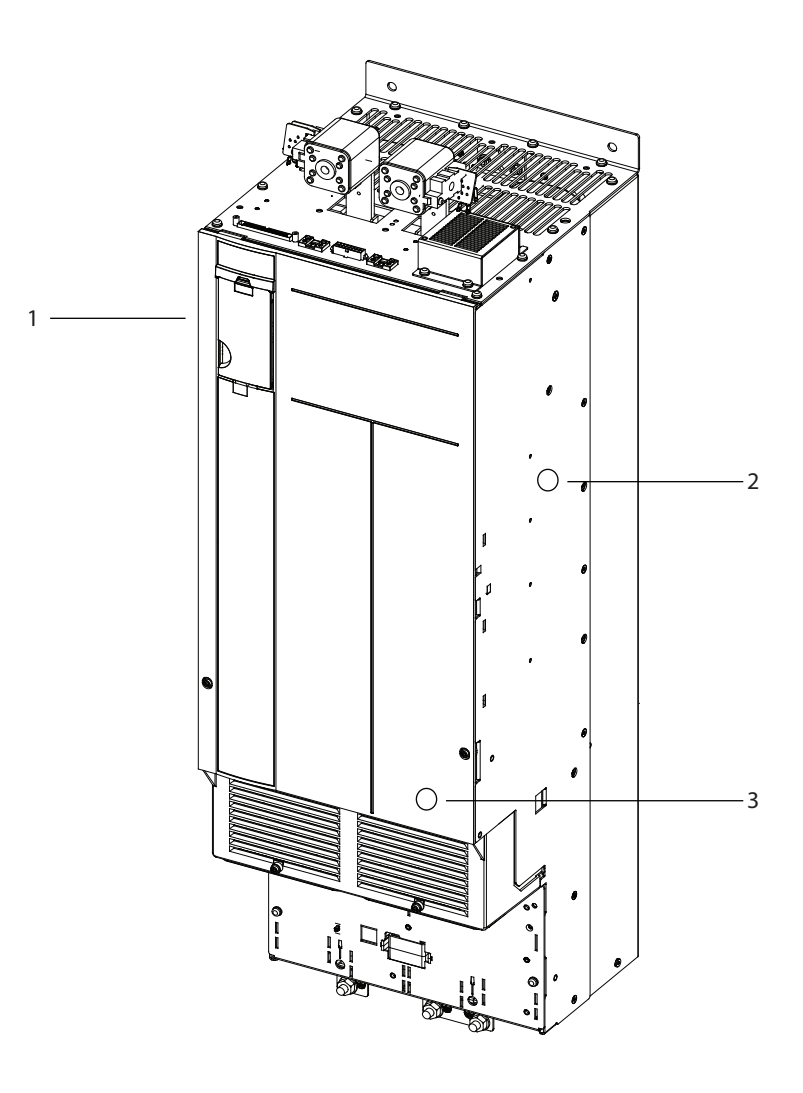

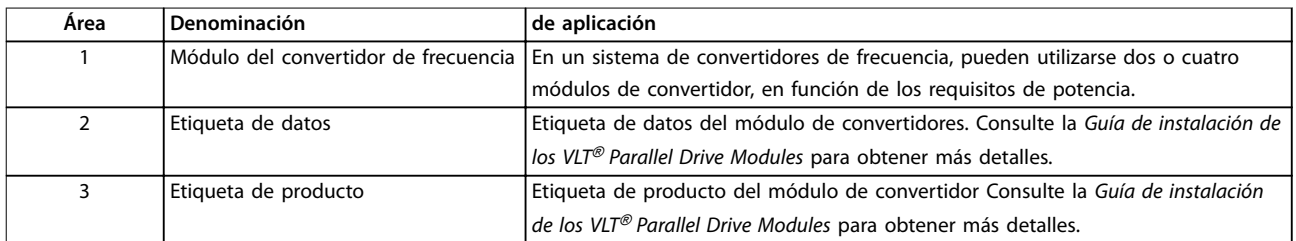

**Ilustración 3.3 Vista general del módulo de convertidor de frecuencia**

130BE758.10

Danfoss

#### **Componentes y sus funciones**

En la Ilustración 3.4 se presenta una descripción funcional de los componentes del módulo de convertidor. Cada módulo de convertidor contiene lo siguiente:

- Sección del rectificador de entrada.
- **•** Sección del bus de CC intermedio.
- **•** Sección del inversor.

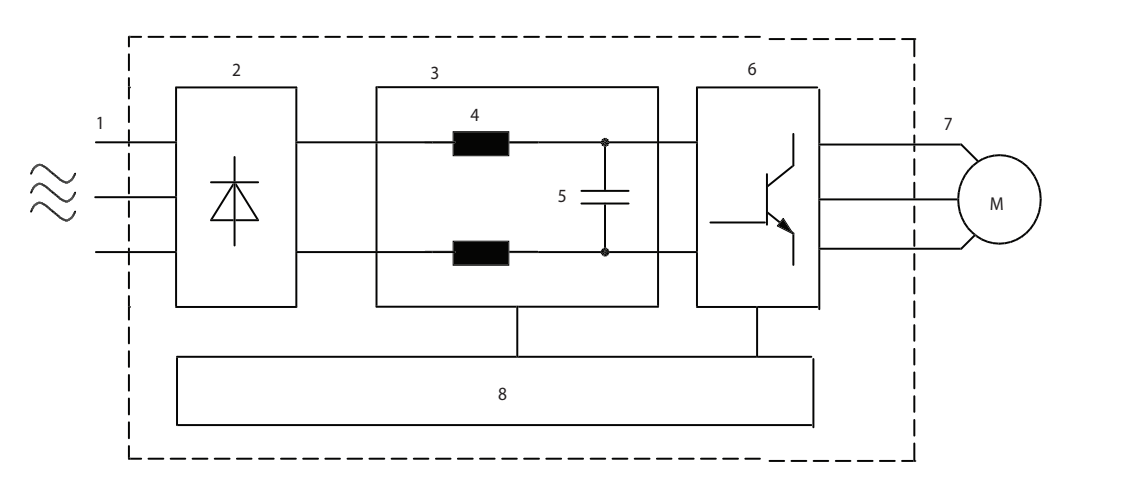

#### **Ilustración 3.4 Diagrama de bloques del módulo de convertidor**

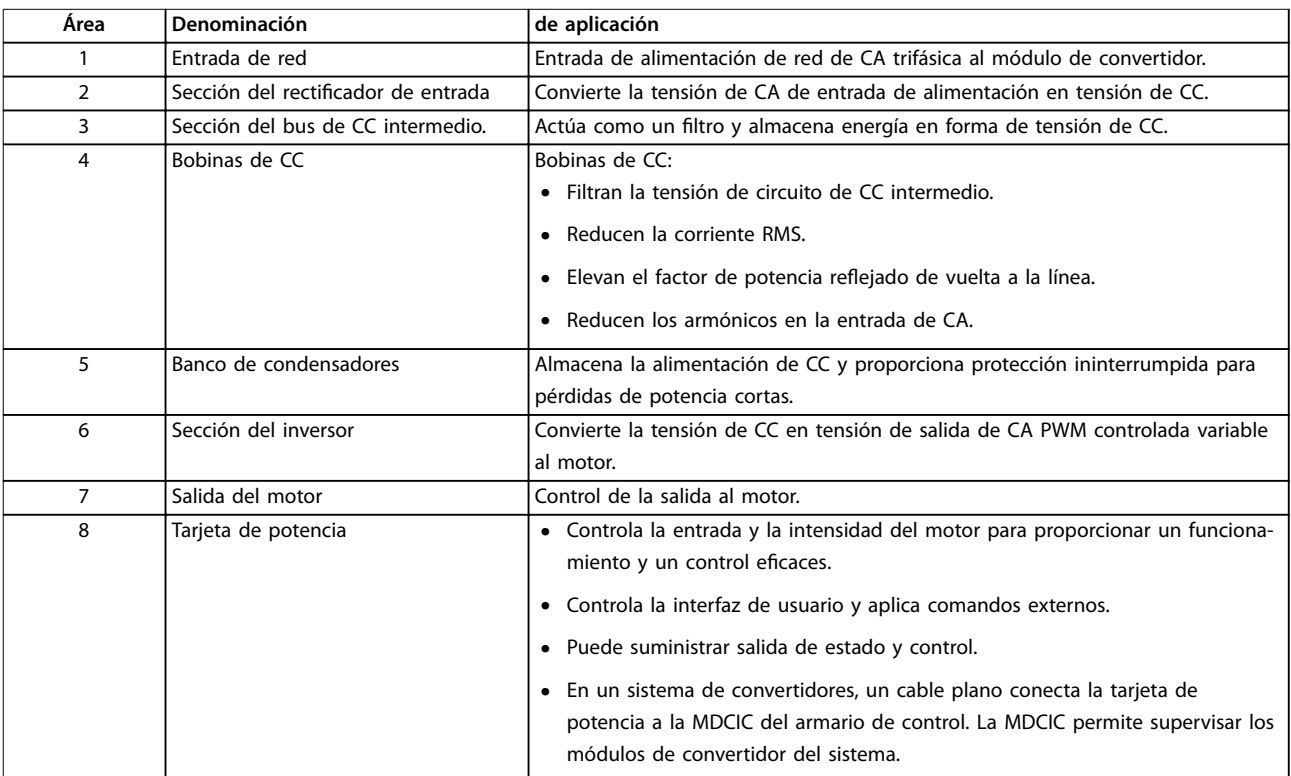

**Tabla 3.1 Módulo de convertidor individual: diagrama de bloques simplicado**

130BE894.11

Danfoss

Danfoss

### <span id="page-16-0"></span>3.4 Cuadro de control

El armario de control contiene el LCP, la MDCIC y la tarjeta de control. El LCP proporciona acceso a los parámetros del sistema. La MDCIC se conecta a cada uno de los módulos de convertidor mediante un cable plano y se comunica con la tarjeta de control. La tarjeta de control controla el funcionamiento de los módulos de convertidor.

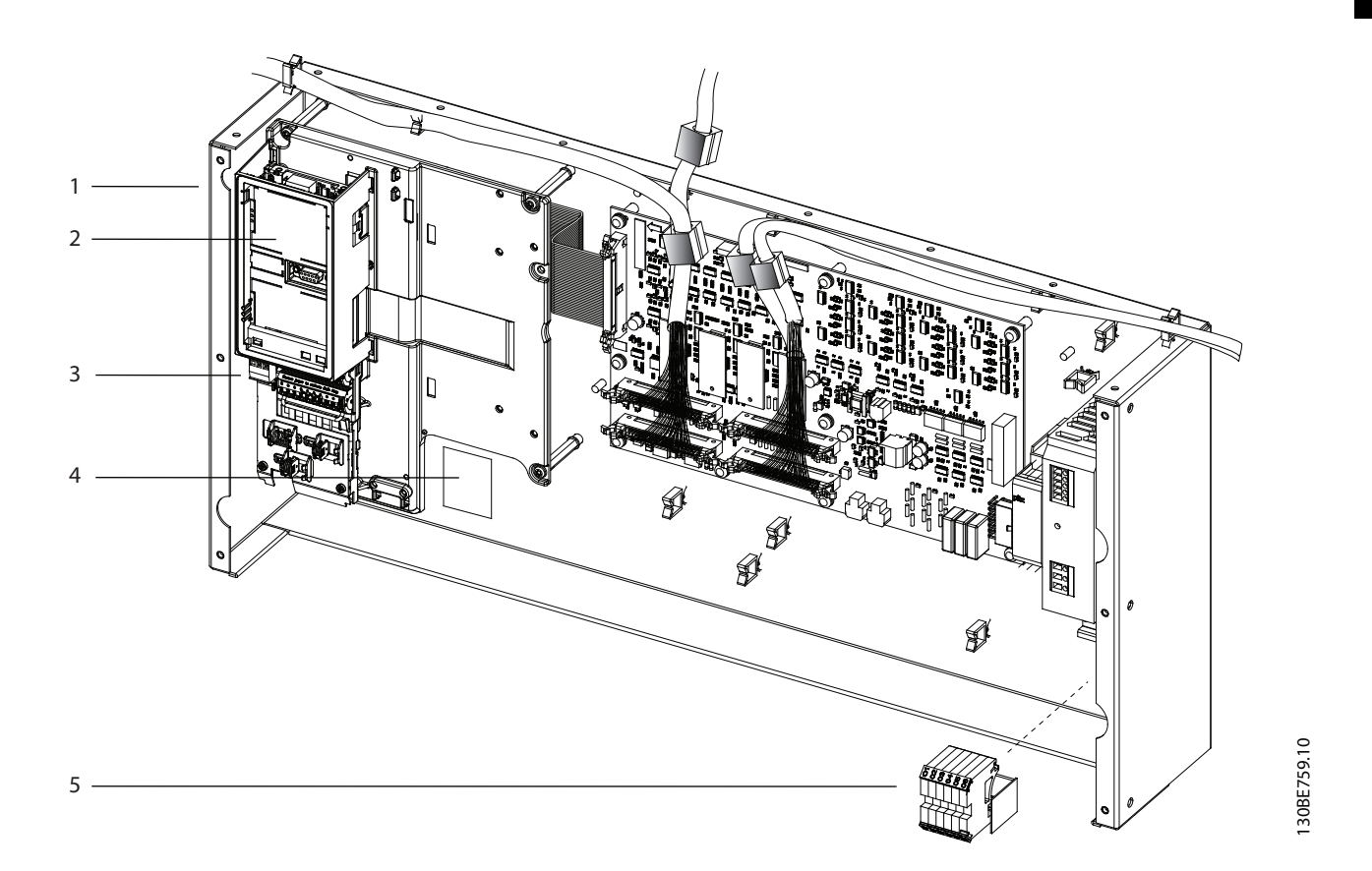

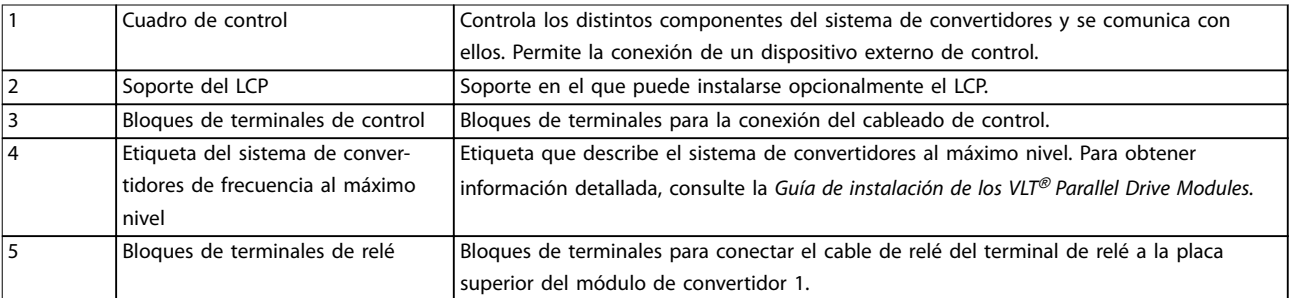

**Ilustración 3.5 Cuadro de control**

Danfoss

### <span id="page-17-0"></span>4 Puesta en servicio

### 4.1 Instrucciones de seguridad

Consulte el [capétulo 2 Seguridad](#page-7-0) para conocer las instrucciones generales de seguridad.

# **ADVERTENCIA**

#### **TENSIÓN ALTA**

**El sistema de convertidores de frecuencia contiene tensión alta cuando está conectado a una entrada de alimentación de red de CA, a un suministro de CC o a una carga compartida. Si la instalación, el arranque y el mantenimiento no son efectuados por personal cualicado, pueden causarse lesiones graves o incluso la muerte.**

#### **Antes de conectar la potencia:**

- 1. Asegúrese de que la alimentación de entrada de la unidad esté desactivada y bloqueada. No confíe en los interruptores de desconexión del sistema de convertidores de frecuencia para aislar la alimentación de entrada.
- 2. Compruebe que no haya tensión en los terminales de alimentación L1 (91), L2 (92) y L3 (93), ni entre fases, ni de fase a conexión a toma a tierra.
- 3. Compruebe que no haya tensión en los terminales del motor 96 (U), 97(V) y 98 (W), ni entre fases, ni de fase a conexión a toma a tierra.
- 4. Confirme la continuidad del motor midiendo los valores de resistencia en U-V (96-97), V-W (97-98) y W-U (98-96).
- 5. Compruebe que el sistema de convertidores de frecuencia y el motor estén correctamente conectados a tierra.
- 6. Revise el sistema de convertidores en busca de conexiones flojas a los terminales.
- 7. Confirme que la tensión de alimentación coincida con la tensión del sistema de convertidores y el motor.

### 4.2 Conexión de potencia

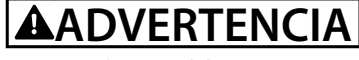

#### **ARRANQUE ACCIDENTAL**

**Cuando el sistema de convertidores de frecuencia está conectado a una red de CA, el motor puede arrancar en cualquier momento. Un arranque accidental durante la programación, el mantenimiento o los trabajos de reparación puede causar la muerte, lesiones graves o daños materiales. El motor puede arrancar de cualquiera de las siguientes formas:**

- **• Un conmutador externo**
- **• Una orden de eldbus**
- **• Una señal de referencia de entrada del LCP**
- **• La correción de una condición de fallo**
- **• Funcionamiento a distancia mediante el Software de configuración MCT 10**

**Para evitar un arranque accidental del motor:**

- **• Desconecte el sistema de convertidores de frecuencia de la red de CA.**
- **• Pulse [O/Reset] en el LCP antes de programar cualquier parámetro.**
- **• El sistema de convertidores de frecuencia, el motor y cualquier equipo accionado deberán estar totalmente cableados y montados cuando se conecte el convertidor a la red de CA.**

Conecte la alimentación al sistema de convertidores siguiendo los siguientes pasos:

- 1. Confirme que la tensión de entrada está equilibrada en un margen del 3 %. De no ser así, corrija el desequilibrio de tensión de entrada antes de continuar. Repita el procedimiento después de corregir la tensión.
- 2. Asegúrese de que el cableado de los equipos opcionales sea compatible con la aplicación de instalación.
- 3. Asegúrese de que todos los dispositivos del operador están en la posición OFF.
- 4. Cierre todas las puertas del panel y fije de forma segura todas las cubiertas.
- 5. Conecte la alimentación al sistema de convertidores, pero NO arranque el sistema de convertidores en este momento. En las unidades que dispongan de un interruptor de desconexión, coloque este en la posición ON para conectar la alimentación del sistema de convertidores.

### <span id="page-18-0"></span>4.3 Panel de control local (LCP)

### 4.3.1 Descripción general

El panel de control local (LCP) es una combinación de pantalla y teclado que permite al usuario controlar el sistema y el motor. El LCP se suministra con el kit básico de VLT® Parallel Drive Modules, montado en el armario de control. Durante la construcción del panel, el LCP se traslada del armario de control a la puerta del alojamiento, a fin de facilitar el acceso. Consulte el [Ilustración 3.1](#page-11-0).

El LCP cuenta con varias funciones de usuario:

- **•** Arranca, detiene y controla la velocidad cuando está en control local.
- **•** Muestra los datos de funcionamiento, el estado, las advertencias y las alarmas.
- **•** Programa las funciones del sistema de convertidores.
- **•** Reiniciará manualmente el sistema de convertidores de frecuencia tras un fallo cuando el reinicio automático esté desactivado.

### 4.3.2 Diseño del

El LCP se activa cuando el sistema de convertidores recibe alimentación desde una de las siguientes fuentes:

- **•** Tensión de red
- **•** Terminal de bus de CC
- **•** Suministro externo de 24 V CC

El LCP se divide en los cuatro grupos funcionales siguientes:

#### **A. Área del display**

Cada lectura de display tiene un parámetro asociado. Consulte la Ilustración 4.1. Los ajustes predeterminados que se muestran en el LCP dependen del tipo de sistema de convertidores que se configure (VLT® HVAC Drive FC 102, VLT® AQUA Drive FC 202 o VLT® AutomationDrive FC 302). Esta información puede personalizarse para la aplicación seleccionando las opciones de los Menús rápidos Q1 Mi menú personal.

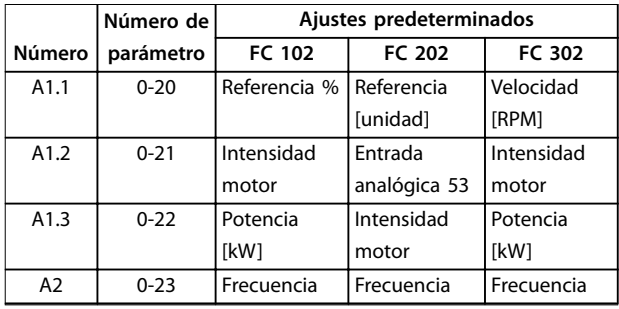

|                | Número de | Ajustes predeterminados |               |              |  |
|----------------|-----------|-------------------------|---------------|--------------|--|
| Número         | parámetro | <b>FC 102</b>           | FC 202        | FC 302       |  |
| A <sub>3</sub> | $0 - 24$  | Contador                | Realimen-     | Referencia % |  |
|                |           | kWh                     | tación [Unit] |              |  |

**Tabla 4.1 Leyenda de la Ilustración 4.1, área del display del LCP**

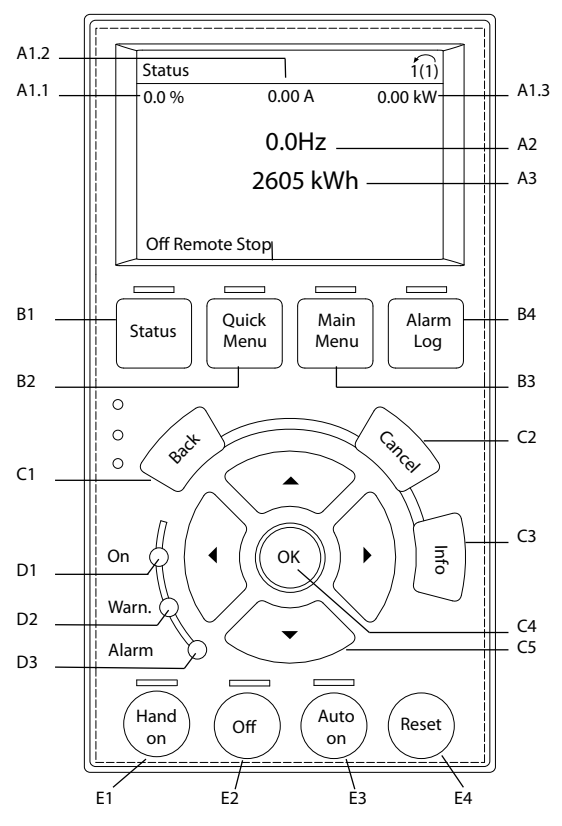

**Ilustración 4.1 Panel de control local (LCP)**

#### **B. Teclas de menú**

Las teclas del menú se utilizan para acceder al menú de configuración de los parámetros, para cambiar entre los modos del display de estado durante el funcionamiento normal y para visualizar los datos del registro de fallos.

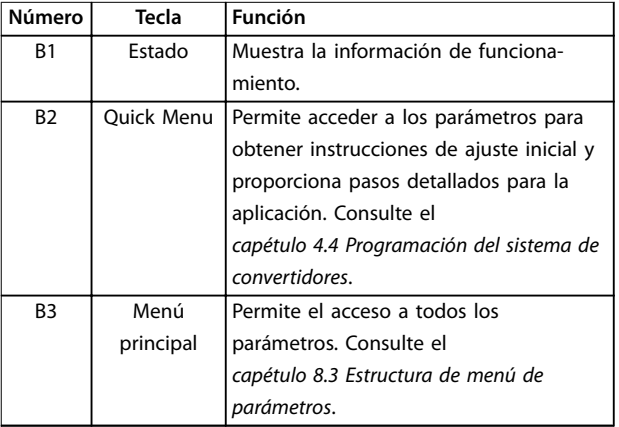

130BD809.11

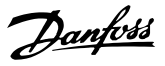

<span id="page-19-0"></span>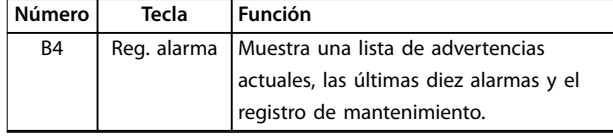

**Tabla 4.2 Leyenda de la [Ilustración 4.1](#page-18-0), teclas de menú del LCP**

#### **C. Teclas de navegación**

Las teclas de navegación se utilizan para programar funciones y desplazar el cursor del display. Las teclas de navegación también permiten el control de velocidad en funcionamiento local (manual). El brillo del display se puede ajustar pulsando las teclas [Status] y [▲]/[▼].

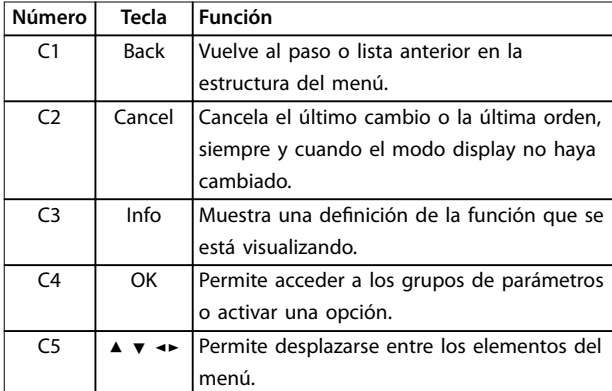

**Tabla 4.3 Leyenda de la [Ilustración 4.1](#page-18-0), teclas de navegación del LCP**

#### **D. Luces indicadoras**

Las luces indicadoras se utilizan para identificar el estado del sistema de convertidores y proporcionar una notificación visual de advertencia o situaciones de fallo.

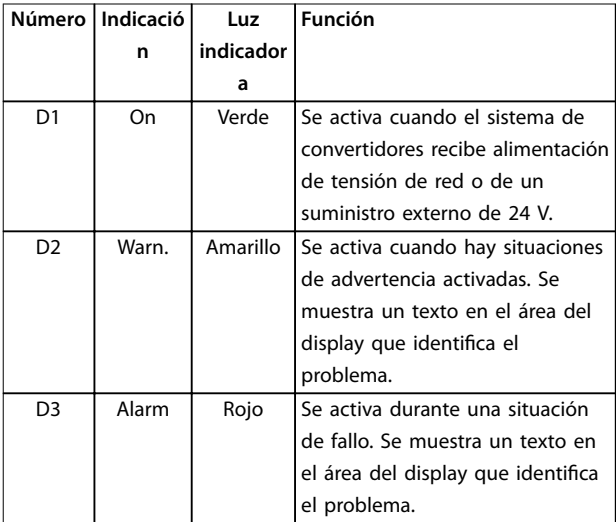

**Tabla 4.4 Leyenda de la [Ilustración 4.1](#page-18-0), luces indicadoras del LCP**

#### **E. Teclas de funcionamiento y reinicio**

Las teclas de funcionamiento se encuentran hacia la parte inferior del panel de control local.

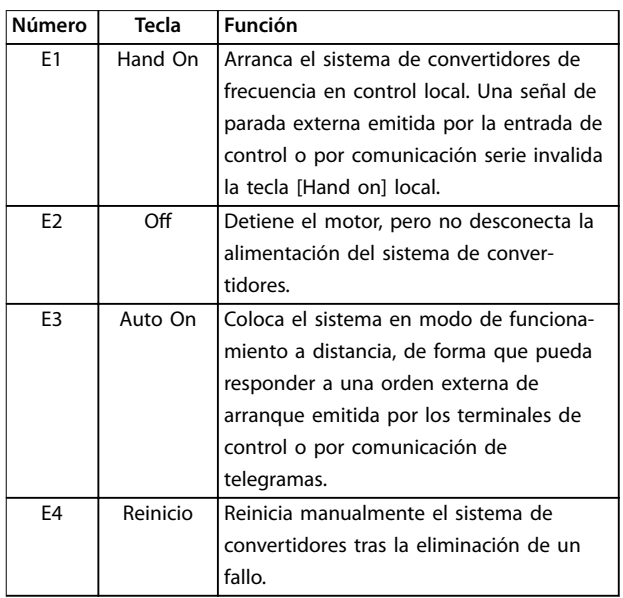

**Tabla 4.5 Leyenda de la [Ilustración 4.1](#page-18-0), teclas de funcionamiento y reinicio del LCP**

### 4.3.3 Menús

### 4.3.3.1 Modo de Menú rápido

El LCP proporciona acceso a todos los parámetros que se muestran en los Menús rápidos. Para mostrar la lista de opciones del Menú rápido, pulse [Quick Menu].

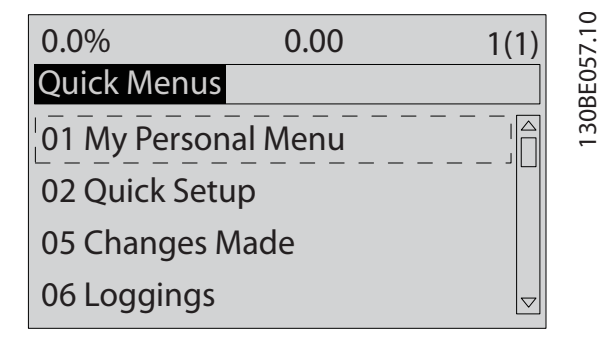

**Ilustración 4.2 Vista del menú rápido**

### 4.3.3.2 Q1 Mi menú personal

El Menú personal se utiliza para definir el display de lectura de datos del LCP (consulte el [capétulo 4.3.2 Diseño](#page-18-0) [del](#page-18-0)) y almacenar los parámetros preseleccionados. Utilice hasta 20 parámetros preprogramados para almacenar valores de configuración importantes, simplificando así la puesta en servicio y adaptación in situ de aplicaciones de gran escala. Estos parámetros se seleccionan en el parámetro 0-25 Mi menú personal.

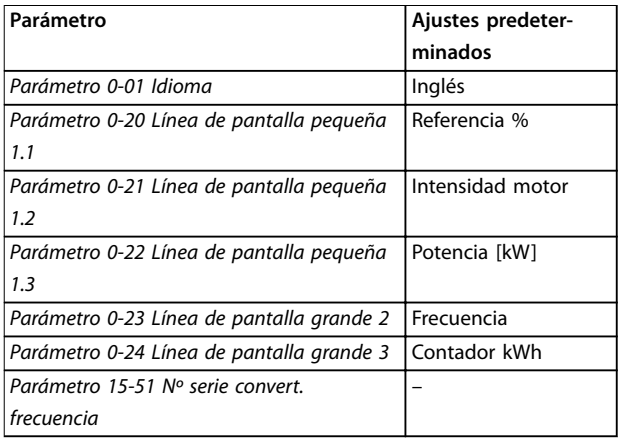

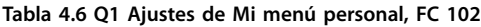

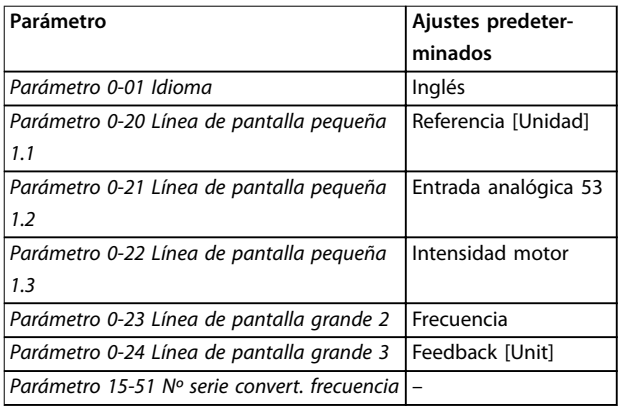

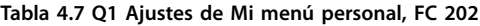

| Parámetro                                    | Ajustes predeter- |  |
|----------------------------------------------|-------------------|--|
|                                              | minados           |  |
| Parámetro 0-01 Idioma                        | Inglés            |  |
| Parámetro 0-20 Línea de pantalla pequeña     | Velocidad [RPM]   |  |
| 1.1                                          |                   |  |
| Parámetro 0-21 Línea de pantalla pequeña     | Intensidad motor  |  |
| 1.2                                          |                   |  |
| Parámetro 0-22 Línea de pantalla pequeña     | Potencia [kW]     |  |
| 1.3                                          |                   |  |
| Parámetro 0-23 Línea de pantalla grande 2    | Frecuencia        |  |
| Parámetro 0-24 Línea de pantalla grande 3    | Referencia %      |  |
| Parámetro 15-51 Nº serie convert, frecuencia |                   |  |

**Tabla 4.8 Q1 Ajustes de Mi menú personal, FC 302**

### 4.3.3.3 Q2 Ajuste rápido

Los parámetros de Q2 Ajuste rápido son los parámetros básicos que siempre se necesitan para la configuración. Este menú proporciona la configuración más eficaz para la mayoría de aplicaciones. Realice el ajuste de la unidad en el orden de la lista. Consulte los pasos del ajuste en el [capétulo 4.4.1 Introducción de la información del sistema](#page-22-0).

### 4.3.3.4 Q5 Changes Made

Seleccione Q5 Changes Made para obtener información sobre:

- **•** Los diez últimos cambios.
- **•** Cambios realizados a partir de los ajustes predeterminados.

### 4.3.3.5 Q6 Loggings

Utilice Q6 Loggings para la búsqueda de fallos. Para obtener información sobre la lectura de datos de línea de display, seleccione Loggings. Se muestra la información en forma gráfica. Se pueden ver solamente los parámetros de pantalla seleccionados en parámetro 0-20 Línea de pantalla pequeña 1.1 y parámetro 0-24 Línea de pantalla grande 3. Puede almacenar hasta 120 muestras en la memoria para futuras consultas.

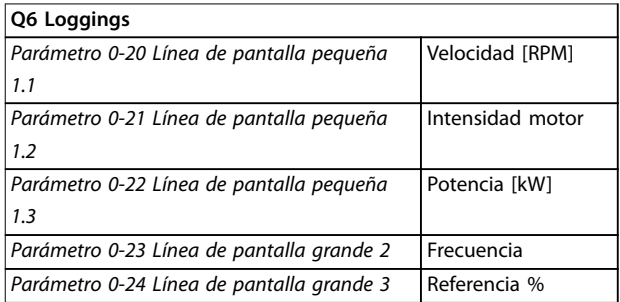

**Tabla 4.9 Ejemplos de parámetros de registros**

### 4.3.3.6 Modo Menú principal

El LCP proporciona acceso al modo Menú principal. El modo Menú principal se selecciona pulsando la tecla [Main Menu]. La lectura de datos resultante se muestra en la pantalla del LCP.

**4 4**

130BP066.10

3,84 A  $1 \hat{1}$ 

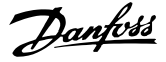

**Ilustración 4.3 Vista del menú principal**

<span id="page-21-0"></span>1107 rpm

Menú principal

0 - \*\* Funcionamiento / Display

3 - \*\* Referencia / Rampas

1 - \*\* Carga / Motor 2 - \*\* Frenos

Entre la línea 2 y la línea 5 de la pantalla se muestra una lista de grupos de parámetros que pueden seleccionarse con las teclas [▲] y [▼].

Todos los parámetros se pueden modificar en el Menú principal. Al añadir tarjetas opcionales a la unidad, se activan más parámetros asociados al dispositivo opcional.

### 4.4 Programación del sistema de convertidores

Para obtener información detallada sobre las funciones de las teclas del panel de control local (LCP), consulte el [capétulo 4.3 Panel de control local \(LCP\)](#page-18-0). Para obtener información sobre los ajustes de parámetros, consulte el [capétulo 4.7 Ajustes de parámetros](#page-25-0).

#### **Resumen de parámetros**

Los ajustes de parámetros controlan el funcionamiento del sistema de convertidores y se accede a ellos a través del LCP. A estos ajustes se les asigna un valor predeterminado de fábrica, pero los clientes pueden configurarlos para su aplicación particular. Cada parámetro tiene un nombre y un número, que es siempre el mismo, independientemente del modo de programación.

En el modo Menú principal, los parámetros se dividen en varios grupos. El primer dígito del número de parámetro (desde la izquierda) indica el número del grupo de parámetros. Si es necesario, a continuación se divide el grupo de parámetros en subgrupos. Por ejemplo:

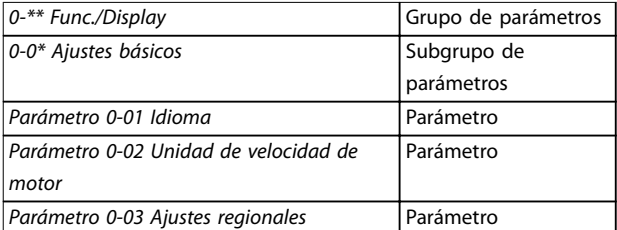

**Tabla 4.10 Ejemplo de la jerarquía de los grupos de parámetros**

#### **Desplazamiento por los parámetros**

Puede desplazarse por los parámetros utilizando las siguientes teclas del LCP:

- **•** Pulse las teclas [▲] [▼] para desplazarse hacia arriba o hacia abajo.
- **•** Pulse las teclas [◄] [►] para moverse un espacio hacia la izquierda o la derecha de una coma decimal, al editar un valor de parámetro decimal.
- **•** Pulse [OK] para aceptar el cambio o [Cancel] para descartar el cambio y salir del modo de edición.
- **•** Pulse [Back] dos veces para visualizar la pantalla de estado o pulse [Main Menu] una vez para volver al Menú principal.

Danfoss cuenta con un programa de software para el desarrollo, el almacenamiento y la transferencia de la programación del sistema de convertidores de frecuencia. El Software de configuración MCT 10 permite al instalador o usuario conectar un PC al sistema de convertidores y realizar una programación en vivo en lugar de utilizar el LCP. Asimismo, puede utilizarse este software para realizar toda la programación fuera de línea y, a continuación, simplemente descargarla al sistema de convertidor. Como opción adicional, todo el perfil del sistema de convertidores puede cargarse al PC como copia de seguridad o para su análisis.

El terminal USB o el terminal RS485 del sistema de convertidores puede utilizarse para conectar el PC a fin de realizar la programación y las descargas.

Para obtener más información y para descargar la versión básica del Software de configuración MCT 10, visite: [www.danfoss.com/BusinessAreas/DrivesSolutions/Software](http://www.danfoss.com/BusinessAreas/DrivesSolutions/Software+MCT10/MCT10+Downloads.htm) [+MCT10/MCT10+Downloads.htm](http://www.danfoss.com/BusinessAreas/DrivesSolutions/Software+MCT10/MCT10+Downloads.htm). La versión avanzada puede obtenerse en CD solicitando la referencia 130B1000. Para obtener información detallada sobre la programación con el Software de configuración MCT 10, consulte el Manual de funcionamiento de la Herramienta de control de movimientos VLT® Software de configuración MCT 10..

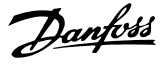

### <span id="page-22-0"></span>4.4.1 Introducción de la información del sistema

### **AVISO!**

#### **DESCARGA DEL SOFTWARE**

**Para la puesta en servicio mediante un PC, instale el Software de conguración MCT 10. El software se puede descargar (versión básica) o puede hacerse un pedido (versión avanzada, número de código 130B1000). Para obtener más información y descargarlo, consulte [www.danfoss.com/BusinessAreas/DrivesSolutions/Software](http://www.danfoss.com/BusinessAreas/DrivesSolutions/Software+MCT10/MCT10+Downloads.htm) [+MCT10/MCT10+Downloads.htm](http://www.danfoss.com/BusinessAreas/DrivesSolutions/Software+MCT10/MCT10+Downloads.htm).**

Para introducir información básica en el sistema de convertidores, siga los siguientes pasos. Los ajustes de parámetros recomendados se proporcionan para el arranque y las comprobaciones. Los ajustes de la aplicación pueden variar.

- 1. Pulse [Main Menu] en el LCP.
- 2. Seleccione  $0$ <sup>\*\*</sup> Func./Display y pulse [OK].
- 3. Seleccione 0-0<sup>\*</sup> Ajustes básicos y pulse [OK].
- 4. Seleccione el parámetro 0-03 Ajustes regionales y pulse [OK].
- 5. Seleccione [0] Internacional o [1] EE UU, según corresponda, y pulse [OK] (esta acción cambia los ajustes predeterminados de una serie de parámetros básicos).
- 6. Pulse la tecla [Quick Menu] en el LCP.
- 7. Si es necesario, cambie los siguientes ajustes de parámetros. Los datos del motor se encuentran en la placa de características del motor.

### **AVISO!**

**Estos pasos presuponen el uso de un motor asíncrono, pero el sistema de convertidores de VLT**® **Parallel Drive Modules no admite motores de magnetización permanente. Para obtener más información sobre los motores de magnetización permanente, consulte la Guía de programación del VLT**® **AutomationDrive FC 301/FC 302.**

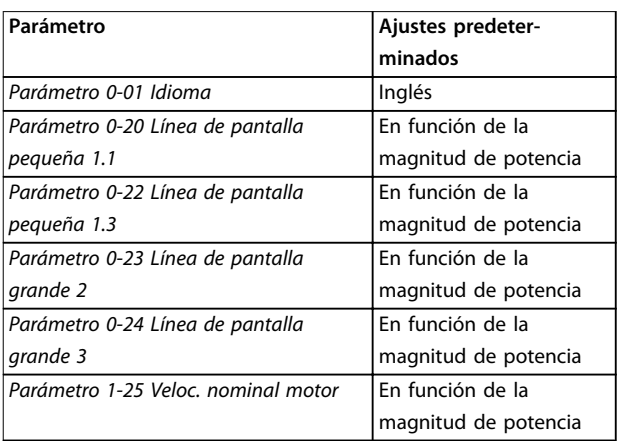

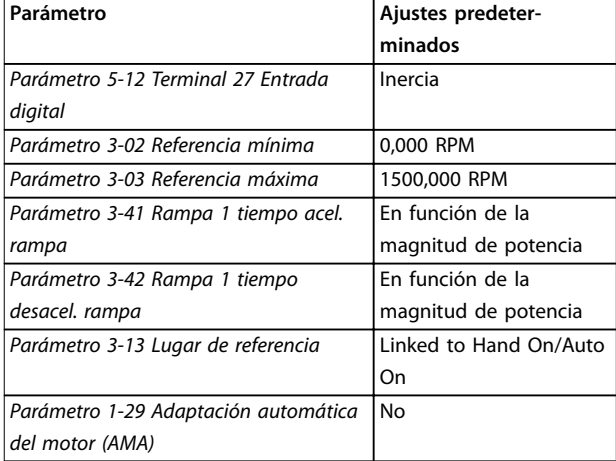

**Tabla 4.11 Conguración de Ajuste rápido**

### **AVISO!**

#### **FALTA LA SEÑAL DE ENTRADA**

**Cuando en el LCP aparece AUTO REMOTE COASTING (FUNCIONAMIENTO POR INERCIA REMOTA AUTOMÁTICA) o se visualiza Alarma 60 Parada externa, esto indica que la unidad está lista para funcionar pero falta una señal de entrada. Consulte capétulo 6.5.2 ADVERTENCIA 60. Parada externa para obtener más información.**

### 4.4.2 Q3 Function Set-ups

Function Set-up proporciona un acceso rápido y fácil a todos los parámetros necesarios para la mayoría de las aplicaciones. Entre otras funciones, también incluye parámetros para seleccionar qué variables mostrar en el LCP, velocidades preseleccionadas digitales, escalado de referencias analógicas, aplicaciones monozona y multizona de lazo cerrado y funciones específicas relacionadas con las aplicaciones. Para obtener más información sobre Function Set-up, junto con ejemplos de programación, consulte el manual de funcionamiento y las guías de programación correspondientes a las series VLT® HVAC Drive FC 102, VLT® AQUA Drive FC 202 o VLT® AutomationDrive FC 301/FC 302 de los VLT® Parallel Drive Modules utilizados en el sistema de convertidores de frecuencia.

### 4.4.3 Programación del terminal de control

Los terminales de control pueden programarse mediante el LCP.

- **•** Cada terminal puede realizar unas funciones específicas.
- **•** Los parámetros asociados con el terminal habilitan su función.
- **•** Para un funcionamiento correcto del sistema de convertidores, los terminales de control deben estar:

**4 4**

- <span id="page-23-0"></span>**-** Correctamente conectados.
- **-** Programados para la función pretendida.
- **-** Recibiendo una señal.

Consulte en la [Tabla 8.2](#page-79-0) el número de parámetro del terminal de control y el ajuste predeterminado. (Los ajustes predeterminados pueden cambiarse en función de la selección en parámetro 0-03 Ajustes regionales).

**4 4**

El siguiente ejemplo muestra cómo se accede al terminal 18 para ver los ajustes predeterminados:

1. Pulse [Main Menu] dos veces, avance hasta el grupo de parámetros 5-\*\*E/S digital y a continuación pulse [OK].

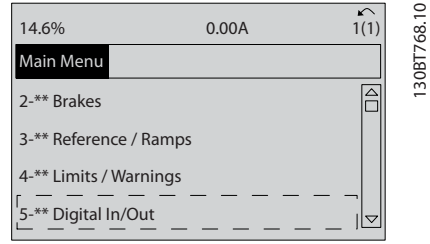

**Ilustración 4.4 Ejemplo de pantalla de menú principal**

2. Avance hasta el grupo de parámetros 5-1\* Entradas digitales y pulse [OK].

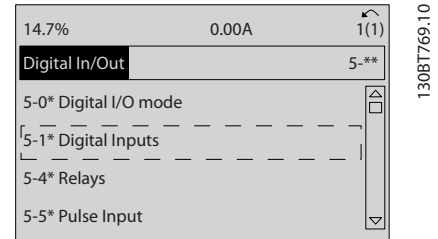

**Ilustración 4.5 Ejemplo de pantalla de grupo de parámetros**

3. Desplácese hasta parámetro 5-10 Terminal 18 Entrada digital. Pulse [OK] para acceder a la selección de funciones. Se muestra el ajuste predeterminado Arranque. Si se tiene que reprogramar este terminal, puede usarse el LCP para acceder a las opciones disponibles para el parámetro y, a continuación, seleccionar un valor diferente.

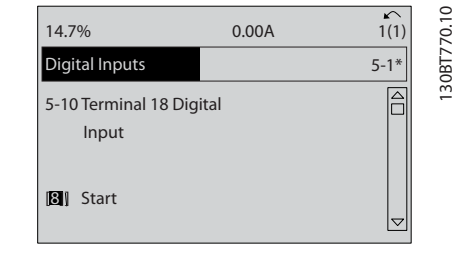

**Ilustración 4.6 Ejemplo de pantalla de selección de funciones**

### 4.4.4 Configuración de la optimización automática de energía

La función de optimización automática de energía (AEO) es un procedimiento que reduce al mínimo la tensión al motor, de manera que se reducen el consumo de energía, el calor y el ruido.

- 1. Pulse [Main Menu].
- 2. Seleccione  $1$ <sup>\*\*</sup> Carga y motor y pulse [OK].
- 3. Seleccione 1-0\* Ajustes generales y pulse [OK].
- 4. Seleccione el parámetro 1-03 Características de par y pulse [OK].
- 5. Seleccione [2] Optim. auto. energía CT u [3] Optim. auto. energía VT y pulse [OK].

### 4.4.5 Configuración de la adaptación automática del motor

La adaptación automática del motor (AMA) es un procedimiento que optimiza la compatibilidad entre el sistema de convertidores de frecuencia y el motor.

Durante este procedimiento, el sistema de convertidores de frecuencia se basa en un modelo matemático para regular la intensidad del motor de salida. El procedimiento también somete a prueba el equilibrio de la fase de entrada de la potencia eléctrica y compara las características del motor con los datos introducidos en los parámetros del 1-20 al 1-25.

### **AVISO!**

**Si se producen advertencias o alarmas, consulte el [capétulo 6.5 Lista de Advertencias y Alarmas](#page-39-0) Algunos motores son incapaces de ejecutar la versión completa de la prueba. En ese caso, o si hay un ltro de salida conectado al motor, seleccione [2] Act. AMA reducido.**

<span id="page-24-0"></span>Para obtener los mejores resultados posibles, ejecute este procedimiento con el motor en frío.

- 1. Pulse [Main Menu].
- 2. Seleccione 1-\*\* Carga y motor y pulse [OK].
- 3. Seleccione 1-2\* Datos de motor y pulse [OK].
- 4. Seleccione el parámetro 1-29 Adaptación automática del motor (AMA) y pulse [OK].
- 5. Seleccione [1] Act. AMA completo y pulse [OK].
- 6. Pulse [Hand On] y pulse [OK]. La prueba empieza automáticamente e indica cuándo ha finalizado.
- 4.5 Pruebas previas al arranque del sistema

# **ADVERTENCIA**

### **ARRANQUE DEL MOTOR**

**Si no se asegura de que el motor, el sistema y los equipos conectados están listos para arrancar, pueden producirse lesiones o daños materiales. Antes del arranque:**

- **• Asegúrese de que el funcionamiento del equipo sea seguro en cualquier estado.**
- **• asegúrese de que el motor, el sistema y cualquier equipo conectado están listos para arrancar.**

### 4.5.1 Giro del motor

### **AVISO!**

**Si el motor gira en sentido contrario, puede dañar el equipo. Antes de poner el motor en marcha, compruebe su sentido de giro encendiéndolo brevemente. Haga funcionar el motor a 5 Hz o a la frecuencia mínima ajustada en el parámetro 4-12 Límite bajo veloc. motor [Hz], del siguiente modo:**

- 1. Pulse [Hand On].
- 2. Mueva el cursor hacia la izquierda de la coma decimal mediante la flecha izquierda y, a continuación, introduzca un valor de RPM que haga funcionar lentamente el motor.
- 3. Pulse [OK].
- 4. Si el motor gira en el sentido contrario, cambie el parámetro 1-06 En sentido horario a [1] Inversa.

### 4.5.2 Giro del encoder

Compruebe la rotación del encoder solo si se utiliza la realimentación de encoder. Para obtener más información sobre la opción de encoder, consulte el manual de la opción.

- 1. Seleccione [0] Veloc. lazo abierto en el parámetro 1-00 Modo Configuración.
- 2. Seleccione [1] Encoder 24 V en el parámetro 7-00 Fuente de realim. PID de veloc..
- 3. Pulse [Hand On].
- 4. Pulse [►] para ajustar la referencia de velocidad positiva (parámetro 1-06 En sentido horario en [0] Normal).
- 5. Compruebe en el parámetro 16-57 Feedback [RPM] que la realimentación sea positiva.

### **AVISO!**

### **REALIMENTACIÓN NEGATIVA**

**Si la realimentación es negativa, la conexión del encoder es incorrecta. Utilice el parámetro 5-71 Term. 32/33 direc. encoder o bien el parámetro 17-60 para invertir el sentido, o invierta los cables del encoder. El Parámetro 17-60 Dirección de realimentación solo está disponible con la opción VLT**® **Encoder Input MCB 102.**

### 4.5.3 Prueba de control local

Realice la prueba de control local de la siguiente forma:

- 1. Pulse [Hand On] para proporcionar una orden de arranque local al sistema de convertidores de frecuencia.
- 2. Acelere la unidad pulsando [▲] hasta alcanzar la velocidad máxima. Si se mueve el cursor a la izquierda de la coma decimal, se consiguen efectuar los cambios de entrada más rápidamente.
- 3. Observe cualquier problema de aceleración.
- 4. Pulse [OFF]. Observe cualquier problema de desaceleración.

En caso de problemas de aceleración o desaceleración, consulte el [capétulo 6.6 Resolución de problemas](#page-53-0). Para reiniciar el sistema de convertidores después de una desconexión, elimine todos los fallos y reinicie manualmente el sistema. Para obtener una lista de las advertencias y alarmas, consulte el [capétulo 6.5 Lista de](#page-39-0) [Advertencias y Alarmas](#page-39-0).

Danfoss

### <span id="page-25-0"></span>4.6 Arranque del sistema

# **ADVERTENCIA**

### **ARRANQUE DEL MOTOR**

**Si no se asegura de que el motor, el sistema y los equipos conectados están listos para arrancar, pueden producirse lesiones o daños materiales. Antes del arranque:**

- **• Asegúrese de que el funcionamiento del equipo sea seguro en cualquier estado.**
- **• asegúrese de que el motor, el sistema y cualquier equipo conectado están listos para arrancar.**

El procedimiento de esta sección requiere que se haya completado el cableado por parte del usuario y la programación de la aplicación. Se recomienda el siguiente procedimiento una vez que se ha finalizado la configuración de la aplicación.

- 1. Pulse [Auto On] (Automático).
- 2. Aplique un comando de ejecución externo. Pueden enviarse comandos de ejecución externos desde diferentes fuentes, por ejemplo, desde un conmutador, una tecla o un controlador lógico programable (PLC).
- 3. Ajuste la referencia de velocidad en todo el intervalo de velocidad.
- 4. Asegúrese de que el sistema funcione según lo previsto comprobando los niveles de sonido y vibraciones del motor.
- 5. Elimine el comando de ejecución externo.

Si se producen advertencias o alarmas, consulte el [capétulo 6.5 Lista de Advertencias y Alarmas](#page-39-0).

#### 4.7 Ajustes de parámetros

El establecimiento de la programación adecuada para aplicaciones requiere a menudo el ajuste de las funciones de diferentes parámetros. Encontrará más detalles sobre los parámetros en el [capétulo 8.3 Estructura de menú de](#page-79-0) [parámetros](#page-79-0).

Los ajustes de parámetros se almacenan internamente en el sistema de convertidores, lo que aporta las siguientes ventajas:

- **•** Los ajustes de parámetros pueden cargarse en la memoria del LCP y almacenarse como copia de seguridad.
- **•** Pueden programarse múltiples unidades rápidamente conectando respectivamente el LCP a cada unidad y descargando los ajustes de parámetros almacenados.

**•** Los ajustes predeterminados almacenados en el LCP no se modificarán al restaurar los ajustes predeterminados de fábrica.

### 4.7.1 Carga y descarga de los ajustes de parámetros

El sistema de convertidores funciona mediante parámetros referenciados que se almacenan en la tarjeta de control, ubicada en el propio sistema de convertidores. Las funciones de carga y descarga mueven los ajustes de parámetros entre la tarjeta de control y el LCP.

- 1. Pulse [OFF].
- 2. Diríjase al parámetro 0-50 Copia con LCP y pulse [OK].
- 3. Seleccione una de las siguientes opciones:
	- **•** Para cargar datos desde la tarjeta de control al LCP, seleccione [1] Trans. LCP tod. par.
	- **•** Para descargar datos desde el LCP hasta la tarjeta de control, seleccione [2] Tr d LCP tod. par.
- 4. Pulse [OK]. Una barra de progreso muestra el proceso de carga o de descarga.
- 5. Pulse [Hand On] o [Auto On].

### 4.7.2 Restauración de los ajustes predeterminados de fábrica

### **AVISO!**

### **PÉRDIDA DE DATOS**

**Puede producirse una pérdida de registros de monitorización, ubicación, programación y datos del motor y al restablecer los ajustes predeterminados. Antes de restaurar los ajustes predeterminados, cree una copia de seguridad cargando estos datos al LCP. Consulte el capétulo 4.7.1 Carga y descarga de los ajustes de parámetros.**

Restaure los ajustes de parámetros predeterminados inicializando la unidad. La inicialización se lleva a cabo ya sea manual o automáticamente, tal como se describe en los siguientes procedimientos.

#### **Inicialización automatizada (recomendada)**

La inicialización automatizada se realiza mediante el parámetro 14-22 Modo funcionamiento. Este proceso no reinicia ajustes como los siguientes:

- **•** Las horas de funcionamiento
- **•** Las opciones de comunicación serie
- **•** Los ajustes personales del menú

**•** El registro de fallos, el registro de alarmas y otras funciones de seguimiento

Realice la inicialización automatizada de la siguiente forma:

- 1. Pulse [Main Menu] dos veces para acceder a los parámetros.
- 2. Diríjase al parámetro 14-22 Modo funcionamiento y pulse [OK].
- 3. Desplácese hasta Inicialización y pulse [OK].
- 4. Desconecte la alimentación del sistema de convertidores y espere a que la pantalla se apague.
- 5. Conecte la alimentación al sistema de convertidores. Los ajustes predeterminados de los parámetros se restauran durante el arranque. Como resultado, el arranque requerirá mas tiempo del habitual.
- 6. Se muestra la alarma 80.
- 7. Pulse [Reset].

#### **Inicialización manual**

La inicialización manual elimina todos los datos del motor, de programación, de ubicación y de monitorización antes de restablecer los ajustes predeterminados de fábrica. Sin embargo, no reinicia los siguientes datos:

- **•** Parámetro 15-00 Horas de funcionamiento
- **•** Parámetro 15-03 Arranques
- **•** Parámetro 15-04 Sobretemperat.
- **•** Parámetro 15-05 Sobretensión

Realice la inicialización manual de la siguiente forma:

- 1. Desconecte la alimentación del sistema de convertidores y espere a que la pantalla se apague.
- 2. Mantenga pulsados [Status], [Main Menu] y [OK] simultáneamente mientras suministra alimentación a la unidad. Aguante aproximadamente 5 s o hasta que se oiga un clic y arranque el ventilador del sistema de convertidores.

Los ajustes de parámetros predeterminados de fábrica se restablecen durante el arranque. Como resultado, el arranque requerirá mas tiempo del habitual.

<u>Danfoss</u>

**4 4**

Danfoss

# <span id="page-27-0"></span>5 Ejemplos de configuración de la aplicación

### 5.1 Introducción

Los ejemplos de esta sección pretenden ser una referencia rápida para aplicaciones comunes.

- **•** Los ajustes de parámetros utilizan los valores regionales predeterminados, salvo que se indique lo contrario (seleccionado en el parámetro 0-03 Ajustes regionales).
- **•** Los parámetros asociados a los terminales y sus ajustes se enumeran a la derecha de los diagramas.
- **•** Cuando se necesiten ajustes de conmutador para los terminales analógicos A53 o A54, también se mostrarán dichos ajustes.

### **AVISO!**

#### **MEDIDAS DE SEGURIDAD AL USAR LA STO**

**Cuando use la función Safe Torque O (STO), respete todas las medidas de seguridad relativas al terminal 37, tal como se describen en el Manual de funcionamiento de Safe Torque O para los convertidores de frecuencia VLT**® **.**

### 5.2 Ejemplos de aplicaciones

En esta sección se enumeran los distintos ejemplos de aplicación y se proporcionan los ajustes de parámetros y notas especiales, según se necesiten para cada ejemplo.

### **AVISO!**

#### **CONFORMIDAD CON PELV**

**Cuando se controla la temperatura del motor mediante un termistor o un sensor KTY, no se obtendrá la conformidad con PELV si se producen cortocircuitos entre los bobinados del motor y el sensor. Utilice aislamiento reforzado o doble para garantizar la conformidad con los requisitos de PELV.**

### 5.2.1 Adaptación automática del motor (AMA)

|        |                 |            | Parámetros                    |              |
|--------|-----------------|------------|-------------------------------|--------------|
| FC     |                 |            | <b>Función</b>                | Ajuste       |
| $+24V$ | 12Ċ             | 30BB929.10 | Parámetro 1-29                | [1] Act. AMA |
| $+24V$ | 130             |            | Adaptación                    | completo     |
| D IN   | 180             |            | automática del                |              |
| D IN   | 190             |            | motor (AMA)                   |              |
| COM    | 200             |            | Parámetro 5-12                | [2]* Inercia |
| D IN   | 27 <sup>d</sup> |            | Terminal 27                   |              |
| D IN   | 29¢             |            | Entrada digital               |              |
| D IN   | 320             |            | *=Valor por defecto           |              |
| D IN   | 330             |            | <b>Notas/comentarios:</b>     |              |
| D IN   | 37¢             |            | El grupo de parámetros 1-2*   |              |
| $+10V$ | 50Ò             |            | Datos de motor debe ajustarse |              |
| A IN   | 53¢             |            | conforme a la placa de datos  |              |
| A IN   | 540             |            | del motor.                    |              |
| COM    | 550             |            |                               |              |
| A OUT  | 420             |            |                               |              |
| COM    | 390             |            |                               |              |
|        |                 |            |                               |              |
|        |                 |            |                               |              |
|        |                 |            |                               |              |

**Tabla 5.1 AMA con T27 conectado**

|        |                 |            | Parámetros                      |                 |
|--------|-----------------|------------|---------------------------------|-----------------|
| FC     |                 |            | <b>Función</b>                  | Ajuste          |
| $+24V$ | 12<             | 30BB930.10 | Parámetro 1-29                  |                 |
| $+24V$ | 130             |            | Adaptación                      | [1] Act. AMA    |
| D IN   | 18Ċ             |            | automática del                  | completo        |
| D IN   | 19Ċ             |            | motor (AMA)                     |                 |
| COM    | 200             |            | Parámetro 5-12                  | [0] Sin función |
| D IN   | <b>270</b>      |            | Terminal 27                     |                 |
| D IN   | 29Ċ             |            | Entrada digital                 |                 |
| D IN   | 320             |            | *=Valor por defecto             |                 |
| D IN   | 33C             |            | Notas/comentarios:              |                 |
| D IN   | 37C             |            | ajuste el grupo de parámetros   |                 |
|        |                 |            | 1-2* Datos de motor conforme a  |                 |
| $+10V$ | 500             |            |                                 |                 |
| A IN   | 530             |            | la placa de características del |                 |
| A IN   | 54 <sup>c</sup> |            | motor.                          |                 |
| COM    | 550             |            |                                 |                 |
| A OUT  | 42¢             |            |                                 |                 |
| COM    | 390             |            |                                 |                 |
|        |                 |            |                                 |                 |
|        |                 |            |                                 |                 |
|        |                 |            |                                 |                 |
|        |                 |            |                                 |                 |

**Tabla 5.2 AMA sin T27 conectado** 

**5 5**

 $\mathsf{I}\mathsf{C}$  $\overline{\mathsf{C}}$ 

 $\vert$ c  $\mathsf{I}\mathsf{I}$  $\mathsf{I}\mathsf{C}$ 

### <span id="page-28-0"></span>5.2.2 Conexión de red RS485

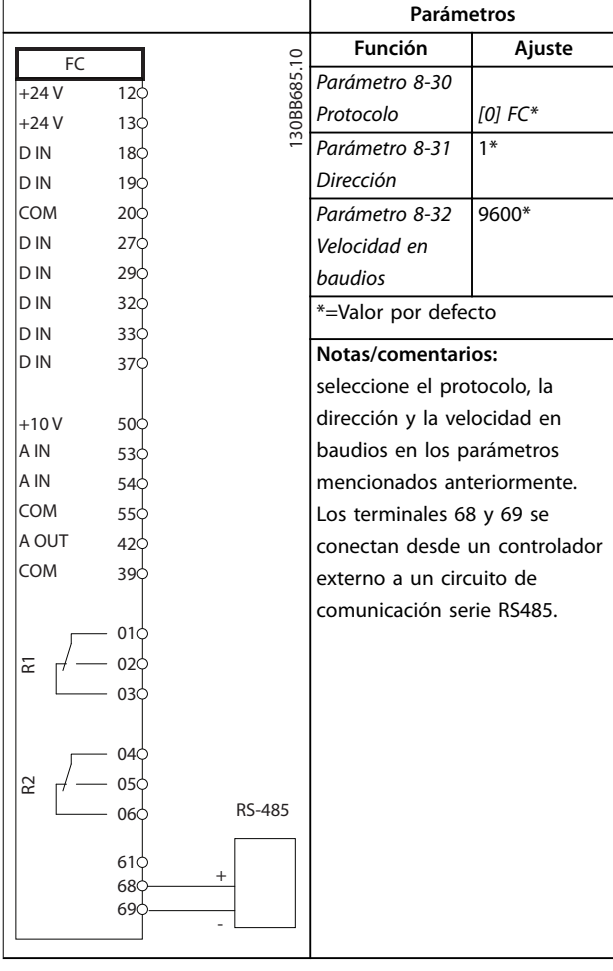

# **Tabla 5.3 Conexión de red RS485**

### 5.2.3 Modo de Controlador Smart Logic (SLC)

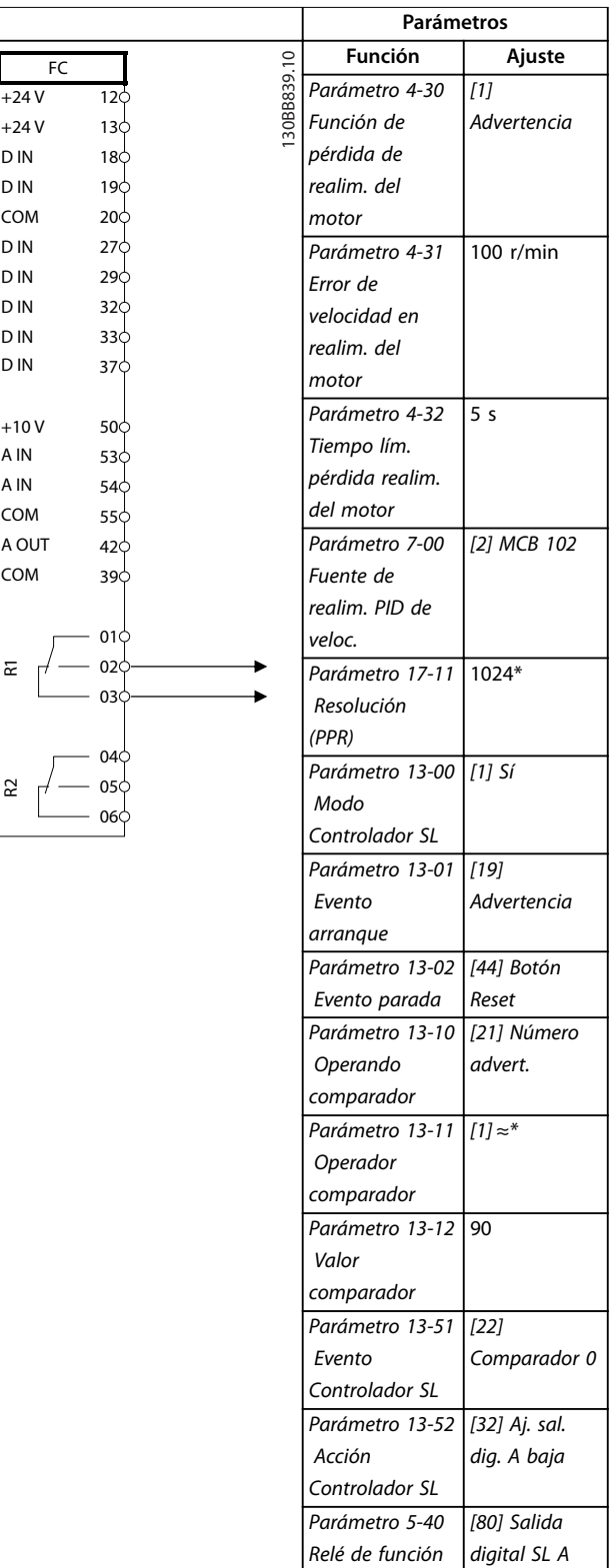

**Tabla 5.4 Uso de SLC para congurar un relé**

<span id="page-29-0"></span>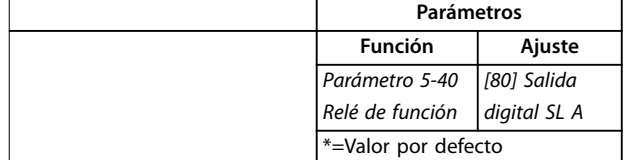

### **Notas/comentarios:**

si se supera el límite del monitor de realimentación, se emite la advertencia 90, Control encoder. El SLC supervisa la advertencia y, en caso de que esta se evalúe como verdadera, se activa el relé 1.

A continuación, los equipos externos pueden indicar que es necesario realizar una reparación. Si el valor del error de realimentación vuelve a ser inferior al límite en un intervalo de 5 s, el sistema de convertidores de frecuencia continúa funcionando y la advertencia desaparece. Sin embargo, el relé 1 seguirá activado hasta que se pulse [Reset] en el LCP.

**Tabla 5.5 Uso de SLC para congurar un relé**

### 5.2.4 Control de freno mecánico

| <b>Función</b><br>Ajuste<br>130BB841.10<br>FC<br>Parámetro 1-00<br>$+24V$<br>12 <sup>1</sup><br>[0] Veloc. lazo<br>Modo Configu-<br>$+24V$<br>13¢<br>ración<br>abierto<br>D IN<br>18 <sup>c</sup><br>D IN<br>19C<br>Parámetro 1-01<br>$[1]$ VVC <sup>+</sup><br>COM<br>20¢<br>Principio control<br>D IN<br>$27$<br>motor<br>D IN<br>29Ċ<br>[32] Ctrl. freno<br>Parámetro 5-40<br>D IN<br>32¢<br>Relé de función<br>mec.<br>D IN<br>33¢<br>Parámetro 5-10<br>[8] Arranque*<br>D IN<br>37<<br>Terminal 18<br>Entrada digital<br>$+10V$<br>50¢<br>Parámetro 5-11<br>[11] Arranque<br>A IN<br>53¢<br>Terminal 19<br>e inversión<br>A IN<br>54¢<br>entrada digital<br>COM<br>55¢<br>A OUT<br>Parámetro 1-71<br>42¢<br>0,2<br>COM<br>39¢<br>Retardo arr.<br>Parámetro 1-72<br>[5]VVC <sup>+</sup> /Flux s.<br>01¢<br>Función de<br>horario<br>02 <sub>0</sub><br>됸<br>arranque<br>03Ċ<br>Parámetro 1-76 I<br>$I_{m,n}$<br>ntensidad<br>04Ċ<br>arranque<br>55<br>05<br>Parámetro 2-20 l<br>Ap.<br>06<br>ntensidad freno<br>dependiente<br>liber.<br>Mitad del<br>Parámetro 2-21 |  | Parámetros |               |  |
|----------------------------------------------------------------------------------------------------|--|------------|---------------|--|
|                                                                                                    |  |            |               |  |
|                                                                                                    |  |            |               |  |
|                                                                                                    |  |            |               |  |
|                                                                                                    |  |            |               |  |
|                                                                                                    |  |            |               |  |
|                                                                                                    |  |            |               |  |
|                                                                                                    |  |            |               |  |
|                                                                                                    |  |            |               |  |
|                                                                                                    |  |            |               |  |
|                                                                                                    |  |            |               |  |
|                                                                                                    |  |            |               |  |
|                                                                                                    |  |            |               |  |
|                                                                                                    |  |            |               |  |
|                                                                                                    |  |            |               |  |
|                                                                                                    |  |            |               |  |
|                                                                                                    |  |            |               |  |
|                                                                                                    |  |            |               |  |
|                                                                                                    |  |            |               |  |
|                                                                                                    |  |            |               |  |
|                                                                                                    |  |            |               |  |
|                                                                                                    |  |            |               |  |
|                                                                                                    |  |            |               |  |
|                                                                                                    |  |            |               |  |
|                                                                                                    |  |            |               |  |
|                                                                                                    |  |            |               |  |
|                                                                                                    |  |            |               |  |
|                                                                                                    |  |            |               |  |
|                                                                                                    |  | Velocidad  | deslizamiento |  |
| activación freno<br>nominal del                                                                                                    |  |            |               |  |
| <b>IRPM1</b><br>motor                                                                                                    |  |            |               |  |
| *=Valor por defecto                                                                                                    |  |            |               |  |

**Tabla 5.6 Control de freno mecánico (lazo abierto)**

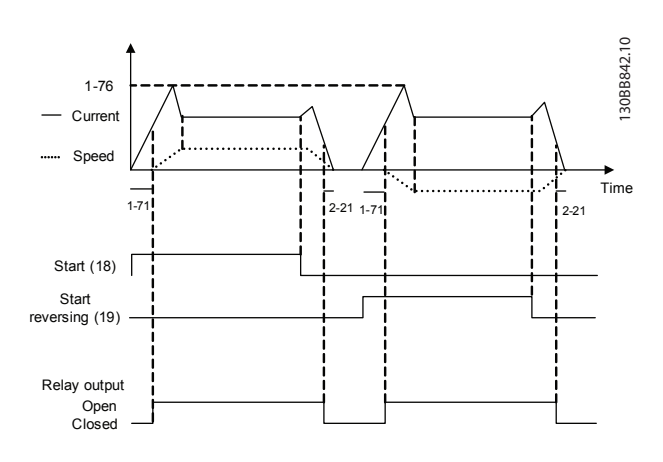

**Ilustración 5.1 Control de freno mecánico (lazo abierto)**

### 5.2.5 Control de velocidad de lazo abierto

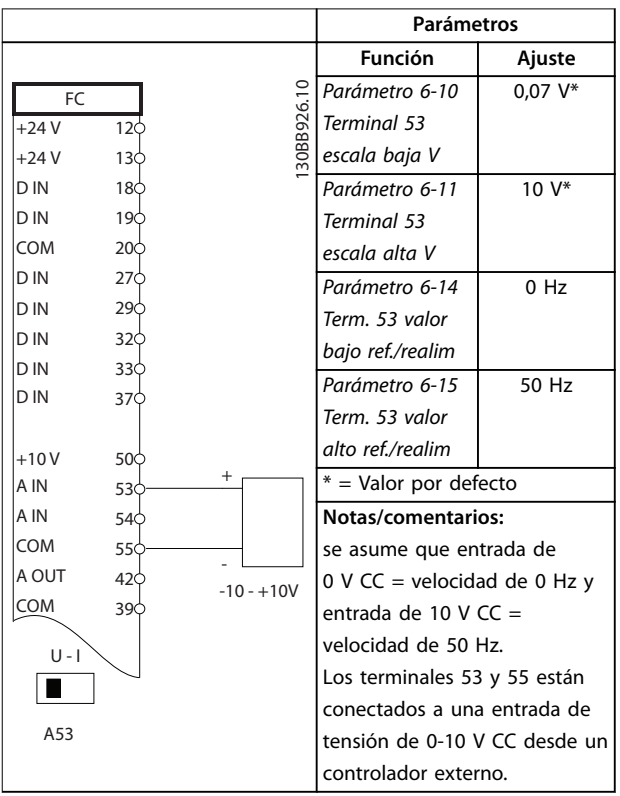

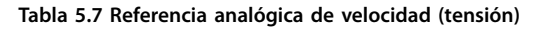

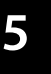

Danfoss

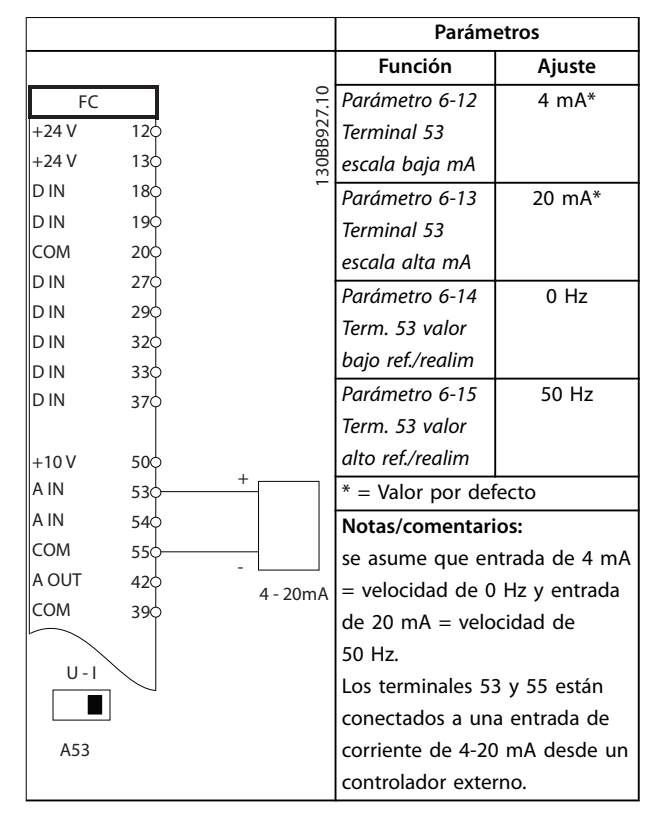

**Tabla 5.8 Referencia analógica de velocidad (corriente)**

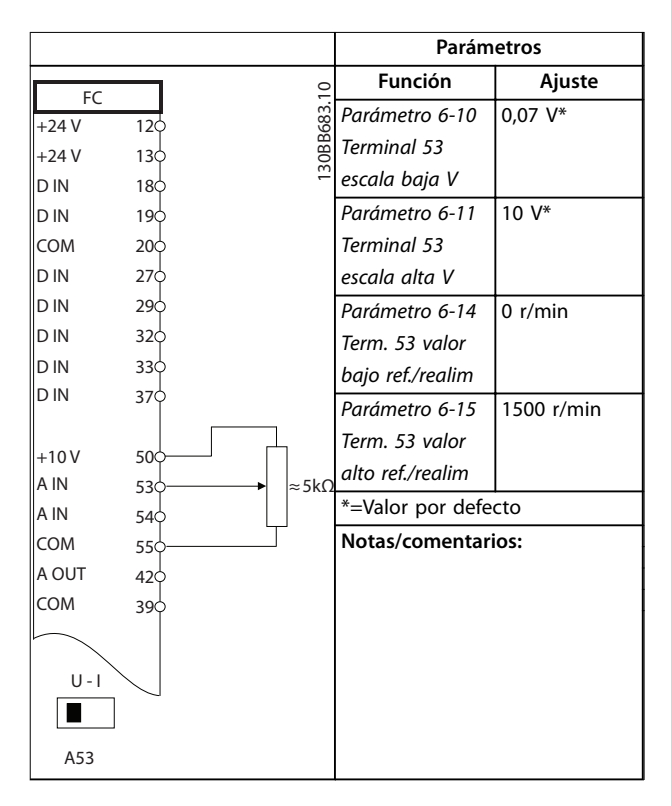

**Tabla 5.9 Referencia de velocidad (con un potenciómetro manual)**

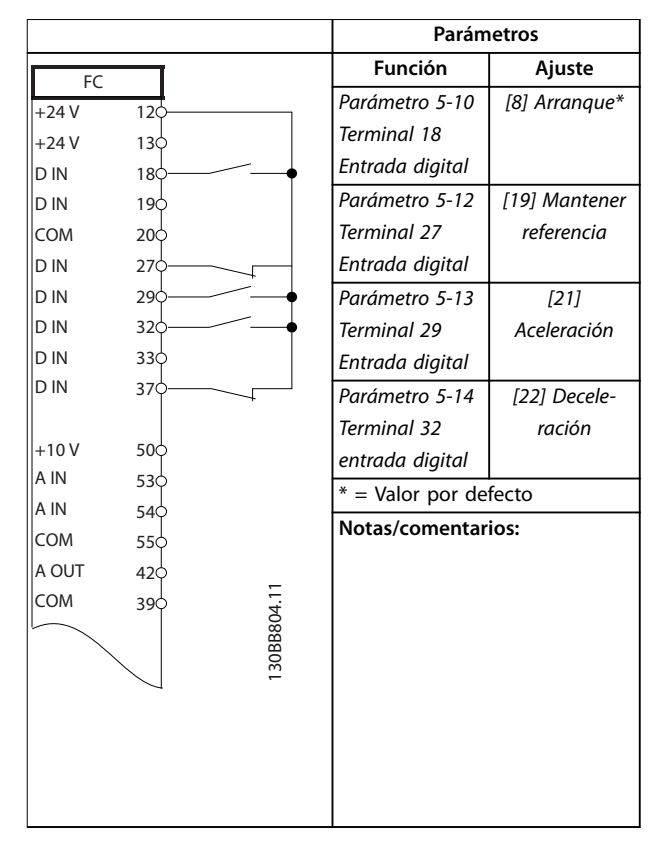

#### **Tabla 5.10 Aceleración/desaceleración**

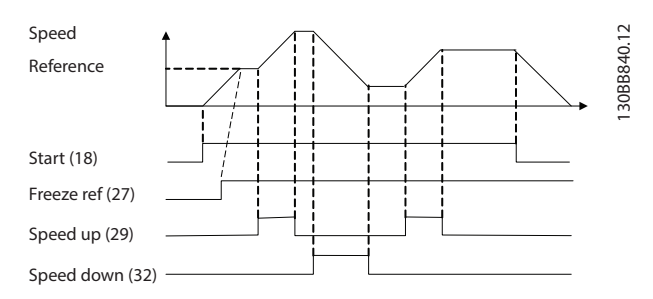

**Ilustración 5.2 Aceleración/desaceleración**

Danfoss

### <span id="page-31-0"></span>5.2.6 Arranque/parada

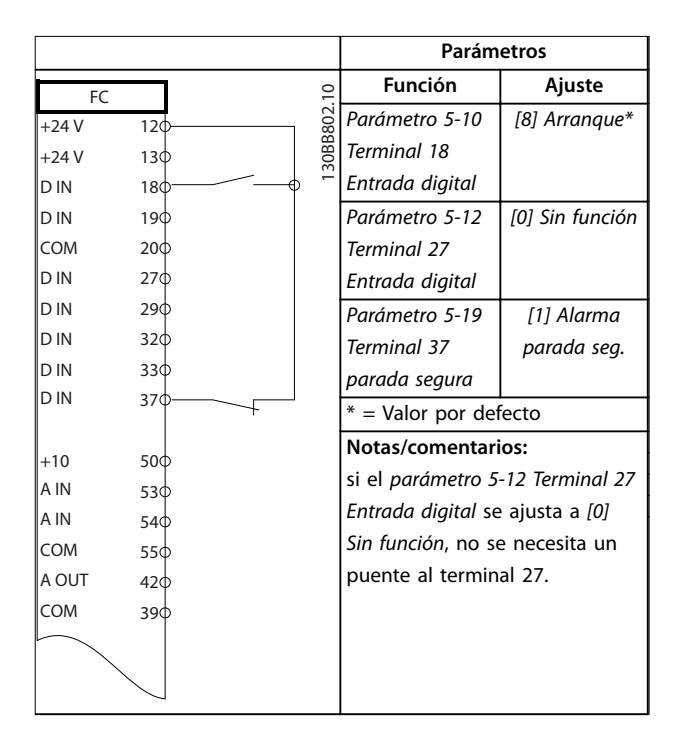

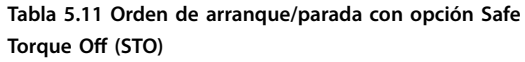

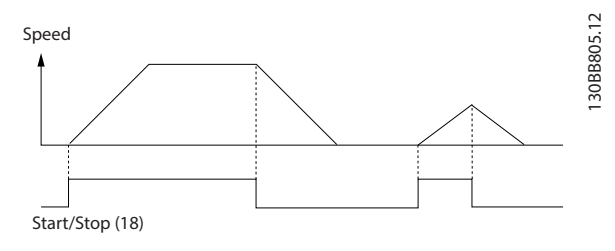

**Ilustración 5.3 Orden de arranque/parada con opción Safe Torque O (STO)**

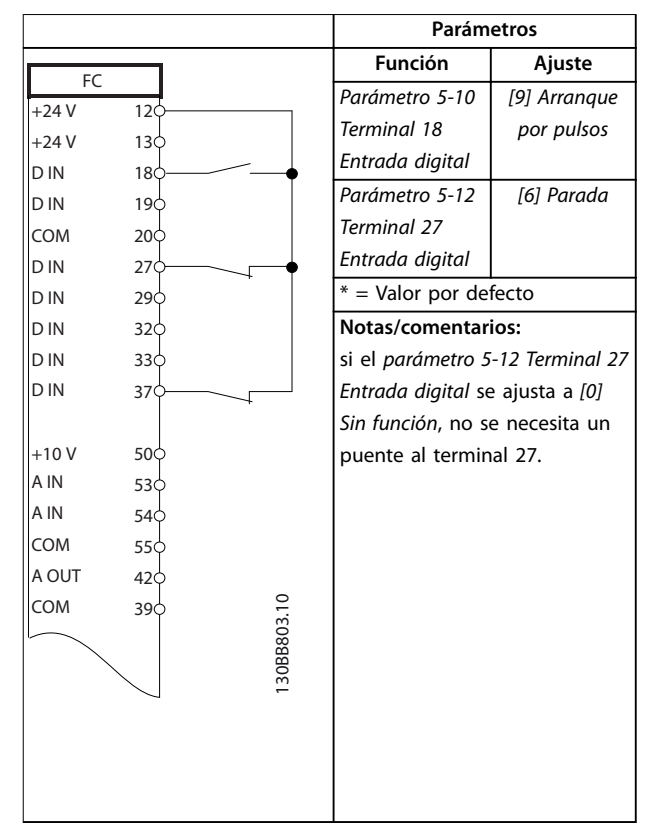

**Tabla 5.12 Arranque/parada por pulsos**

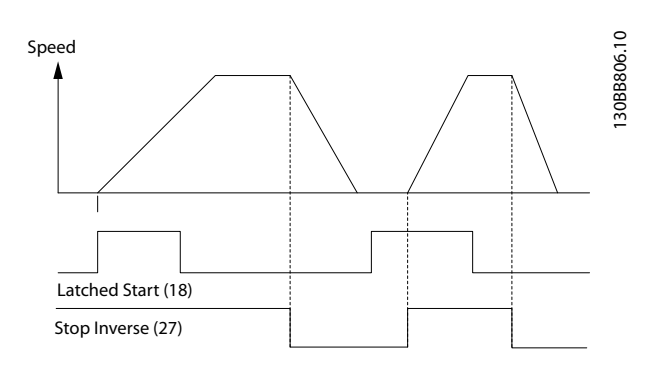

**Ilustración 5.4 Arranque por pulsos / parada inversa**

<span id="page-32-0"></span>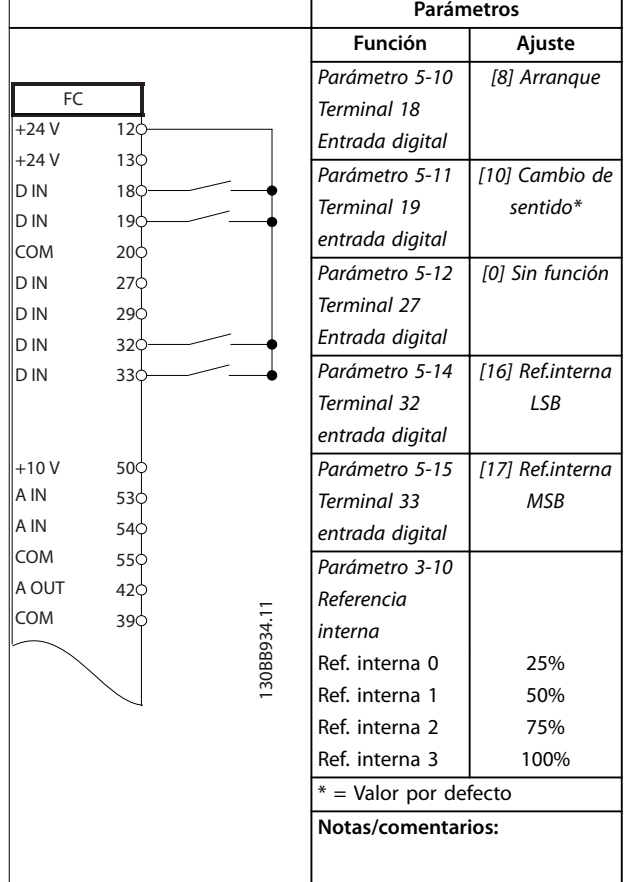

**Tabla 5.13 Arranque/parada con cambio de sentido y cuatro velocidades predeterminadas**

#### **Parámetros Función Ajuste** FC Parámetro 5-11 [1] Reinicio  $+24V$  $\overline{120}$ Terminal 19  $+24V$  $13\overline{6}$ entrada digital  $\|D\|$  $18<sup>1</sup>$  $\Box$  $* =$  Valor por defecto  $\|D\|$ 19 COM  $20<sup>1</sup>$ **Notas/comentarios:**  $\|D\|$ 27  $\|D\|$  $29c$  $\|D\|$  $32<sub>0</sub>$  $\|D\|$  $33\overline{6}$  $\|D\|$ 37  $+10V$  $50<sub>5</sub>$ A IN 53 A IN 5, COM 55 A OUT  $\overline{4}$ COM  $\overline{3}$ 130BB928.11

5.2.7 Reinicio de alarma externa

**Tabla 5.14 Reinicio de alarma externa**

### 5.2.8 Termistor motor

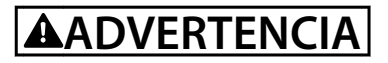

**AISLAMIENTO DEL TERMISTOR Riesgo de lesiones personales o daños al equipo.**

**• Para cumplir los requisitos de aislamiento PELV, utilice únicamente termistores con aislamiento reforzado o doble.**

Danfoss

<span id="page-33-0"></span>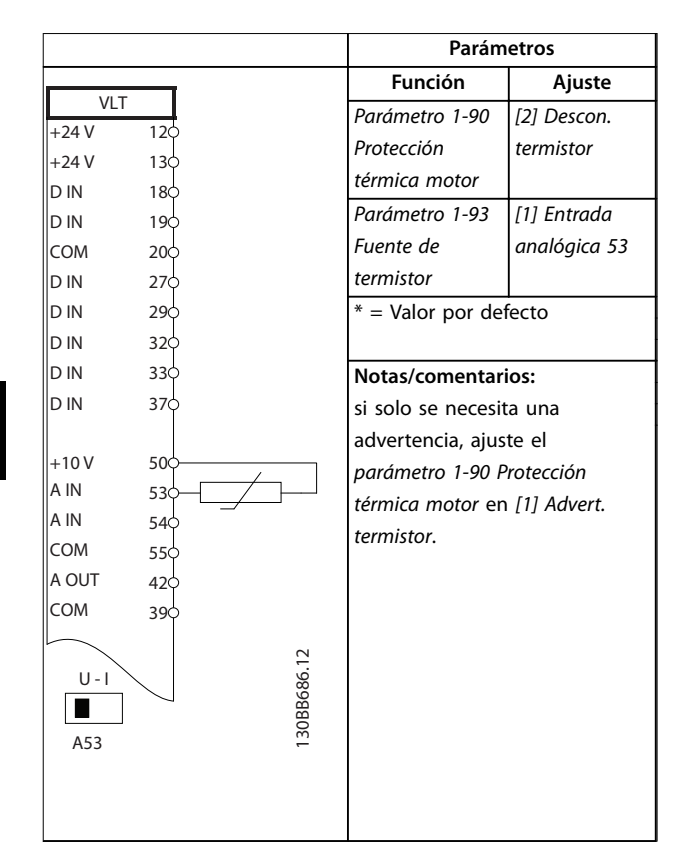

**Tabla 5.15 Termistor motor**

5.3 Ejemplos de conexión para el control del motor con un proveedor de señal externa

### **AVISO!**

Los siguientes ejemplos se refieren únicamente a la **tarjeta de control del sistema de convertidores y no al** filtro.

### 5.3.1 Arranque/parada

Terminal 18 = Parámetro 5-10 Terminal 18 Entrada digital [8] Arranque.

Terminal 27 = Parámetro 5-12 Terminal 27 Entrada digital [0] Sin función (predeterminado: inercia)

Terminal  $37 =$  Safe Torque Off

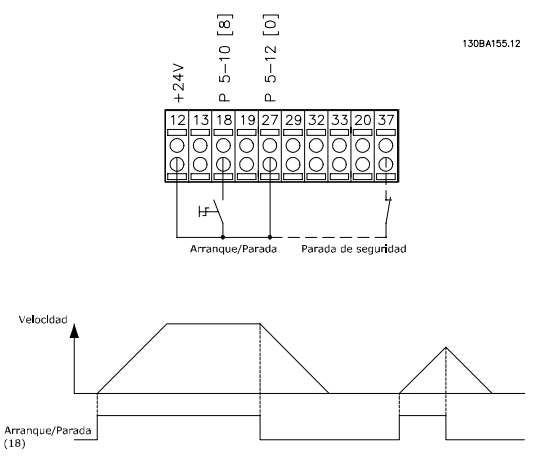

**Ilustración 5.5 Parámetros de arranque / parada**

### 5.3.2 Arranque/parada por pulsos

Terminal 18 = Parámetro 5-10 Terminal 18 Entrada digital [9] Arranque por pulsos.

Terminal 27= Parámetro 5-12 Terminal 27 Entrada digital [6] Parada.

Terminal  $37 =$  Safe Torque Off

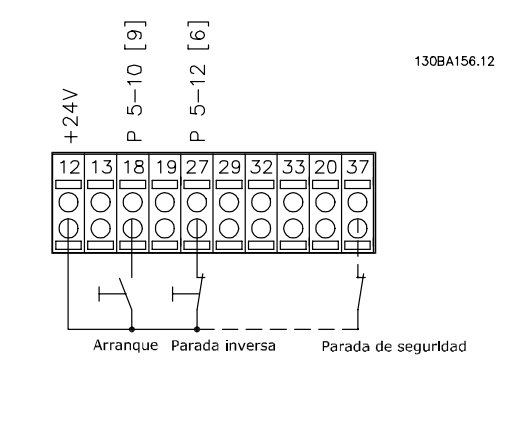

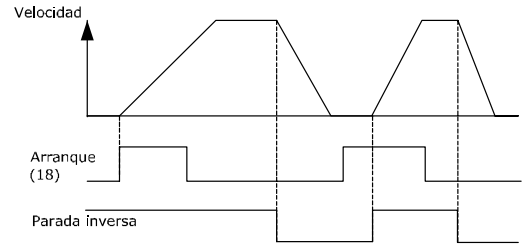

**Ilustración 5.6 Parámetros de arranque/parada por pulsos**

### <span id="page-34-0"></span>5.3.3 Aceleración/deceleración

#### **Terminales 29/32 = Aceleración/deceleración**

Terminal 18 = Parámetro 5-10 Terminal 18 Entrada digital [8] Arranque (predeterminado).

Terminal 27 = Parámetro 5-12 Terminal 27 Entrada digital [19] Mantener referencia.

Terminal 29 = Parámetro 5-13 Terminal 29 Entrada digital [21] Aceleración.

Terminal 32 = Parámetro 5-14 Terminal 32 entrada digital [22] Deceleración.

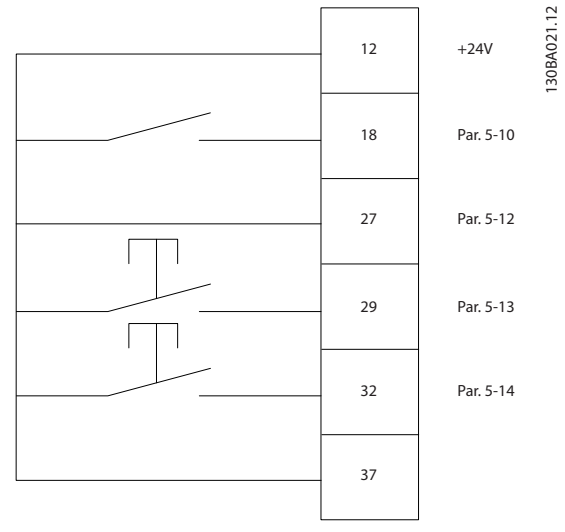

**Ilustración 5.7 Parámetros de control de velocidad**

### 5.3.4 Referencia de potenciómetro

#### **Referencia de tensión a través de un potenciómetro**

Fuente de referencia  $1 = [1]$  Entrada analógica 53 (predeterminada)

Terminal 53, tensión baja = 0 V

Terminal 53, tensión alta = 10 V

Terminal 53, valor bajo ref. / realimentación = 0 r/min

Terminal 53, valor alto ref. / realimentación = 1500 r/min

Interruptor  $S201 =$  OFF (U)

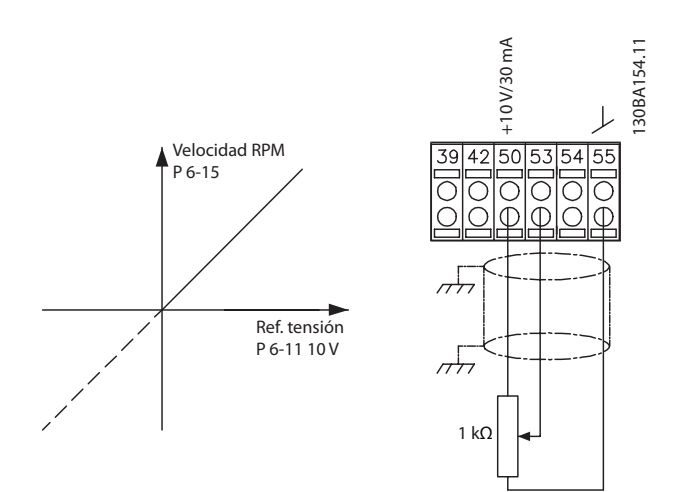

**Ilustración 5.8 Referencia de tensión del potenciómetro**

**5 5**

Danfoss

Danfoss

# <span id="page-35-0"></span>6 Mantenimiento, diagnóstico y resolución de problemas

### 6.1 Mantenimiento y servicio

En condiciones de funcionamiento normales y con los perfiles de carga habituales, el sistema de convertidores de frecuencia no necesita mantenimiento durante su vida útil. Para evitar averías, peligros y daños, examine periódicamente el sistema de convertidores de frecuencia conforme a sus condiciones de funcionamiento. Sustituya las piezas desgastadas o dañadas por piezas de repuesto originales o piezas estándar. Para obtener servicio y asistencia, consulte [vlt-drives.danfoss.com/support/service/](http://vlt-drives.danfoss.com/support/service/).

### 6.1.1 Mantenimiento y servicio

Revise los siguientes elementos si el sistema de convertidores está instalado en un entorno agresivo.

Las esteras de filtro integradas, los ventiladores de refrigeración y el disipador requieren una limpieza periódica. Determine la frecuencia del mantenimiento en función de la exposición del sistema al polvo y la contaminación.

#### 6.2 Mantenimiento periódico

#### **Polvo**

Cuando el polvo se acumula en los componentes electrónicos, este actúa como una capa aislante. Dicha capa reduce la capacidad de refrigeración de los componentes y su temperatura aumenta. Como resultado, se genera un entorno más caliente, que reduce la vida útil de los componentes electrónicos. Evite que se acumule polvo en el disipador y los ventiladores de los módulos de convertidor.

### 6.3 Mensajes de estado

Cuando el sistema de convertidores de frecuencia está en modo de estado, los mensajes de estado se generan automáticamente y aparecen en la línea inferior de la pantalla LCP (consulte la Ilustración 6.1). Los mensajes de estado se definen en las tablas de la Tabla 6.1 a la [Tabla 6.3](#page-36-0).

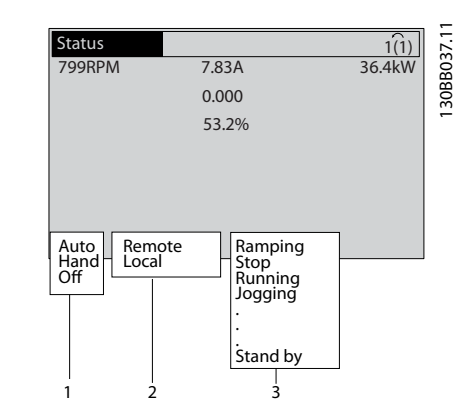

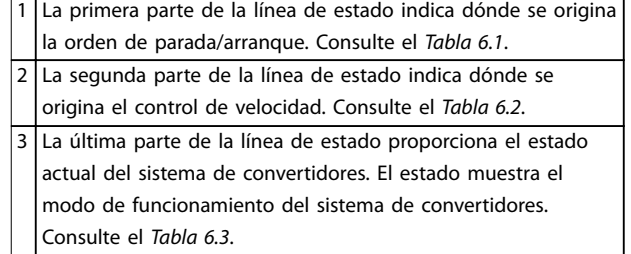

**Ilustración 6.1 Pantalla de estado**

### **AVISO!**

**En modo automático/remoto, el sistema de convertidores de frecuencia necesita comandos externos para ejecutar las funciones.**

Tabla 6.1 a [Tabla 6.3](#page-36-0) definen el significado de los mensajes de estado mostrados.

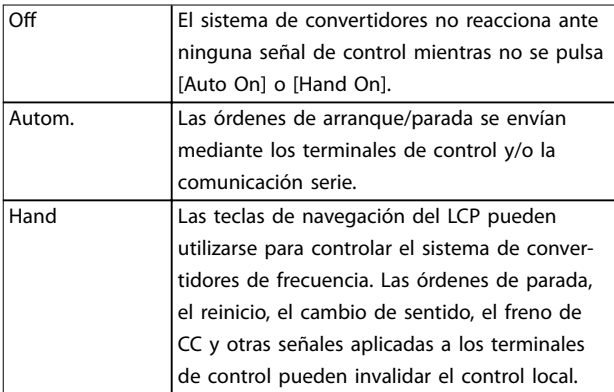

**Tabla 6.1 Modo de funcionamiento**
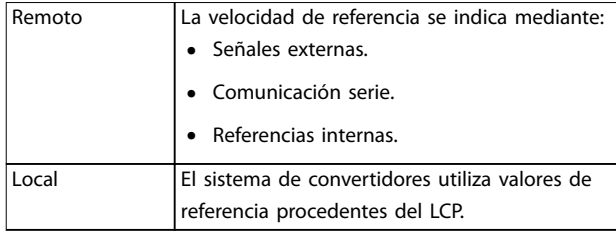

### **Tabla 6.2 Lugar de referencia**

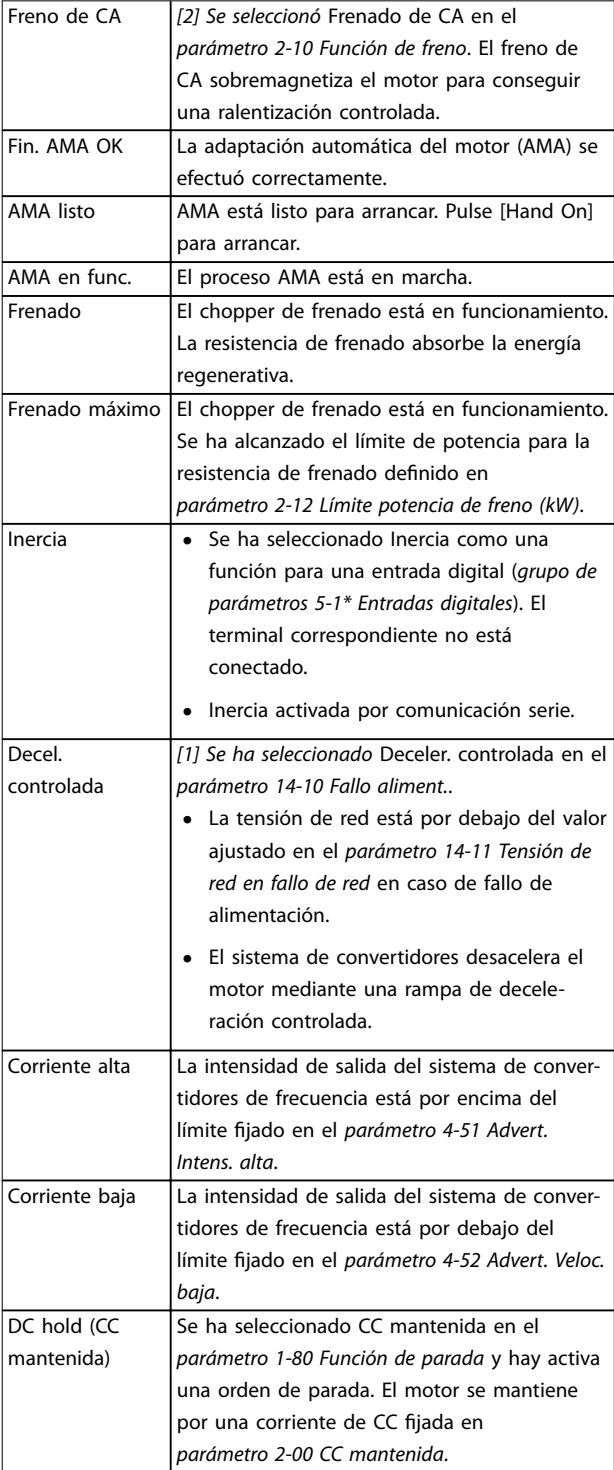

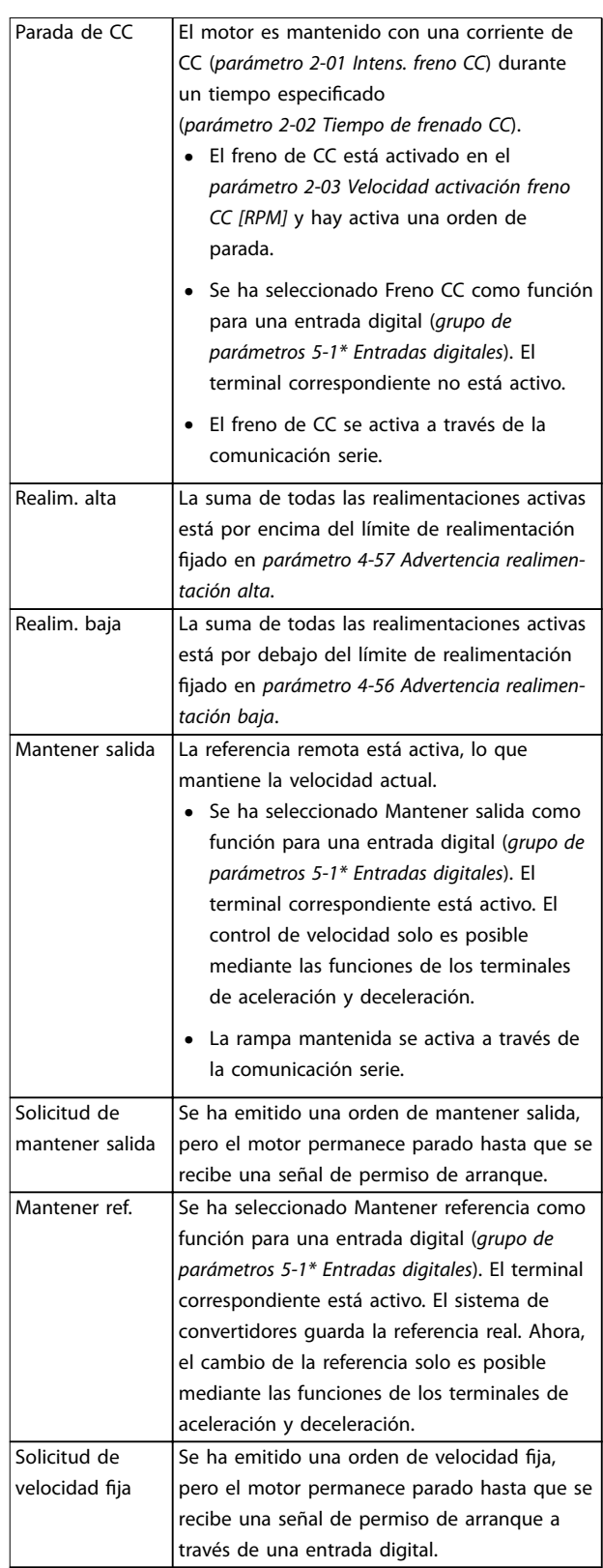

**6 6**

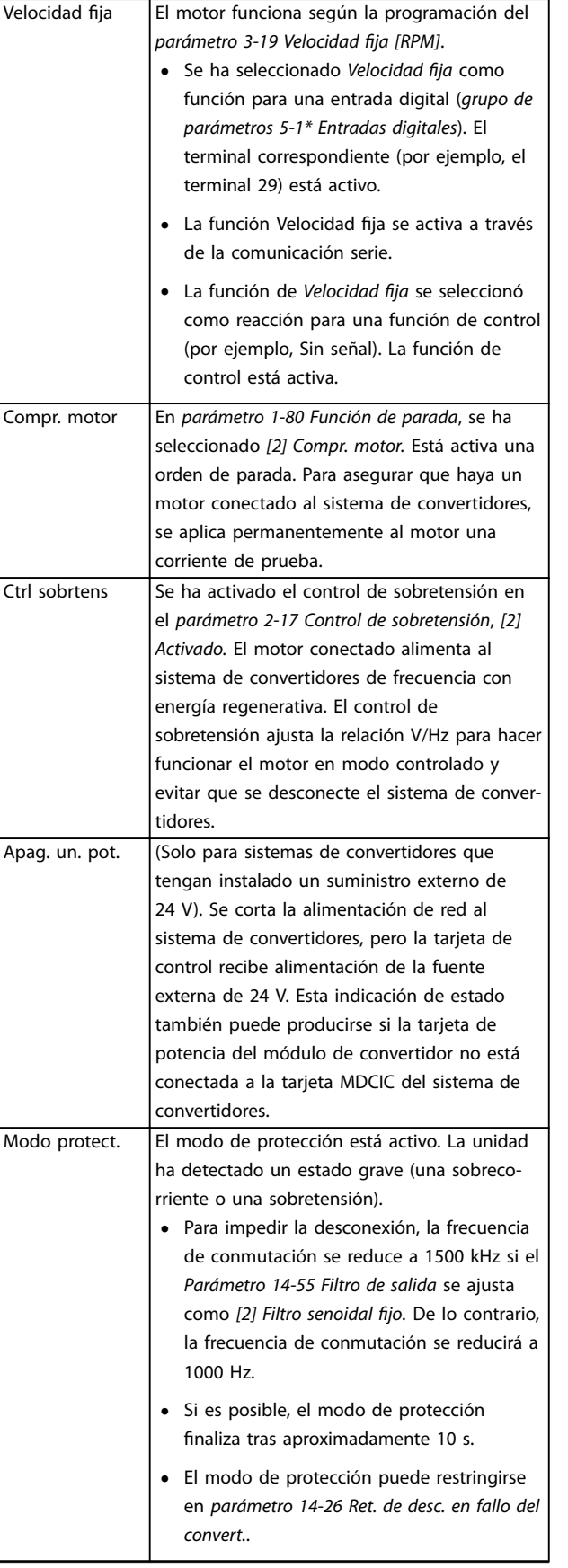

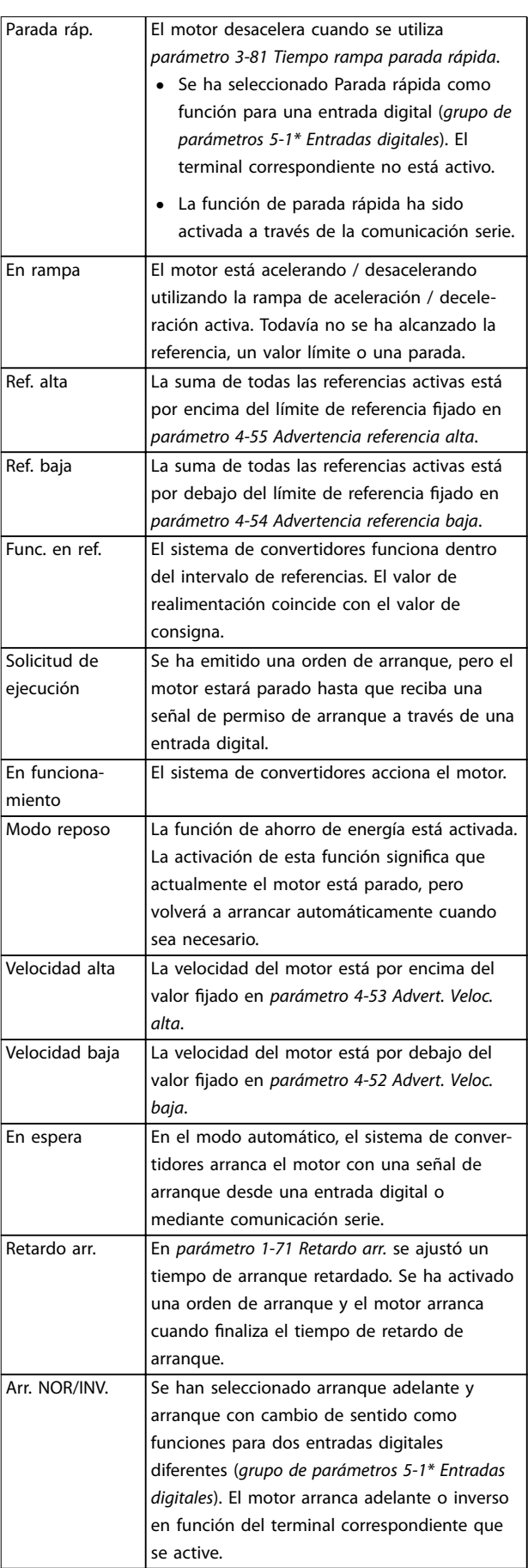

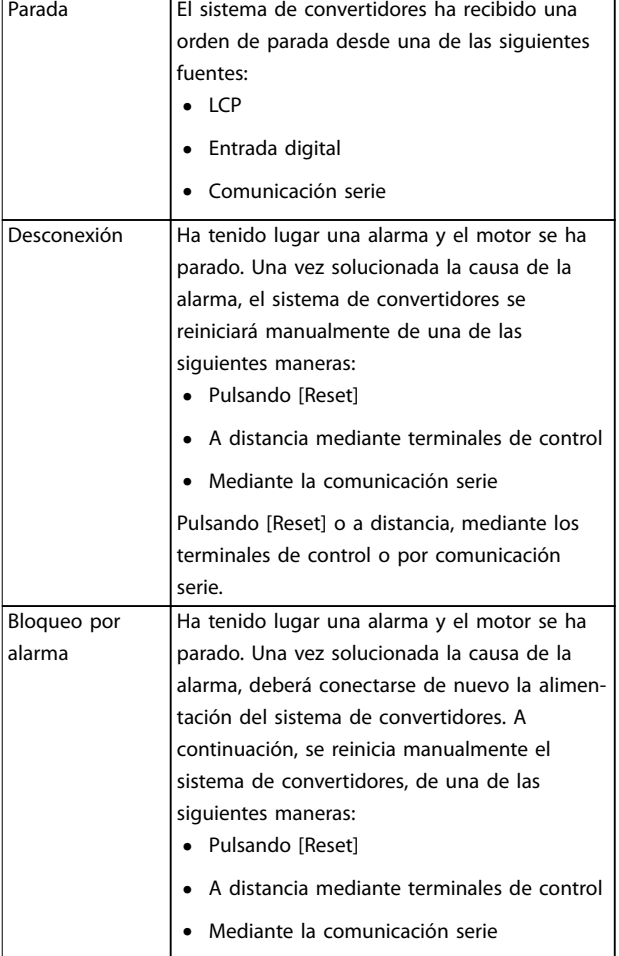

**Tabla 6.3 Estado de funcionamiento**

# **AVISO!**

**En modo automático/remoto, el sistema de convertidores de frecuencia necesita comandos externos para ejecutar las funciones.**

#### 6.4 Tipos de advertencias y alarmas

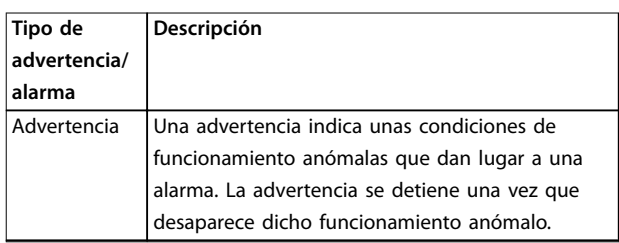

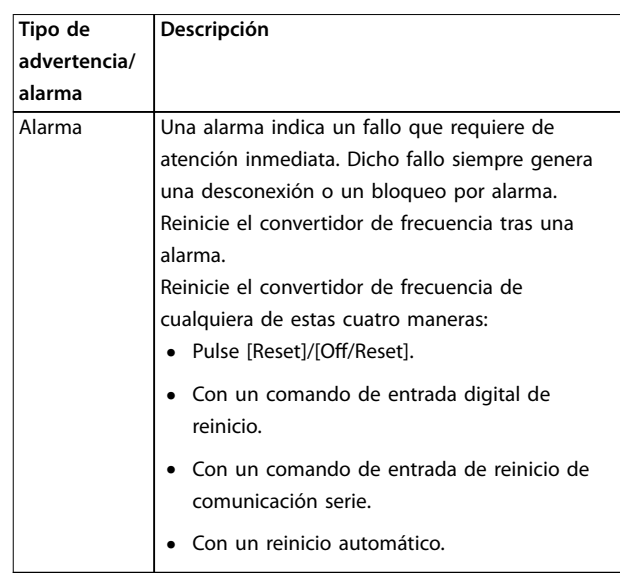

#### **Desconexión**

Al producirse la desconexión, el convertidor de frecuencia suspende su funcionamiento para evitar daños en el propio convertidor y en otros equipos. Cuando se produce una desconexión, el motor frena por inercia hasta detenerse. La lógica del convertidor de frecuencia continúa funcionando y monitorizando el estado del convertidor de frecuencia. Una vez solucionada la causa del fallo, podrá reiniciarse el convertidor de frecuencia.

#### **Bloqueo por alarma**

Al producirse el bloqueo por alarma, el convertidor de frecuencia suspende su funcionamiento para evitar daños en el propio convertidor y en otros equipos. Cuando se produce un bloqueo por alarma, el motor frena por inercia hasta detenerse. La lógica del convertidor de frecuencia continúa funcionando y monitorizando el estado del convertidor de frecuencia. El convertidor de frecuencia iniciará un bloqueo por alarma cuando se produzcan fallos graves que puedan dañar el propio convertidor u otros equipos. Una vez que se hayan reparado los fallos, desconecte y vuelva a conectar la potencia de entrada antes de reiniciar el convertidor de frecuencia.

#### **Pantallas de advertencias y alarmas**

- **•** Se muestra una advertencia en el LCP junto con el número de advertencia.
- **•** Una alarma parpadea junto con el número de alarma.

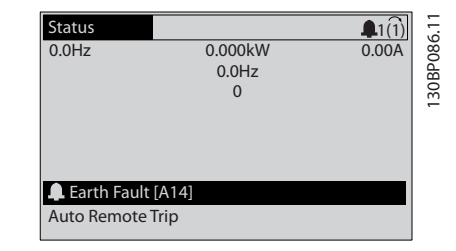

**Ilustración 6.2 Ejemplo de pantalla de alarma**

130BB467.11

<u>Danfoss</u>

<span id="page-39-0"></span>Además del texto y el código de alarma en el LCP, hay tres luces indicadoras de estado.

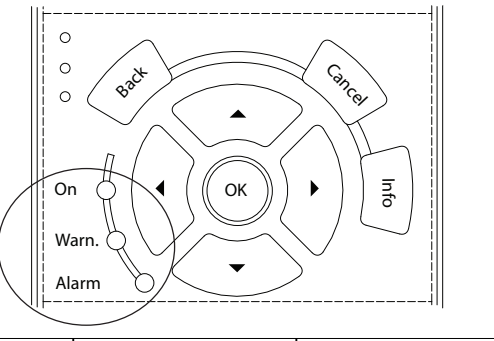

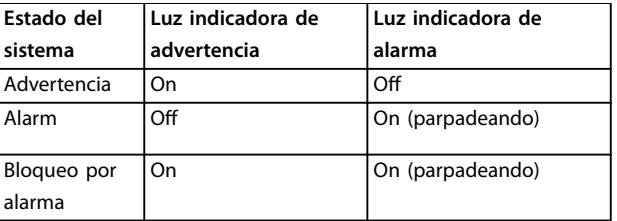

**Ilustración 6.3 Luces indicadoras del estado**

### 6.5 Lista de Advertencias y Alarmas

### 6.5.1 Mensajes de advertencia y alarma

Las advertencias o alarmas se señalizan mediante la luz indicadora correspondiente en la parte delantera del convertidor de frecuencia y muestran un código en la pantalla.

Las advertencias permanecen activas hasta que se elimina la causa. En determinadas circunstancias, es posible que el motor siga funcionando. Los mensajes de advertencia pueden ser críticos, aunque no necesariamente.

En caso de alarma, el convertidor de frecuencia se desconectará. Una vez corregida la causa de la alarma, reinicie la alarma para poder reanudar el funcionamiento.

#### **Hay tres maneras de reiniciar:**

- **•** Pulse [Reset].
- **•** A través de una entrada digital con la función de reset.

**•** Mediante la opción de comunicación serie / fieldbus.

## **AVISO!**

**Después de un reinicio manual mediante la tecla [Reset], pulse [Auto On] para volver a arrancar el motor.**

La razón de que no pueda reiniciarse una alarma puede ser que no se haya corregido la causa o que la alarma esté bloqueada (consulte también la Tabla 6.4).

Las alarmas bloqueadas ofrecen una protección adicional, ya que es preciso cortar la alimentación de red para poder reiniciarlas. Cuando vuelva a conectarse el convertidor de frecuencia, dejará de estar bloqueado y podrá reiniciarse, como se ha descrito anteriormente, una vez subsanada la causa.

Las alarmas que no están bloqueadas pueden reiniciarse también utilizando la función de reset automático del parámetro 14-20 Modo Reset (advertencia: puede producirse un reinicio automático).

Si en la Tabla 6.4 aparecen marcadas con un código una advertencia o una alarma, significa que, o bien se produce una advertencia antes de la alarma, o bien se puede especificar si debe mostrarse una advertencia o una alarma para un fallo determinado.

Esto es posible, p. ej., en el parámetro 1-90 Protección térmica motor. Después de una alarma o una desconexión, el motor funcionará por inercia y la alarma y la advertencia parpadearán. Una vez que se haya corregido el problema, solamente la alarma seguirá parpadeando hasta que se reinicie el convertidor de frecuencia.

# **AVISO!**

**Función fallo fase motor (30-32) y detección de bloqueo no están activas cuando parámetro 1-10 Construcción del motor tiene el valor [1] PM no saliente SPM.**

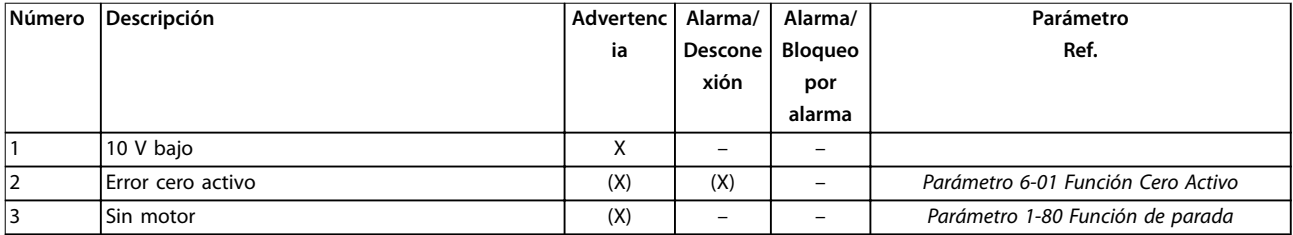

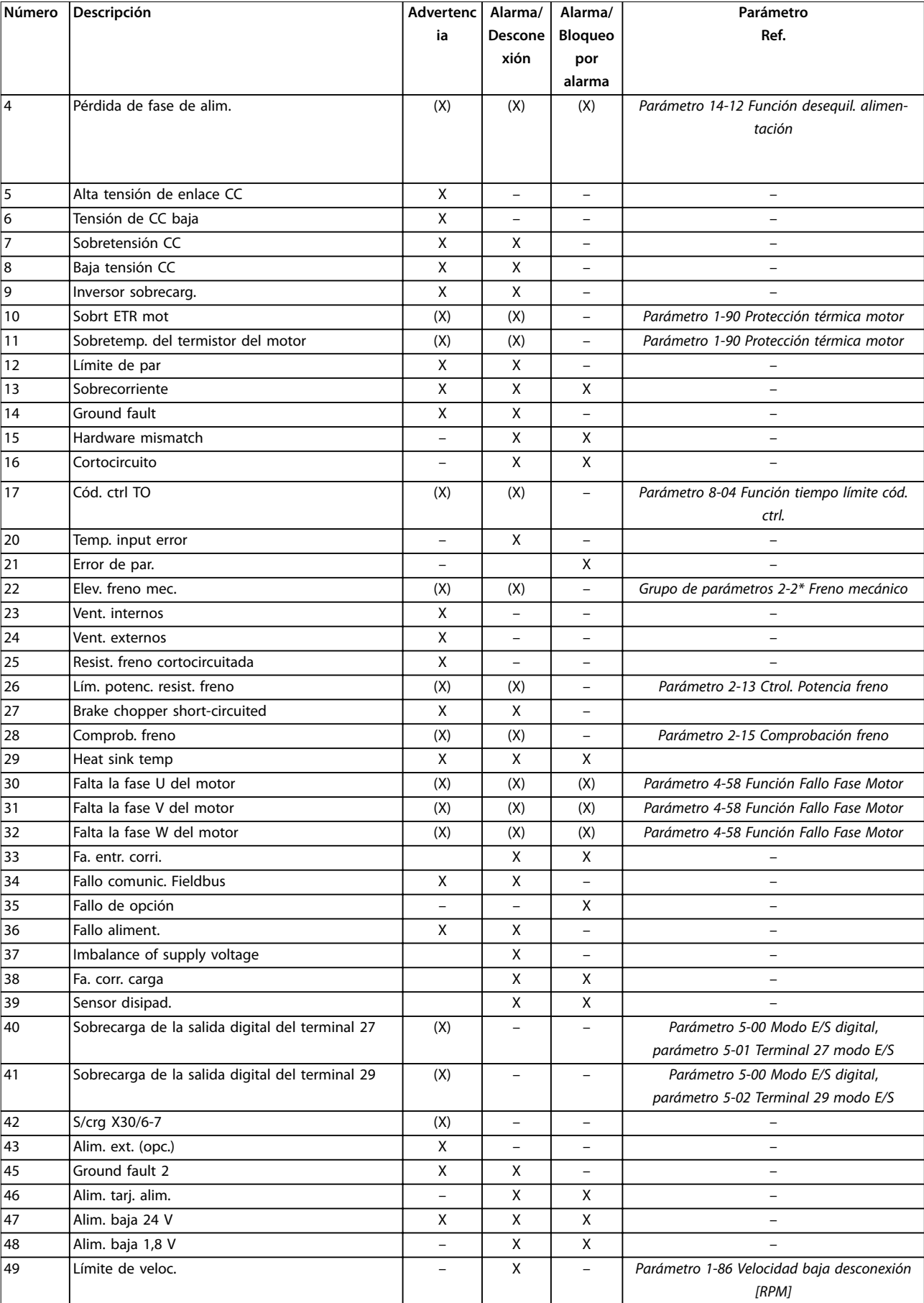

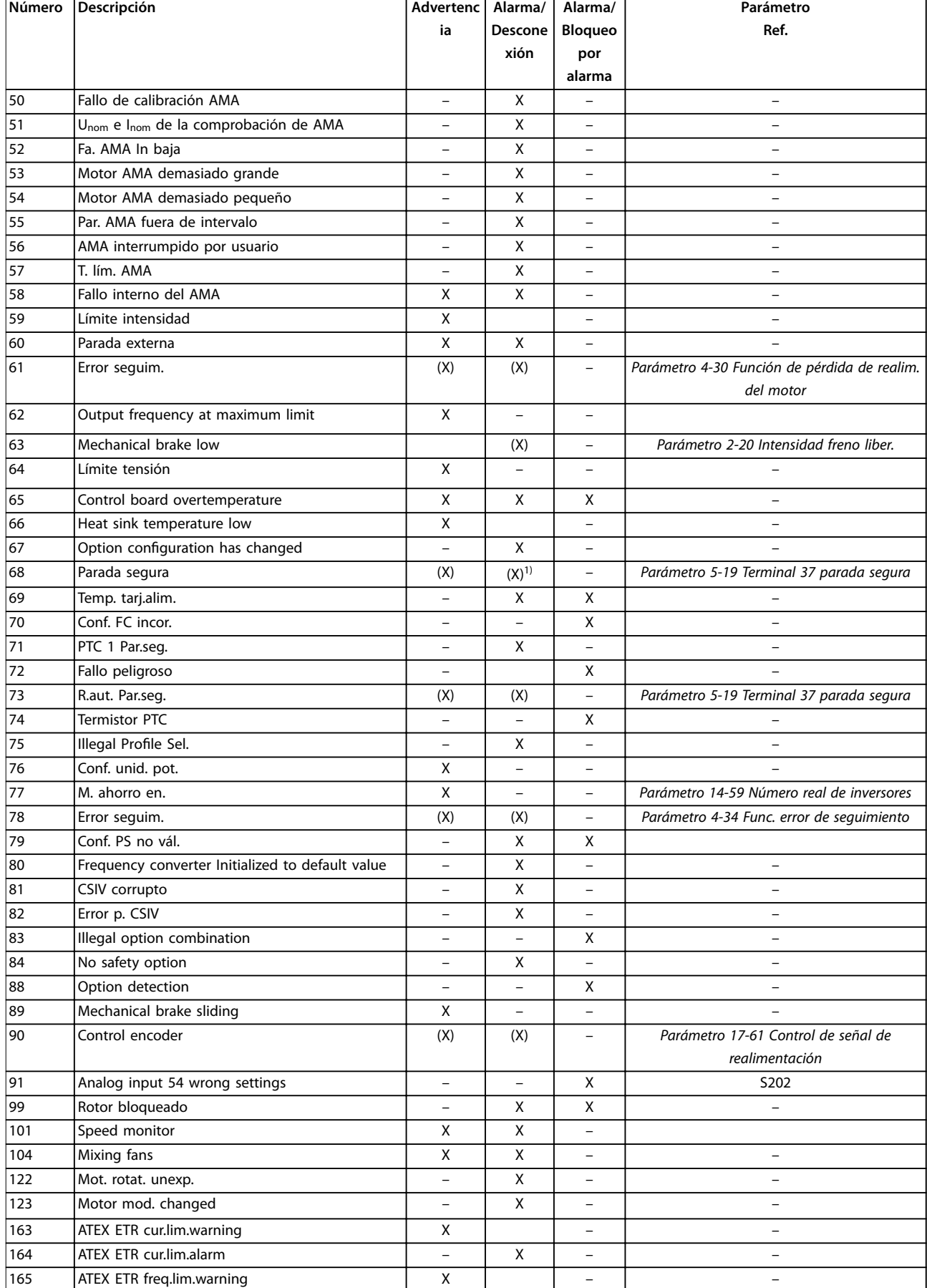

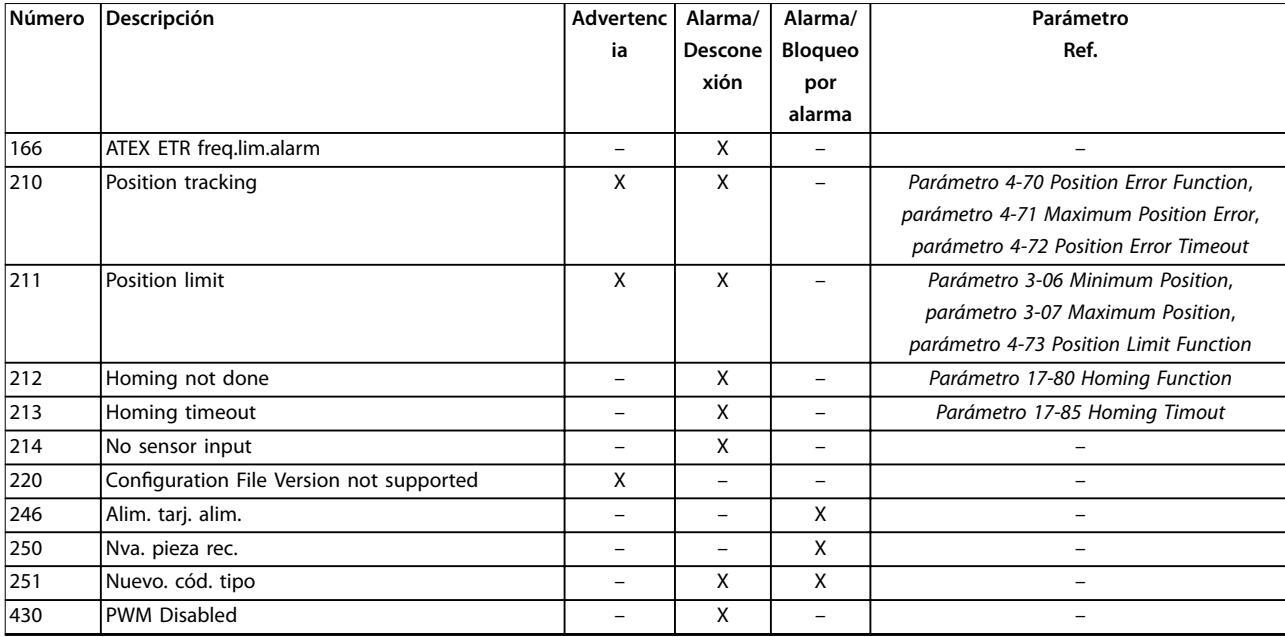

#### **Tabla 6.4 Lista de códigos de alarma/advertencia**

(X) En función del parámetro.

1) No puede realizarse el reinicio automático a través del parámetro 14-20 Modo Reset.

Una desconexión es la acción tras un alarma. La desconexión dejará el motor en inercia y podrá reiniciarse pulsando [Reset] o desde una entrada digital (grupo de parámetros 5-1\* Entradas digitales). El evento que generó la alarma no puede dañar al convertidor de frecuencia ni causar situaciones peligrosas. El bloqueo por alarma es una acción que se desencadena cuando se produce una alarma, cuya causa puede dañar el convertidor de frecuencia o las piezas conectadas a él. Una situación de bloqueo por alarma solamente se puede reiniciar mediante un ciclo de potencia.

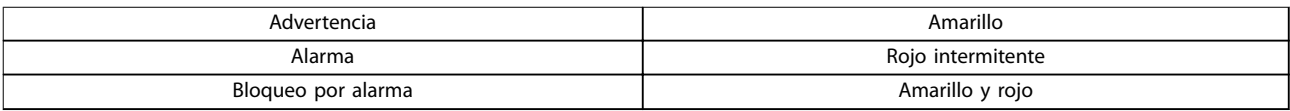

**Tabla 6.5 Luz indicadora**

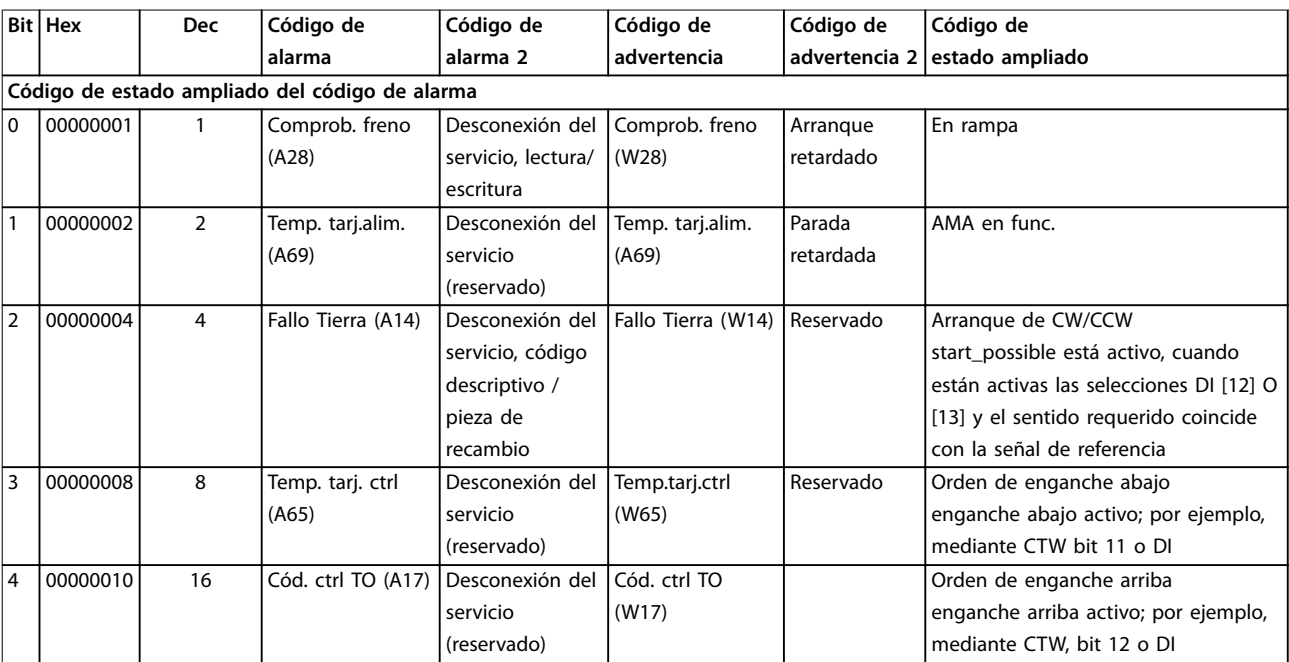

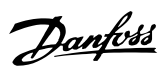

### **Mantenimiento, diagnóstico ... VLT**® **Parallel Drive Modules**

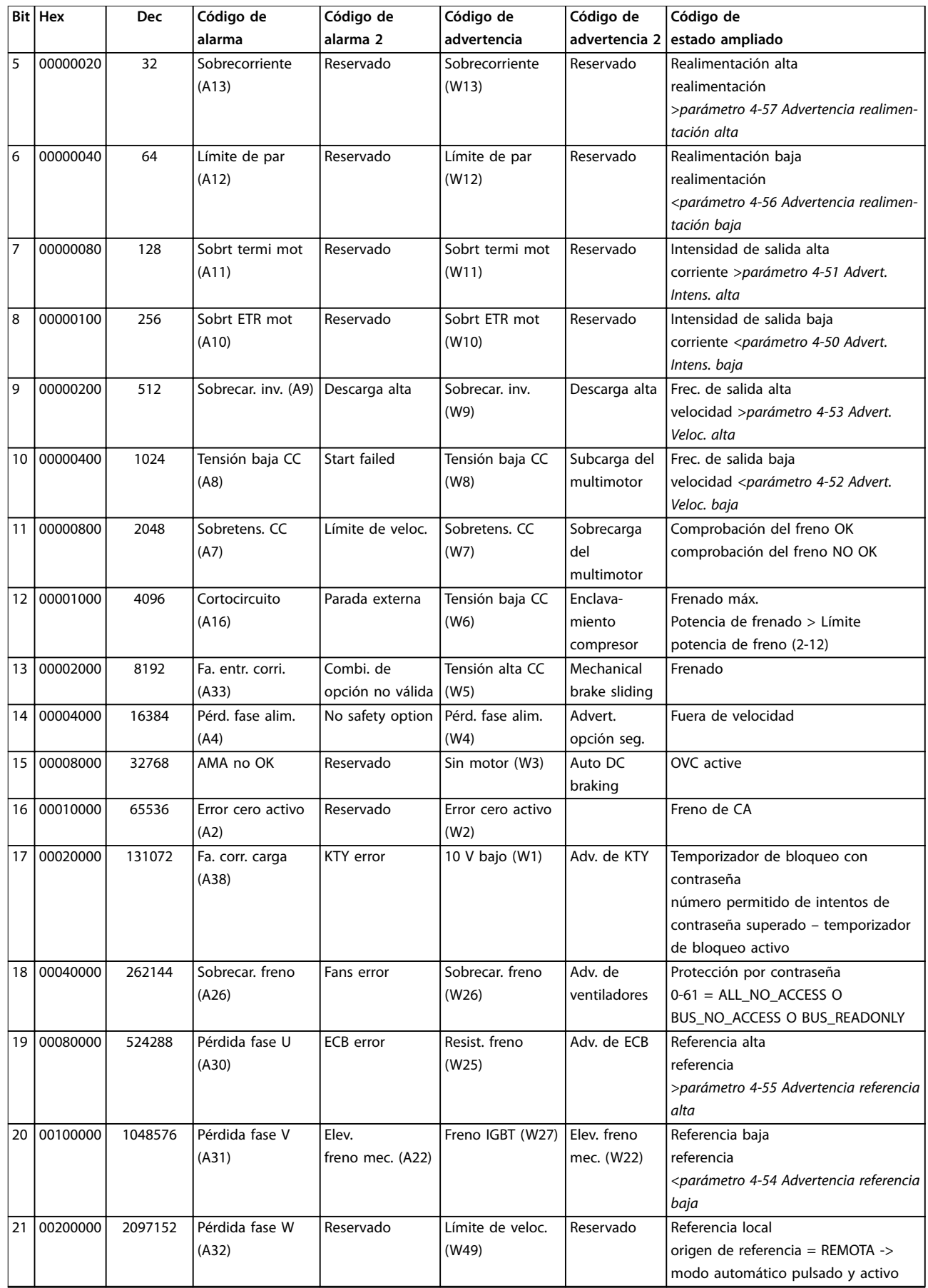

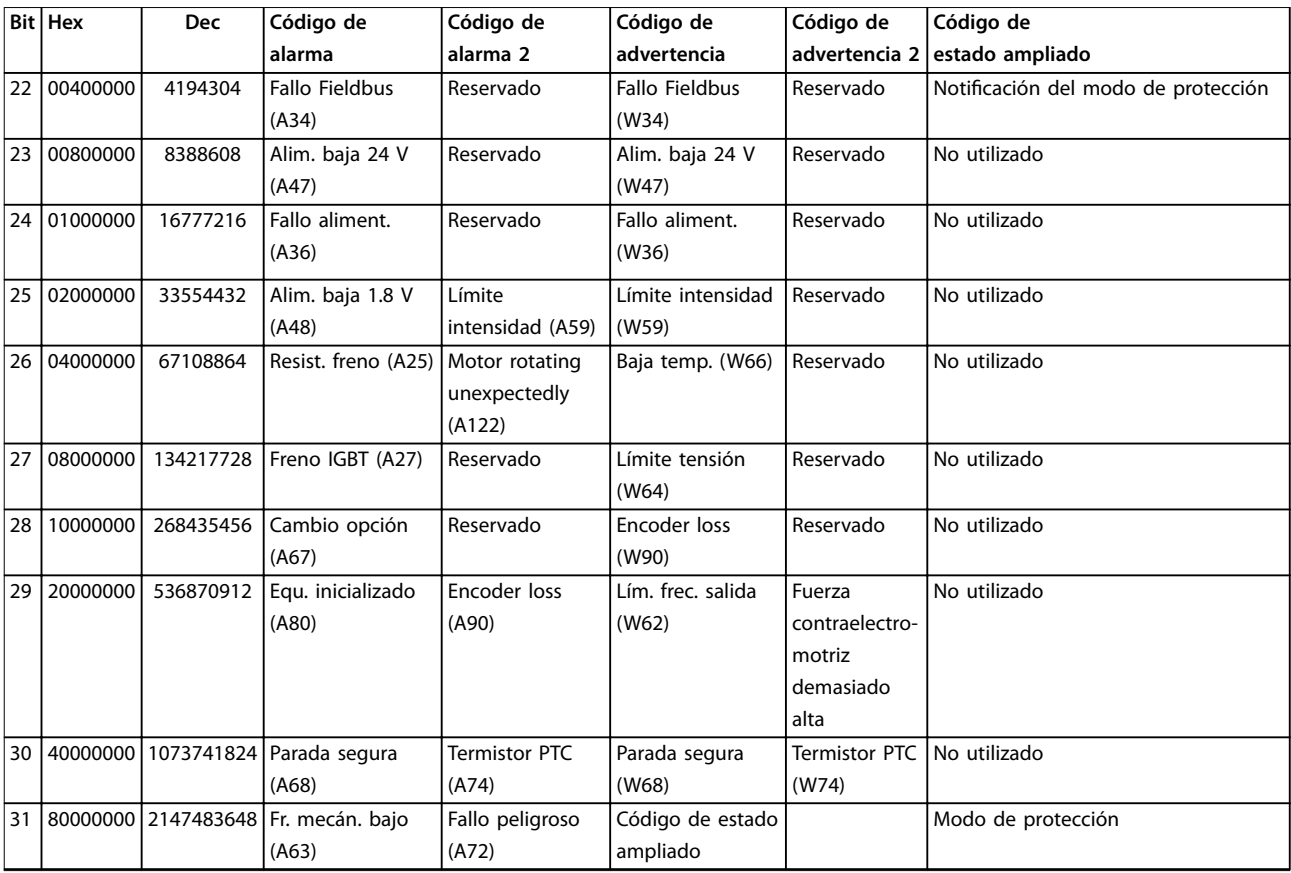

**Tabla 6.6 Descripción de Código de alarma, Código de advertencia y Código de estado ampliado**

Los códigos de alarma, los códigos de advertencia y los códigos de estado ampliados pueden leerse mediante bus serie o fieldbus opcional para su diagnóstico. Consulte también el parámetro 16-94 Cód. estado amp.

#### **ADVERTENCIA 1, 10 V bajo**

La tensión de la tarjeta de control es inferior a 10 V desde el terminal 50.

Elimine la carga del terminal 50, ya que la fuente de alimentación de 10 V está sobrecargada. Máximo de 15 mA o mínimo de 590 Ω.

Esta situación puede deberse a un cortocircuito en un potenciómetro conectado o a un cableado incorrecto del potenciómetro.

#### **Resolución de problemas**

**•** Retire el cableado del terminal 50. Si la advertencia se borra, el problema es del cableado. Si la advertencia no se borra, sustituya la tarjeta de control.

#### **ADVERTENCIA/ALARMA 2, Error cero activo**

Esta advertencia o alarma solo aparece si ha sido programada en el parámetro 6-01 Función Cero Activo. La señal de una de las entradas analógicas es inferior al 50 % del valor mínimo programado para esa entrada. Esta situación puede deberse a un cable roto o a una avería del dispositivo que envía la señal.

#### **Resolución de problemas**

- **•** Compruebe las conexiones de todos los terminales analógicos de alimentación:
	- **-** Terminales de tarjeta de control 53 y 54 para señales, terminal 55 común.
	- **-** Opción VLT® General Purpose I/O MCB 101: terminales 11 y 12 para señales, terminal 10 común.
	- **-** Opción VLT® Analog I/O MCB 109: terminales 1, 3 y 5 para señales; terminales 2, 4 y 6 comunes.
- **•** Compruebe que la programación del sistema de convertidores y los ajustes del conmutador coinciden con el tipo de señal analógica.
- **•** Realice una prueba de señales en el terminal de entrada.

#### **ADVERTENCIA/ALARMA 3, Sin motor**

No se ha conectado ningún motor a la salida del sistema de convertidores.

**ADVERTENCIA/ALARMA 4, Pérdida de fase de alim.** Falta una fase en el lado de la fuente de alimentación, o bien el desequilibrio de tensión de la red es demasiado alto. Este mensaje también aparece si se produce una avería en el rectificador del sistema de convertidores Las

opciones se programan en parámetro 14-12 Función desequil. alimentación.

#### **Resolución de problemas**

**•** Compruebe la tensión de alimentación y las corrientes de alimentación al sistema de convertidores.

### **ADVERTENCIA 5, Alta tensión de enlace CC**

La tensión del enlace de CC es superior al límite de advertencia de alta tensión. El límite depende de la tensión nominal del sistema de convertidores. La unidad sigue activa.

#### **ADVERTENCIA 6, Tensión de CC baja**

La tensión del enlace de CC es inferior al límite de advertencia de tensión baja. El límite depende de la tensión nominal del sistema de convertidores. La unidad sigue activa.

#### **ADVERTENCIA/ALARMA 7, Sobretensión CC**

Si la tensión del circuito intermedio supera el límite, el sistema de convertidores se desconectará tras un período de tiempo determinado.

#### **Resolución de problemas**

- **•** Aumente el tiempo de rampa.
- **•** Cambie el tipo de rampa.
- **•** Incremente el parámetro 14-26 Ret. de desc. en fallo del convert..
- **•** Compruebe que la tensión de alimentación coincida con la tensión del sistema de convertidores.
- **•** Lleve a cabo una prueba de tensión de entrada.

#### **ADVERTENCIA/ALARMA 8, Baja tensión CC**

Si la tensión del circuito intermedio (enlace de CC) cae por debajo del límite de baja tensión, el sistema de convertidores de frecuencia comprobará si hay conectada una fuente de alimentación de seguridad de 24 V CC. Si no se ha conectado ninguna fuente de alimentación de seguridad de 24 V CC, el sistema de convertidores se desconectará transcurrido un retardo de tiempo determinado. El retardo de tiempo en cuestión depende del tamaño del sistema de convertidores.

#### **Resolución de problemas**

- **•** Compruebe si la tensión de alimentación coincide con la tensión del sistema de convertidores.
- **•** Lleve a cabo una prueba de tensión de entrada.
- **•** Lleve a cabo una prueba del circuito de carga suave.
- **•** Compruebe si los ventiladores de CC están funcionando. Los ventiladores de CC están diseñados para funcionar únicamente durante períodos cortos cuando se colocan en modo de espera.

#### **ADVERTENCIA/ALARMA 9, Sobrecar. inv.**

El sistema de convertidores de frecuencia ha funcionado con una sobrecarga superior al 100 % durante demasiado tiempo y va a desconectarse. El contador para la protección termoelectrónica del inversor emite una advertencia al 98 % y se desconecta al 100 % con una alarma. El sistema de convertidores no se puede reiniciar hasta que el contador baje a menos del 90 %.

#### **Resolución de problemas**

- **•** Compare la intensidad de salida mostrada en el LCP con la corriente nominal del sistema de convertidores.
- **•** Compare la intensidad de salida mostrada en el LCP con la intensidad del motor medida.
- **•** Visualice la carga térmica del sistema de convertidores en el LCP y controle el valor. Al funcionar por encima de la intensidad nominal continua del sistema de convertidores, el contador aumenta. Al funcionar por debajo de la intensidad nominal continua, el contador disminuye.

#### **ADVERTENCIA/ALARMA 10, Motor overload temperature**

La protección termoelectrónica (ETR) indica que el motor está demasiado caliente. Seleccione si el convertidor de frecuencia debe emitir una advertencia o una alarma cuando el contador sea >90 % si el parámetro 1-90 Protección térmica motor se ajusta en opciones de advertencia, o si el convertidor de frecuencia se desconecta cuando el contador alcanza el 100 % si el parámetro 1-90 Protección térmica motor está ajustado en opciones de desconexión. Este fallo se produce cuando el motor funciona con una sobrecarga superior al 100 % durante demasiado tiempo.

#### **Resolución de problemas**

- **•** Compruebe si el motor se está sobrecalentando.
- **•** Compruebe si el motor está sobrecargado mecánicamente.
- **•** Compruebe que la intensidad del motor configurada en parámetro 1-24 Intensidad motor esté ajustada correctamente.
- **•** Asegúrese de que los datos del motor en los parámetros 1-20 a 1-25 estén ajustados correctamente.
- **•** Si se está utilizando un ventilador externo, compruebe que está seleccionado en el parámetro 1-91 Vent. externo motor.
- **•** La activación del AMA en el parámetro 1-29 Adaptación automática del motor (AMA) ajusta el convertidor de frecuencia con respecto al motor con mayor precisión y reduce la carga térmica.

#### **ADVERTENCIA/ALARMA 11, Sobretemp. del termistor del motor**

Compruebe que el termistor no esté desconectado. En el parámetro 1-90 Protección térmica motor, seleccione si el convertidor de frecuencia debe emitir una advertencia o una alarma.

#### **Resolución de problemas**

- **•** Compruebe si el motor se está sobrecalentando.
- **•** Compruebe si el motor está sobrecargado mecánicamente.
- **•** Cuando utilice el terminal 53 o 54, compruebe que el termistor está bien conectado entre el terminal 53 o 54 (entrada de tensión analógica) y el terminal 50 (fuente de alimentación de +10 V) Compruebe también que el conmutador del terminal 53 o 54 (aquel que esté conectado) esté configurado para tensión. Compruebe que el parámetro 1-93 Thermistor Source seleccione el terminal conectado, 53 o 54.
- **•** Cuando se utilicen los terminales 18, 19, 31, 32 o 33 (entradas digitales), compruebe que el termistor esté bien conectado entre el terminal de entrada digital utilizado (solo entrada digital PNP) y el terminal 50. Seleccione el terminal que se usará en el parámetro 1-93 Thermistor Source.

### **ADVERTENCIA/ALARMA 12, Límite de par**

El par es más elevado que el valor en el parámetro 4-16 Modo motor límite de par o en el parámetro 4-17 Modo generador límite de par. El Parámetro 14-25 Retardo descon. con lím. de par puede cambiar esta advertencia, de forma que en vez de ser solo una advertencia sea una advertencia seguida de una alarma.

#### **Resolución de problemas**

- **•** Si el límite de par del motor se supera durante una aceleración de rampa, amplíe el tiempo de aceleración de rampa.
- **•** Si el límite de par del generador se supera durante una deceleración de rampa, amplíe el tiempo de deceleración de rampa.
- **•** Si se alcanza el límite de par durante el funcionamiento, amplíe dicho límite. Asegúrese de que el sistema puede funcionar de manera segura con un par mayor.
- **•** Compruebe la aplicación para asegurarse de que no haya una corriente excesiva en el motor.

#### **ADVERTENCIA/ALARMA 13, Sobrecorriente**

Se ha sobrepasado el límite de intensidad máxima del inversor (aproximadamente, el 200 % de la corriente nominal). La advertencia dura unos 1,5 s y entonces el sistema de convertidores se desconecta y emite una alarma. Este fallo puede deberse a una carga brusca o una aceleración rápida con cargas de alta inercia. Si se acelera

demasiado rápido durante la rampa, el fallo también puede aparecer después de la energía regenerativa. Si se selecciona el control ampliado de freno mecánico, es posible reiniciar la desconexión externamente.

#### **Resolución de problemas**

- **•** Desconecte la alimentación y compruebe si se puede girar el eje del motor.
- **•** Compruebe que el tamaño del motor sea compatible con el sistema de convertidores.
- **•** Compruebe que los datos del motor son correctos en los parámetros 1-20 a 1-25.

#### **ALARMA 14, Earth (ground) fault**

Hay corriente procedente de la fase de salida a tierra, ya sea en el cable que va del sistema de convertidores al motor o bien en el propio motor. Los fallos a tierra son detectados por los transductores de corriente que miden la corriente saliente del sistema de convertidores y la corriente entrante en este desde el motor. Se emite un fallo a tierra si el desvío entre las dos corrientes es demasiado grande (la corriente saliente del sistema de convertidores deberá ser igual a la corriente entrante en este).

#### **Resolución de problemas**

- **•** Desconecte la alimentación del sistema de convertidores y solucione el fallo a tierra.
- **•** Compruebe que no haya fallos a tierra en el motor midiendo la resistencia de conexión a tierra de los cables de motor y el motor con un megaohmímetro.
- **•** Reinicie cualquier posible compensación individual en los tres transductores de corriente del módulo de convertidor mediante inicialización manual o con un AMA completo. Este método resulta más pertinente tras modificar la tarjeta de potencia.
- **•** Compruebe que la MDCIC del armario de control tenga el número correcto de tarjetas de escalado de corriente. El número de tarjetas de escalado de corriente debe ser igual al número de módulos de convertidor conectados al sistema de convertidores.
- **•** Compruebe las conexiones de las tarjetas de escalado de corriente en la MDCIC.

#### **ALARMA 15, Hardware mismatch**

Una de las opciones instaladas no puede funcionar con el hardware o el software de la placa de control actual.

Anote el valor de los siguientes parámetros y póngase en contacto con Danfoss:

- **•** Parámetro 15-40 Tipo FC.
- **•** Parámetro 15-41 Sección de potencia.
- **•** Parámetro 15-42 Tensión.
- **•** Parámetro 15-43 Versión de software.

- **•** Parámetro 15-45 Cadena de código.
- **•** Parámetro 15-49 Tarjeta control id SW.
- **•** Parámetro 15-50 Tarjeta potencia id SW.
- **•** Parámetro 15-60 Opción instalada.
- **•** Parámetro 15-61 Versión SW opción (por cada ranura de opción).

#### **ALARMA 16, Cortocircuito**

Hay un cortocircuito en el motor o en su cableado.

#### **Resolución de problemas**

**•** Desconecte la alimentación del sistema de convertidores y solucione el cortocircuito.

#### **ADVERTENCIA/ALARMA 17, Cód. ctrl TO**

No hay comunicación con el sistema de convertidores. La advertencia solo se activará si el parámetro 8-04 Función tiempo límite cód. ctrl. NO está en [0] No.

Si el parámetro 8-04 Función tiempo límite cód. ctrl. se ajusta como [5] Parada y desconexión, aparece una advertencia, el convertidor de frecuencia se desacelera hasta desconectarse y, a continuación, se emite una alarma.

#### **Resolución de problemas**

- **•** Compruebe las conexiones del cable de comunicación serie.
- **•** Incremente el parámetro 8-03 Valor de tiempo límite cód. ctrl..
- **•** Compruebe el funcionamiento del equipo de comunicaciones.
- Verifique que la instalación es adecuada conforme a los requisitos de CEM.

#### **ADVERTENCIA/ALARMA 22, Elev. freno mec.**

El valor de esta advertencia/alarma muestra el tipo de advertencia/alarma.

0 = El par de referencia no se ha alcanzado antes de nalizar el tiempo límite (parámetro 2-27 Tiempo de rampa de par).

1 = No se ha recibido la realimentación de freno esperada antes de concluir el tiempo límite (parámetro 2-23 Activar retardo de freno, parámetro 2-25 Tiempo liberación de freno).

#### **ADVERTENCIA 25, Brake resistor short circuit**

La resistencia de freno se controla durante el funcionamiento. Si se produce un cortocircuito, la función de freno se desactiva y aparece la advertencia. El sistema de convertidores sigue estando operativo, pero sin la función de freno.

#### **Resolución de problemas**

**•** Desconecte la alimentación del sistema de convertidores y sustituya la resistencia de frenado (consulte el parámetro 2-15 Comprobación freno).

#### **ADVERTENCIA/ALARMA 26, Lím. potenc. resist. freno**

La potencia transmitida a la resistencia de frenado se calcula como un valor medio durante los últimos 120 s de tiempo de funcionamiento. El cálculo se basa en la tensión del enlace de CC y el valor de la resistencia de frenado

configurado en parámetro 2-16 Intensidad máx. de frenado de CA. La advertencia se activa cuando la potencia de frenado disipada sea superior al 90 % de la potencia de resistencia de frenado. Si se ha seleccionado la opción [2] Desconexión en el parámetro 2-13 Ctrol. Potencia freno, el sistema de convertidores se desconectará cuando la potencia de frenado disipada alcance el 100 %.

Danfoss

#### **ADVERTENCIA/ALARMA 27, Fallo chopper freno**

El transistor de freno se supervisa durante el funcionamiento y, si se produce un cortocircuito, se desactiva la función de freno y aparece una advertencia. El sistema de convertidores podrá seguir funcionando, pero, al cortocircuitarse el transistor de freno, se transmitirá una energía significativa a la resistencia de frenado, aunque esté desactivada.

#### **Resolución de problemas**

**•** Desconecte la alimentación del sistema de convertidores y sustituya la resistencia de frenado.

#### **ADVERTENCIA/ALARMA 28, Brake check failed**

La resistencia de frenado no está conectada o no funciona.

#### **Resolución de problemas**

**•** Compruebe parámetro 2-15 Comprobación freno.

#### **ALARMA 29, Heat Sink temp**

Se ha superado la temperatura máxima del disipador. El fallo de temperatura no se reinicia hasta que la temperatura se encuentre por debajo de la temperatura del disipador especificada. Los puntos de desconexión y de reinicio varían en función de la magnitud de la potencia del sistema de convertidores.

#### **Resolución de problemas**

Compruebe si se dan las siguientes condiciones:

- **•** Temperatura ambiente excesiva.
- **•** Longitud excesiva de los cables de motor.
- **•** Separación incorrecta por encima y por debajo del sistema de convertidores.
- **•** Caudal de aire bloqueado alrededor del sistema de convertidores.
- **•** Ventilador del disipador dañado.
- **•** Disipador sucio

#### **ALARMA 30, Falta la fase U del motor**

Falta la fase U del motor entre el sistema de convertidores y el motor.

#### **Resolución de problemas**

**•** Desconecte la alimentación del sistema de convertidores y compruebe la fase U del motor.

#### **ALARMA 31, Falta la fase V del motor**

Falta la fase V del motor entre el sistema de convertidores y el motor.

#### **Resolución de problemas**

**•** Desconecte la alimentación del sistema de convertidores y compruebe la fase V del motor.

#### **ALARMA 32, Falta la fase W del motor**

Falta la fase W del motor entre el sistema de convertidores y el motor.

#### **Resolución de problemas**

**•** Desconecte la alimentación del sistema de convertidores y compruebe la fase W del motor.

#### **ALARMA 33, Fa. entr. corri.**

Se han efectuado demasiados arranques en poco tiempo.

#### **Resolución de problemas**

**•** Deje que la unidad se enfríe hasta la temperatura de funcionamiento.

#### **ADVERTENCIA/ALARMA 34, Fallo comunic. Fieldbus**

El bus de campo de la tarjeta de opción de comunicación no funciona.

#### **ADVERTENCIA/ALARMA 36, Fallo aliment.**

Esta advertencia/alarma solo se activa si se pierde la tensión de alimentación al sistema de convertidores y si el parámetro 14-10 Fallo aliment. no está ajustado en la opción [0] Sin función.

- **•** Compruebe los fusibles del sistema de convertidores y la alimentación de red a la unidad.
- **•** Compruebe que la tensión de red sea conforme a las especificaciones del producto.
- **•** Compruebe que no se den las siguientes condiciones:

se emitirá la alarma 307, THD excesiva (V), la alarma 321, Voltage imbalance, la advertencia 417, Mains undervoltage o la advertencia 418, Mains overvoltage en caso de que se dé alguna de las condiciones enumeradas a continuación:

- **-** El valor de la tensión trifásica cae por debajo del 25 % de la tensión nominal de la red.
- **-** Cualquier tensión monofásica supera el 10 % de la tensión nominal de la red.
- **-** El porcentaje de desequilibrio de fase o del valor supera el 8 %.
	- **-** La THD de la tensión supera el 10 %.

#### **ALARMA 38, Fa. corr. carga**

Cuando se produce un fallo interno, se muestra un número de código definido en la Tabla 6.7.

#### **Resolución de problemas**

- **•** Apague y vuelva a encender.
- **•** Compruebe que la opción está bien instalada.
- **•** Compruebe que no falten cables o que no estén flojos.

En caso necesario, póngase en contacto con su proveedor Danfoss o con el departamento de servicio técnico. Anote el número de código para dar los siguientes pasos para encontrar el problema.

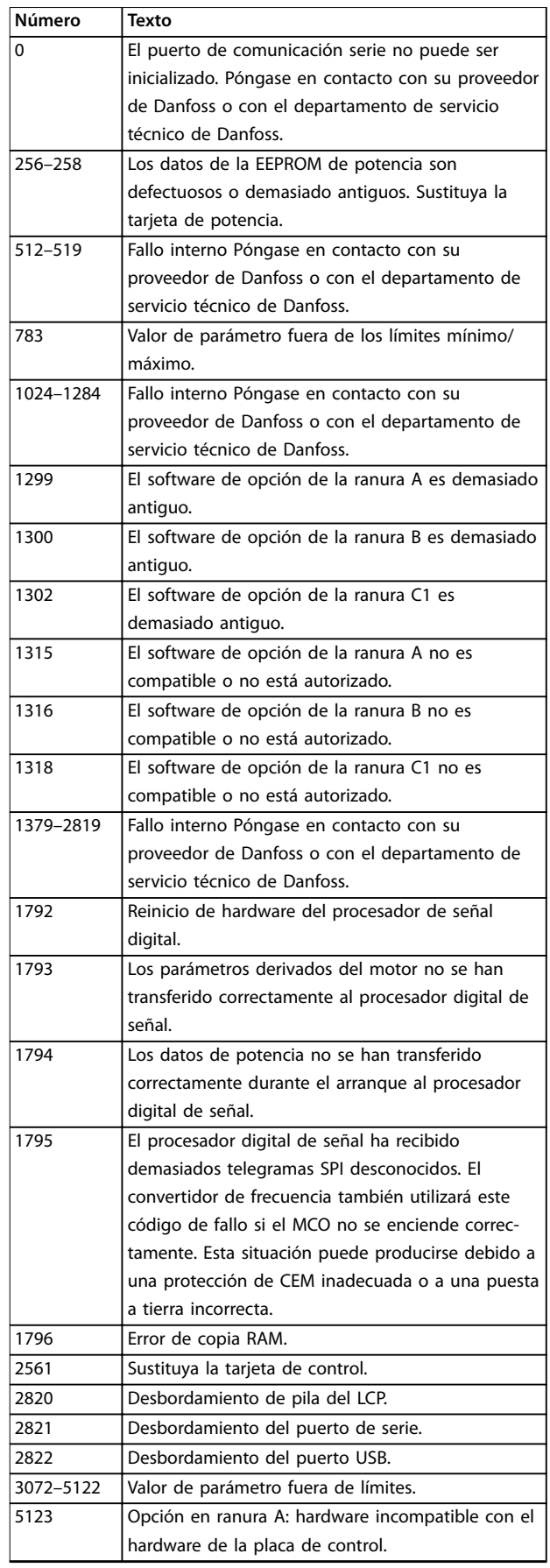

<u>Danfoss</u>

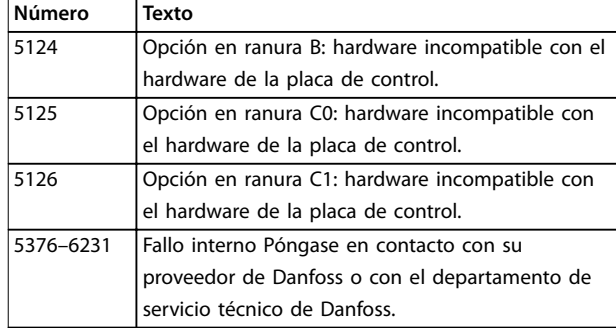

#### **Tabla 6.7 Códigos de fallo interno**

#### **ALARMA 39, Sensor disipad.**

No hay realimentación del sensor de temperatura del disipador.

La señal del sensor térmico del IGBT no está disponible en la tarjeta de potencia. El problema podría estar en la tarjeta de potencia, en la tarjeta de accionamiento de puerta o en el cable plano entre la tarjeta de potencia y la tarjeta de accionamiento de puerta.

#### **ADVERTENCIA 40, Sobrecarga de la salida digital del terminal 27**

Compruebe la carga conectada al terminal 27 o elimine la conexión cortocircuitada. Compruebe parámetro 5-00 Modo E/S digital y parámetro 5-01 Terminal 27 modo E/S.

#### **ADVERTENCIA 41, Sobrecarga de la salida digital del terminal 29**

Compruebe la carga conectada al terminal 29 o elimine la conexión cortocircuitada. Revise asimismo el parámetro 5-00 Modo E/S digital y el parámetro 5-02 Terminal 29 modo E/S.

#### **ADVERTENCIA 42, Sobrecarga de la salida digital en X30/6 o X30/7**

En el caso del terminal X30/6, compruebe la carga conectada a dicho terminal o elimine la conexión cortocircuitada. Compruebe también el parámetro 5-32 Term. X30/6 salida dig. (MCB 101) (VLT® General Purpose I/O MCB 101).

En el caso del terminal X30/7, compruebe la carga conectada a dicho terminal o elimine la conexión cortocircuitada. Compruebe el parámetro 5-33 Term. X30/7 salida dig. (MCB 101) (VLT<sup>®</sup> General Purpose I/O MCB 101).

#### **ALARMA 43, Alim. ext.**

La opción de relé ampliado VLT® MCB 113 se ha montado sin suministro externo de 24 V CC. Conecte un suministro externo de 24 V CC o especifique que no se utiliza alimentación externa a través del parámetro 14-80 Opción sumin. por 24 V CC ext., [0] No. Un cambio en el

parámetro 14-80 Opción sumin. por 24 V CC ext. requerirá un ciclo de potencia.

#### **ALARMA 45, Fallo con. tierra 2**

Fallo de conexión a tierra.

#### **Resolución de problemas**

- **•** Compruebe que la conexión a tierra es correcta y revise las posibles conexiones sueltas.
- **•** Compruebe que el tamaño de los cables es el adecuado.
- **•** Compruebe que los cables del motor no presentan cortocircuitos ni corrientes de fuga.

#### **ALARMA 46, Alim. tarj. alim.**

La fuente de alimentación de la tarjeta de potencia está fuera del intervalo.

Hay tres fuentes de alimentación generadas por la fuente de alimentación de modo conmutado (SMPS) de la tarjeta de potencia:

- **•** 24 V.
- **•** 5 V.
- **•** <sup>±</sup>18 V.

Cuando se aplica un VLT® 24 V DC Supply MCB 107, solo se controlan las fuentes de alimentación de 24 V y 5 V. Cuando se utiliza la tensión de red trifásica, se controlan las tres fuentes de alimentación.

#### **Resolución de problemas**

- **•** Compruebe si la tarjeta de potencia está defectuosa.
- **•** Compruebe si la tarjeta de control está defectuosa.
- **•** Compruebe si la tarjeta de opción está defectuosa.
- **•** Si se utiliza un suministro externo de 24 V CC, compruebe que el suministro sea correcto.

#### **ADVERTENCIA 47, Alim. baja 24 V**

La fuente de alimentación de la tarjeta de potencia está fuera del intervalo.

Hay tres fuentes de alimentación generadas por la fuente de alimentación de modo conmutado (SMPS) de la tarjeta de potencia:

- **•** 24 V.
- **•** 5 V.
- **•** <sup>±</sup>18 V.

#### **Resolución de problemas**

**•** Compruebe si la tarjeta de potencia está defectuosa.

#### **ADVERTENCIA 48, Alim. baja 1,8 V**

El suministro de 1,8 V CC utilizado en la tarjeta de control está fuera de los límites admisibles. La fuente de alimentación se mide en la tarjeta de control.

#### **Resolución de problemas**

- **•** Compruebe si la tarjeta de control está defectuosa.
- **•** Si hay una tarjeta de opción, compruebe si existe sobretensión.

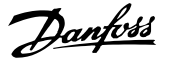

#### **ADVERTENCIA 49, Límite de veloc.**

Cuando la velocidad no está comprendida dentro del intervalo especificado en el parámetro 4-11 Límite bajo veloc. motor [RPM] y el parámetro 4-13 Límite alto veloc. motor [RPM], el sistema de convertidores emite una advertencia. Cuando la velocidad sea inferior al límite especificado en el parámetro 1-86 Velocidad baja desconexión [RPM] (excepto en el arranque y la parada), el sistema de convertidores se desconectará.

#### **ALARMA 50, Fallo de calibración AMA**

Póngase en contacto con su proveedor de Danfoss o con el departamento de servicio técnico de Danfoss.

#### **ALARMA 51, Unom e Inom de la comprobación de AMA**

Es posible que los ajustes de tensión del motor, intensidad del motor y potencia del motor sean erróneos.

#### **Resolución de problemas**

**•** Compruebe los ajustes en los parámetros de 1-20 a 1-25.

#### **ALARMA 52, Fa. AMA In baja**

La intensidad del motor es demasiado baja.

#### **Resolución de problemas**

**•** Compruebe los ajustes en el parámetro 1-24 Intensidad motor.

#### **ALARMA 53, Motor AMA demasiado grande**

El motor es demasiado grande para que funcione el AMA.

#### **ALARMA 54, Motor AMA demasiado pequeño**

El motor es demasiado pequeño para que funcione AMA.

#### **ALARMA 55, Par. AMA fuera de intervalo**

No se puede ejecutar el AMA porque los valores de parámetros del motor están fuera del intervalo aceptable.

#### **ALARMA 56, AMA interrumpido por usuario**

Se interrumpe manualmente el AMA.

#### **ALARMA 57, Fallo interno del AMA**

Pruebe a reiniciar el AMA. Los reinicios repetidos pueden recalentar el motor.

#### **ALARMA 58, Fallo interno del AMA**

Póngase en contacto con el distribuidor Danfoss.

#### **ADVERTENCIA 59, Límite intensidad**

La corriente es superior al valor del parámetro 4-18 Límite intensidad. Asegúrese de que los datos del motor en los parámetros del 1-20 al 1-25 estén ajustados correctamente. Si fuese necesario, aumente el límite de intensidad. Asegúrese de que el sistema puede funcionar de manera segura con un límite superior.

#### **ADVERTENCIA 60, Parada externa**

Una señal de entrada digital indica una situación de fallo fuera del sistema de convertidores. Una parada externa ha ordenado la desconexión del sistema de convertidores. Elimine la situación de fallo externa. Para reanudar el funcionamiento normal, aplique 24 V CC al terminal programado para la parada externa. Reinicie el sistema de convertidores.

#### **ADVERTENCIA/ALARMA 61, Error seguim.**

Error entre la velocidad calculada y la velocidad medida desde el dispositivo de realimentación.

#### **Resolución de problemas**

- **•** Compruebe los ajustes de advertencia/alarma/ desactivación en el parámetro 4-30 Función de pérdida de realim. del motor.
- **•** Ajuste el error tolerable en el parámetro 4-31 Error de velocidad en realim. del motor.
- **•** Ajuste el tiempo de pérdida de realimentación tolerable en el parámetro 4-32 Tiempo lím. pérdida realim. del motor.

#### **ADVERTENCIA 62, Output frequency at maximum limit**

La frecuencia de salida ha alcanzado el valor ajustado en parámetro 4-19 Frecuencia salida máx.. Compruebe las posibles causas en la aplicación. Es posible aumentar el límite de la frecuencia de salida. Asegúrese de que el sistema puede funcionar de manera segura con una frecuencia de salida mayor. La advertencia se elimina cuando la salida disminuye por debajo del límite máximo.

# **ADVERTENCIA/ALARMA 65, Sobretemp. tarj. control**

La temperatura de desconexión de la tarjeta de control es de 85 °C (185 °F).

#### **Resolución de problemas**

- **•** Compruebe que la temperatura ambiente de funcionamiento está dentro de los límites.
- Compruebe que los filtros no estén obstruidos.
- **•** Compruebe el funcionamiento del ventilador.
- **•** Compruebe la tarjeta de control.

#### **ADVERTENCIA 66, Heat sink temperature low**

El sistema de convertidores está demasiado frío para funcionar. Esta advertencia se basa en el sensor de temperatura del módulo IGBT.

Aumente la temperatura ambiente de la unidad. También puede suministrarse una pequeña cantidad de corriente al sistema de convertidores cuando el motor se detenga ajustando el parámetro 2-00 Intensidad CC mantenida/ precalent. al 5 % y el parámetro 1-80 Función de parada.

#### **ALARMA 67, Option module conguration has changed**

Se han añadido o eliminado una o varias opciones desde la última desconexión del equipo. Compruebe que el cambio de configuración es intencionado y reinicie la unidad.

#### **ALARMA 68, Parada segura activada**

Se ha activado Safe Torque Off (STO). Para reanudar el funcionamiento normal, aplique 24 V CC al terminal 37 y envíe una señal de reinicio (vía bus, E/S digital o pulsando [Reset]).

#### **ALARMA 69, Temp. tarj.alim.**

El sensor de temperatura de la tarjeta de potencia está demasiado caliente o demasiado frío.

# Danfoss

#### **Resolución de problemas**

- **•** Compruebe que la temperatura ambiente de funcionamiento está dentro de los límites.
- Compruebe que los filtros no estén obstruidos.
- **•** Compruebe el funcionamiento del ventilador.
- **•** Compruebe la tarjeta de potencia.

#### **ALARMA 70, Conf. FC incor.**

La tarjeta de control y la tarjeta de potencia son incompatibles. Para comprobar la compatibilidad, póngase en contacto con el proveedor de Danfoss, con el código descriptivo de la unidad indicado en la placa de características y las referencias de las tarjetas.

#### **ALARMA 71, PTC 1 Par.seg.**

Se ha activado el STO desde VLT® PTC Thermistor Card MCB 112 (motor demasiado caliente). Puede reanudarse el funcionamiento normal cuando la MCB 112 aplique de nuevo 24 V CC al terminal 37 (cuando la temperatura del motor descienda hasta un nivel aceptable) y cuando se desactive la entrada digital desde la MCB 112. Cuando esto suceda, envíe una señal de reinicio (a través de bus, E/S digital o pulsando [Reset]).

#### **ALARMA 72, Fallo peligroso**

STO con bloqueo por alarma. Se ha producido una combinación imprevista de órdenes de STO:

- **•** VLT® PTC Thermistor Card MCB 112 activa el X44/10, pero la STO no se activa.
- **•** La MCB 112 es el único dispositivo que utiliza STO (se especifica mediante la selección [4] Alarma PTC 1 o [5] Advertencia PTC 1 del parámetro 5-19 Terminal 37 parada segura), se activa la STO sin que se active el X44/10.

#### **ADVERTENCIA 73, R.aut. Par.seg.**

La función STO está activada. Con el rearranque automático activado, el motor puede arrancar cuando se solucione el fallo.

#### **ADVERTENCIA 76, Conf. unid. pot.**

El número requerido de unidades de potencia no coincide con el número detectado de unidades de potencia activas. Esta advertencia se emite al sustituir un módulo de convertidor de frecuencia si los datos específicos de potencia de la tarjeta de potencia del módulo no coinciden con el resto del sistema de convertidores. Dicha advertencia también se emitirá si se pierde la conexión de la tarjeta de potencia.

#### **Resolución de problemas**

- Confirme que las referencias del módulo de convertidor y de su tarjeta de potencia sean correctas.
- **•** Asegúrese de que los cables de 44 patillas entre la tarjeta MDCIC y las tarjetas de potencia estén montados correctamente.

#### **ADVERTENCIA 77, M. ahorro en.**

Esta advertencia indica que el sistema de convertidores está funcionando en modo de potencia reducida (es decir, con un número de secciones de inversor inferior a lo permitido). Esta advertencia se genera en el ciclo de potencia, cuando el sistema de convertidores está configurado para funcionar con menos inversores, y permanece activada.

#### **ALARMA 79, Illegal power section conguration**

La tarjeta de escalado tiene una referencia incorrecta o no está instalada. El conector MK102 de la tarjeta de potencia no pudo instalarse.

#### **ALARMA 80, Drive initialised to default value**

Los parámetros se han ajustado a los ajustes predeterminados después de efectuar un reinicio manual. Para eliminar la alarma, reinicie la unidad.

#### **ALARMA 81, CSIV corrupto**

El archivo CSIV contiene errores de sintaxis.

#### **ALARMA 82, Error p. CSIV**

CSIV no pudo iniciar un parámetro.

**ALARMA 85, Fallo pelig. PB** Error PROFIBUS/PROFIsafe.

#### **ALARMA 91, Analog input 54 wrong settings**

Ajuste el conmutador S202 en posición OFF (entrada de tensión) cuando haya un sensor KTY conectado al terminal de entrada analógica 54.

#### **ALARMA 243, IGBT del freno**

Esta alarma esta concebida únicamente para el sistema de convertidores y otras unidades similares que tengan varios módulos de convertidor. Es equivalente a la alarma 27, Fallo chopper freno. El valor de informe del registro de alarmas indica qué módulo de convertidor ha generado la alarma. Este fallo IGBT puede deberse a cualquiera de los siguientes motivos:

- **•** Se ha fundido el fusible de CC.
- **•** El puente de freno no está en su lugar.
- **•** El conmutador Klixon está abierto debido a un exceso de temperatura en la resistencia de frenado.

El valor del informe del registro de alarmas indica qué módulo de convertidor ha generado la alarma:

> 1 = Módulo de convertidor situado más a la izquierda

2 = Segundo módulo de convertidor por la izquierda

3 = Tercer módulo de convertidor por la izquierda (en sistemas de cuatro módulos de convertidor)

4 = Cuarto módulo de convertidor por la izquierda (en sistemas de cuatro módulos de convertidor)

#### **ALARMA 244, Temp. disipador**

Se ha superado la temperatura máxima del disipador. El fallo de temperatura no puede reiniciarse hasta que la temperatura se encuentra por debajo de la temperatura del disipador especificada. Los puntos de desconexión y de reinicio varían en función de la magnitud de la potencia del sistema de convertidores. Esta alarma es equivalente a la alarma 29, Temp. disipador. El valor del informe del registro de alarmas indica qué módulo de convertidor ha generado la alarma:

> 1 = Módulo de convertidor situado más a la izquierda

2 = Segundo módulo de convertidor por la izquierda

3 = Tercer módulo de convertidor por la izquierda (en sistemas de cuatro módulos de convertidor)

4 = Cuarto módulo de convertidor por la izquierda (en sistemas de cuatro módulos de convertidor)

#### **Resolución del problema:**

Compruebe si se dan las siguientes condiciones:

- **•** Temperatura ambiente excesiva.
- **•** Longitud excesiva de los cables de motor.
- **•** Separación incorrecta por encima o por debajo del sistema de convertidores.
- **•** Caudal de aire bloqueado alrededor de la unidad.
- **•** Ventilador del disipador dañado.
- **•** Disipador sucio

#### **ALARMA 245, Sensor disip.**

No hay realimentación del sensor de temperatura del disipador. La señal del sensor térmico del IGBT no está disponible en la tarjeta de potencia. Esta alarma es equivalente a la alarma 39, Sensor disipad. El valor del informe del registro de alarmas indica qué módulo de convertidor ha generado la alarma:

> 1 = Módulo de convertidor situado más a la izquierda

2 = Segundo módulo de convertidor por la izquierda

3 = Tercer módulo de convertidor por la izquierda (en sistemas de cuatro módulos de convertidor)

4 = Cuarto módulo de convertidor por la izquierda (en sistemas de cuatro módulos de convertidor)

#### **Resolución del problema:**

Compruebe las siguientes ubicaciones

- **•** Tarjeta de potencia.
- **•** Tarjeta de accionamiento de puerta.
- **•** Cable plano entre la tarjeta de potencia y la tarjeta de accionamiento de puerta.

#### **ALARMA 246, Alim. tarj. alim.**

Esta alarma esta concebida únicamente para el sistema de convertidores y otras unidades similares que tengan varios módulos de convertidor. Es equivalente a la alarma 46 Alim. tarj. alim. El valor del informe del registro de alarmas indica qué módulo de convertidor ha generado la alarma:

> 1 = Módulo de convertidor situado más a la izquierda

2 = Segundo módulo de convertidor por la izquierda

3 = Tercer módulo de convertidor por la izquierda (en sistemas de cuatro módulos de convertidor)

4 = Cuarto módulo de convertidor por la izquierda (en sistemas de cuatro módulos de convertidor)

### **ALARMA 247, Temp. tarj.alim.**

Esta alarma esta concebida únicamente para el sistema de convertidores y otras unidades similares que tengan varios módulos de convertidor. Es equivalente a la alarma 69 Temp. tarj. alim. El valor del informe del registro de alarmas indica qué módulo de convertidor ha generado la alarma:

> 1 = Módulo de convertidor situado más a la izquierda

2 = Segundo módulo de convertidor por la izquierda

3 = Tercer módulo de convertidor por la izquierda (en sistemas de cuatro módulos de convertidor)

4 = Cuarto módulo de convertidor por la izquierda (en sistemas de cuatro módulos de convertidor)

#### **ALARMA 248, Illegal power section conguration**

Esta alarma esta concebida únicamente para el sistema de convertidores y otras unidades similares que tengan varios módulos de convertidor. Es equivalente a la alarma 79 Conf. PS no vál. El valor del informe del registro de alarmas indica qué módulo de convertidor ha generado la alarma:

> 1 = Módulo de convertidor situado más a la izquierda

2 = Segundo módulo de convertidor por la izquierda

3 = Tercer módulo de convertidor por la izquierda (en sistemas de cuatro módulos de convertidor)

4 = Cuarto módulo de convertidor por la izquierda (en sistemas de cuatro módulos de convertidor)

#### **ADVERTENCIA 250, Nva. pieza rec.**

Se ha sustituido un componente del sistema de convertidores.

#### **Resolución de problemas**

**•** Reinicie el sistema de convertidores para recuperar el funcionamiento normal.

**6 6**

Danfoss

### **ADVERTENCIA 251, Nvo. cód. tipo**

Se sustituye la tarjeta de potencia u otros componentes y se cambia el código descriptivo.

# 6.6 Resolución de problemas

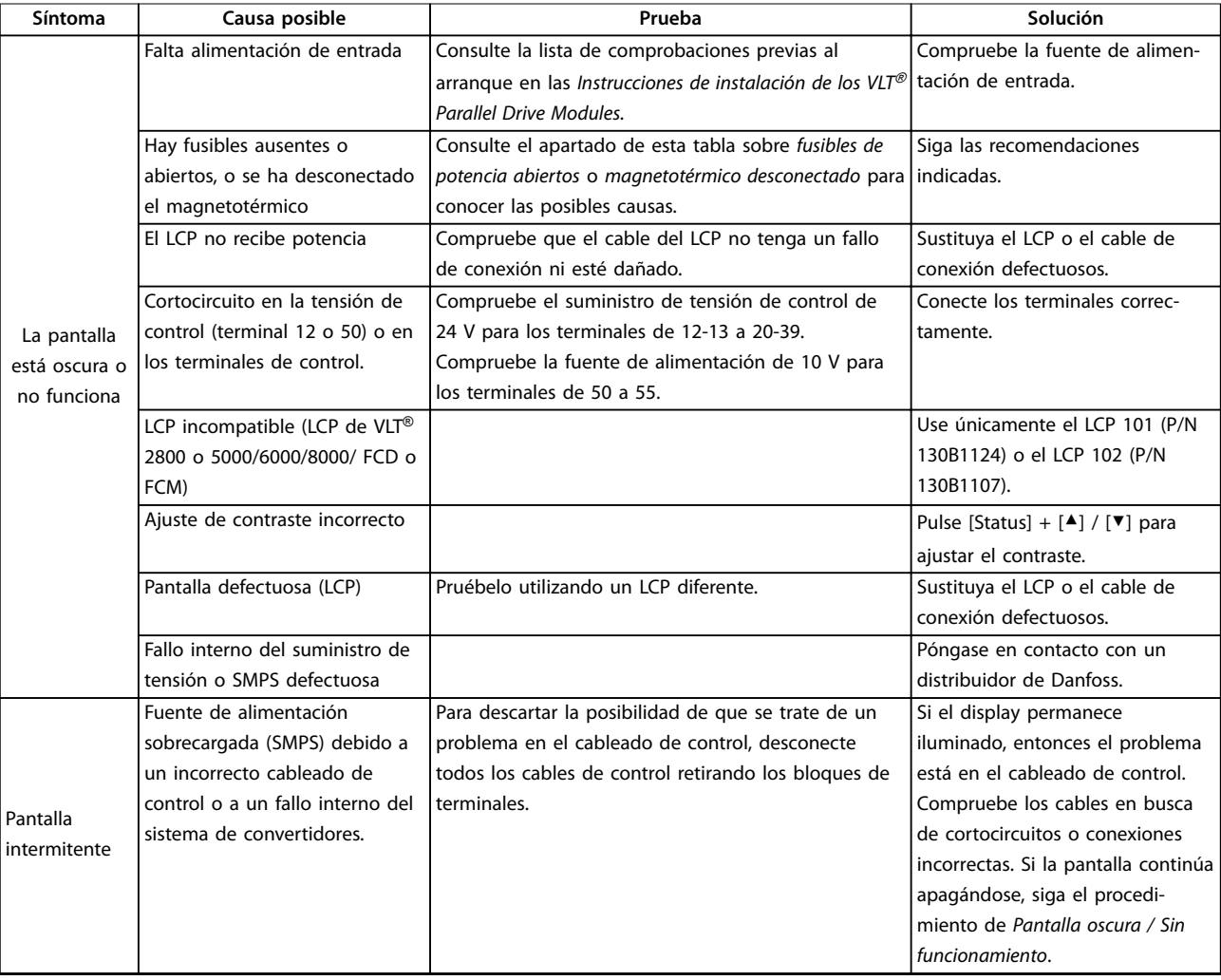

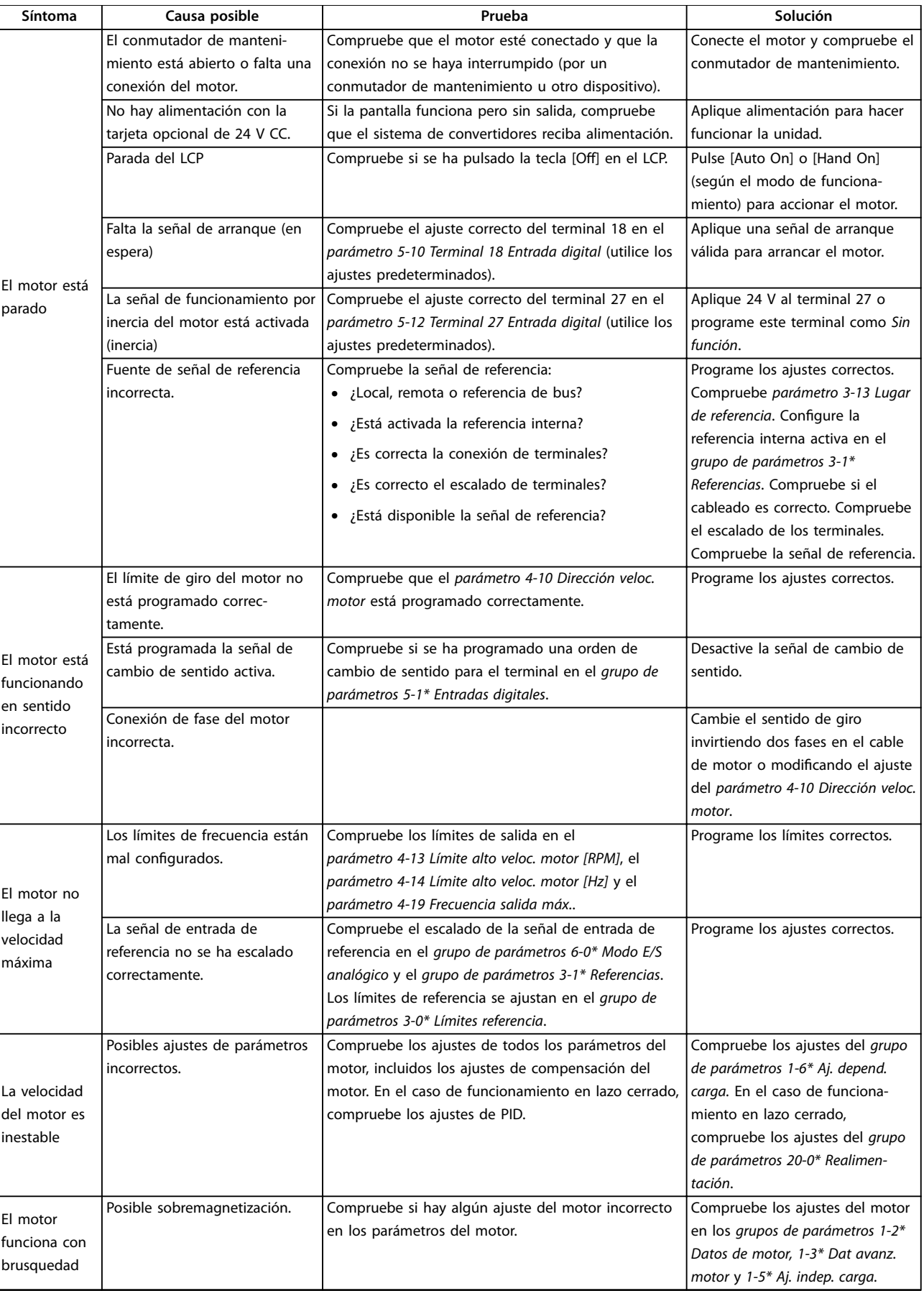

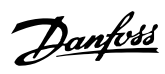

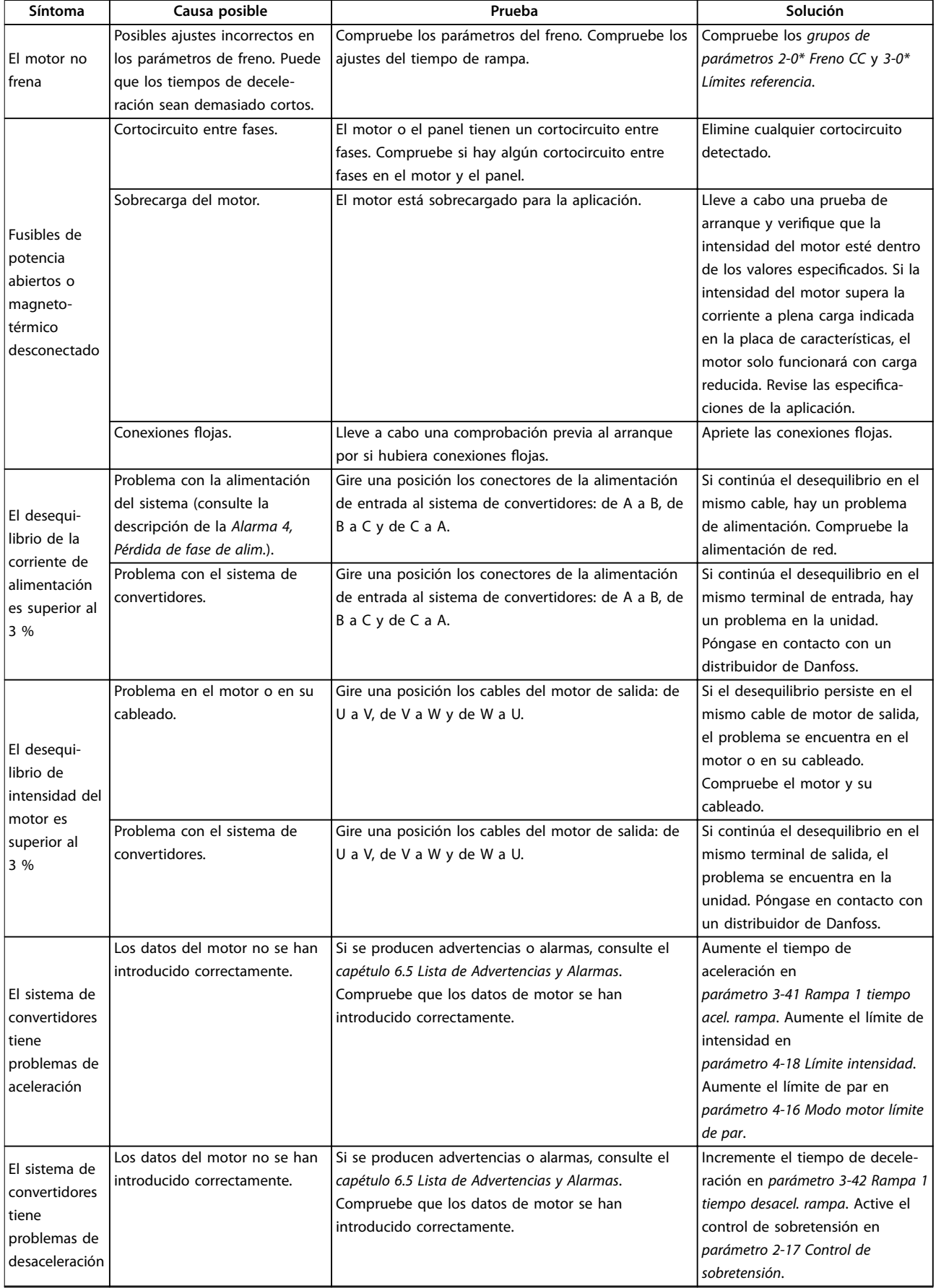

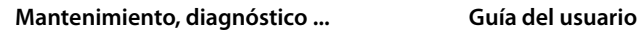

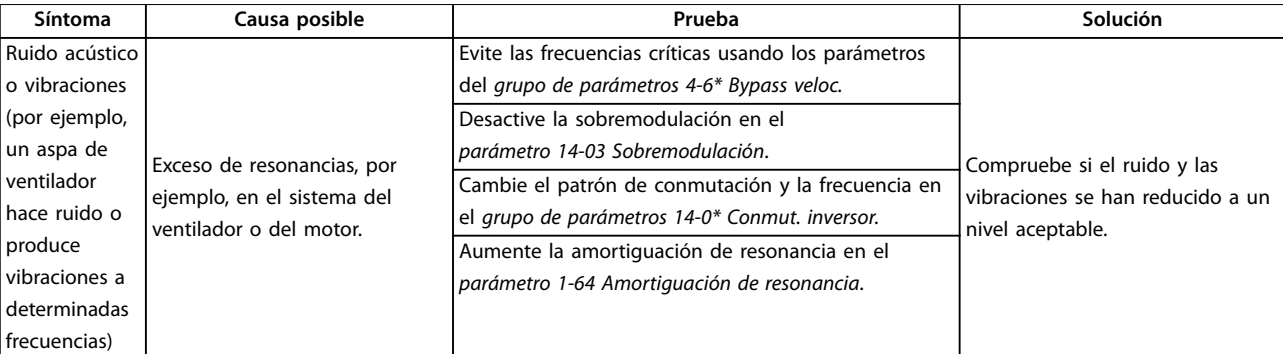

**Tabla 6.8 Resolución de problemas**

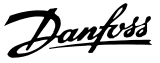

## 6.7 Funcionamiento en modo de ahorro de energía

Si falla un módulo de convertidor, esta función permite al sistema de convertidores funcionar en modo de ahorro de energía hasta que se sustituya el módulo de convertidor que ha fallado. Conforme a esta capacidad reducida, se reducen los límites de protección y los límites de funcionamiento.

Antes de configurar el convertidor para el modo de ahorro de energía, deberá leer y comprender las siguientes pautas de seguridad.

## 6.7.1 Seguridad

La instalación y el mantenimiento de los VLT® Parallel Drive Modules solo deben ser realizados por personal cualificado.

El personal cualificado es aquel personal formado que está autorizado para realizar la instalación de equipos, sistemas y circuitos conforme a la legislación y la regulación vigentes. Asimismo, el personal debe estar familiarizado con las instrucciones y medidas de seguridad descritas en este manual.

# **ADVERTENCIA**

#### **TENSIÓN ALTA**

**El sistema de convertidores de frecuencia contiene tensión alta cuando está conectado a una entrada de red de CA, a un suministro de CC o a una carga compartida. Si la instalación, el arranque y el mantenimiento no son efectuados por personal cualicado, pueden causarse lesiones graves o incluso la muerte.**

**• Solo el personal cualicado deberá llevar a cabo la instalación, el arranque y el mantenimiento.**

# **ADVERTENCIA**

### **GIRO ACCIDENTAL DEL MOTOR AUTORROTACIÓN**

**El giro accidental de los motores de magnetización permanente crea tensión y puede cargar los condensadores del sistema de convertidores, lo cual puede causar daños materiales o lesiones graves e incluso mortales.**

**• Asegúrese de que los motores de magnetización permanente estén bloqueados para evitar un giro accidental.**

# **ADVERTENCIA**

### **TIEMPO DE DESCARGA**

**El módulo de convertidor contiene condensadores de enlace de CC. Una vez que se haya aplicado alimentación al convertidor, dichos condensadores podrán permanecer cargados incluso aunque se desconecte la alimentación. Puede haber tensión alta presente aunque las luces del indicador de advertencia estén apagadas. Si, después de desconectar la alimentación, no espera 20 minutos antes de realizar cualquier trabajo de reparación o tarea de mantenimiento, pueden producirse lesiones graves e incluso mortales.**

- **• Pare el motor.**
- **• Desconecte la red de CA y las fuentes de alimentación de enlace de CC remotas, entre las que se incluyen baterías de emergencia, SAI y conexiones de enlace de CC a otros convertidores de frecuencia.**
- **• Desconecte o bloquee el motor PM.**
- **• Espere al menos 20 minutos a que los condensadores se descarguen por completo antes de efectuar trabajos de reparación o mantenimiento.**

# **ADVERTENCIA**

### **PELIGRO DEL EQUIPO**

**El contacto con ejes de rotación y equipos eléctricos puede provocar lesiones graves o la muerte.**

- **• Asegúrese de que la instalación sea realizada exclusivamente por personal formado y** cualificado.
- **• Asegúrese de que los trabajos eléctricos respeten las normativas eléctricas locales y nacionales.**
- **• Siga los procedimientos de este manual.**

# **ADVERTENCIA**

## **DESCONECTE LA ALIMENTACIÓN ANTES DE REALIZAR TAREAS DE MANTENIMIENTO**

**En ocasiones, se aplica alimentación de CA durante la instalación, pero esta debe desconectarse para cambiar las conexiones de línea. Si no se siguen estos pasos, pueden producirse lesiones graves e incluso la muerte.**

- **• Desconecte los convertidores de frecuencia de la red de CA, de la fuente de alimentación de 230 V y de las líneas del motor.**
- **• Una vez desconectadas las líneas, espere 20 minutos para que se descarguen los condensadores.**

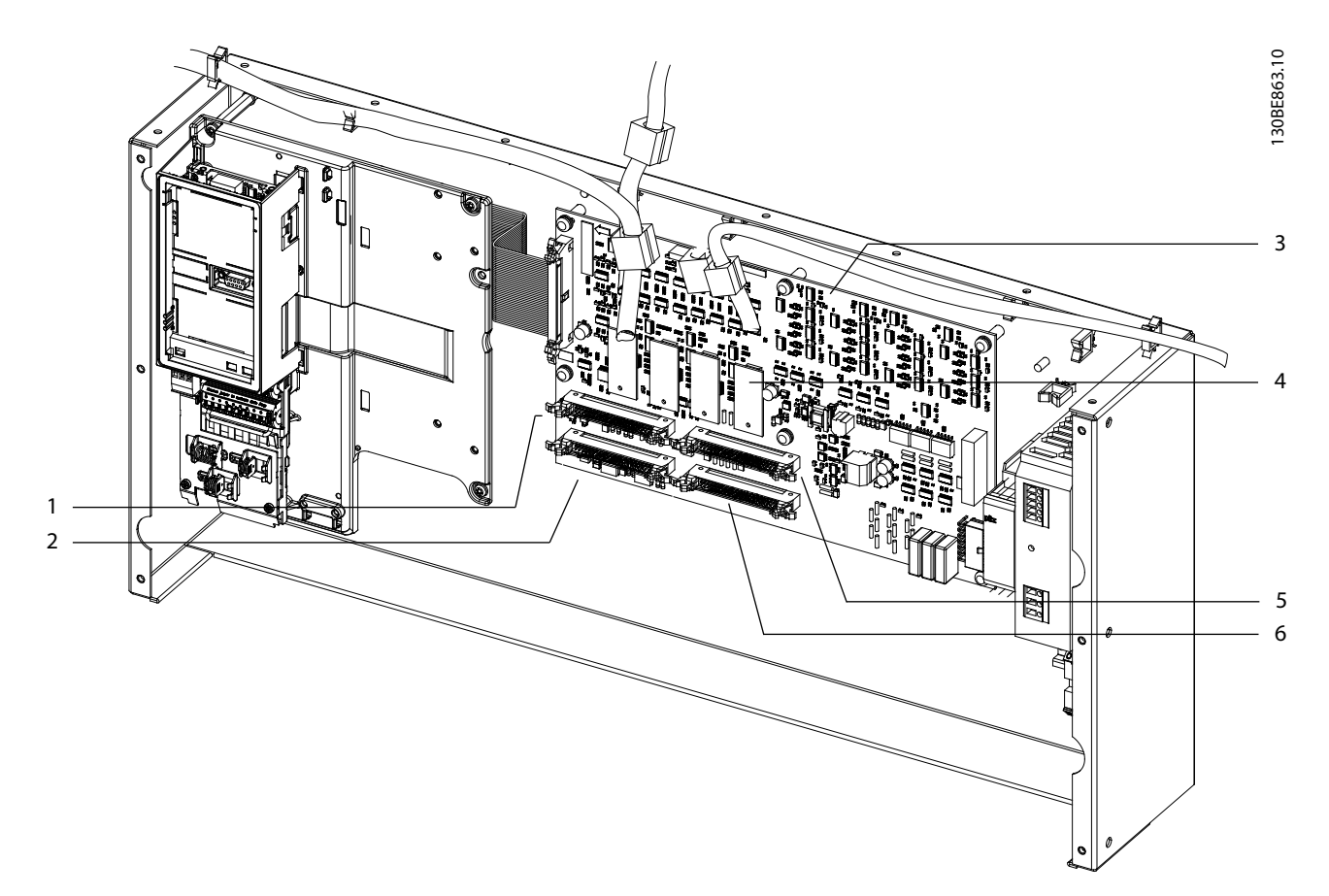

### 6.7.2 Configuración del sistema de convertidores para el modo de ahorro de energía

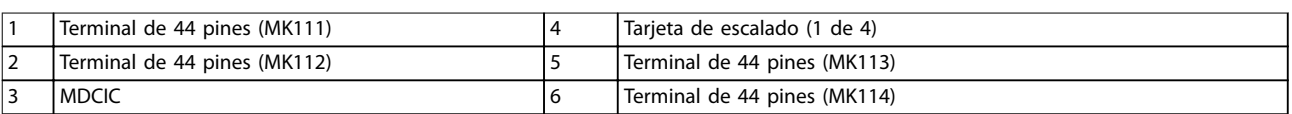

#### **Ilustración 6.4 Terminales MDCIC**

- 1. Retire la alimentación de entrada de todos los módulos de convertidor.
- 2. Espere 20 minutos a que los condensadores se descarguen por completo. Utilice un dispositivo de medición de tensión adecuado para asegurarse de que los condensadores se han descargado por completo.
- 3. Determine cuál es el módulo de convertidor que ha fallado. Consulte los valores del informe del registro de alarmas, los estados de fallo del fusible de CC o los estados de fallo del fusible de CA.
- 4. Desconecte la entrada de alimentación, la salida del motor y las barras conductoras de CC del módulo de convertidor que ha fallado.
- 5. En el armario de control, desconecte y extraiga el cable plano de 44 pines que va desde el módulo de convertidor que ha fallado hasta la MDCIC.
- 6. En el armario de control, desconecte y extraiga el cable plano de 44 pines que va desde el módulo de convertidor que ha fallado hasta la MDCIC.
- 7. Vuelva a conectar los cables planos de 44 pines como se indica en el [capétulo 6.7.3](#page-59-0) Configuraciones [de cableado](#page-59-0).
- 8. Vuelva a instalar el hardware de conexión para conectar en paralelo los restantes módulos de convertidor.
- 9. Vuelva a aplicar alimentación a los terminales de entrada.
- 10. El LCP se inicializa y muestra la advertencia 76, Conf. unid. pot.
- 11. Muévase hasta el parámetro 14-59 Número real de inversores e introduzca el número de módulos de convertidor conectados.

**6 6**

Danfoss

- <span id="page-59-0"></span>12. Desconecte la alimentación de los terminales de entrada del sistema de convertidores y espere a que se apague la pantalla del LCP.
- 13. Vuelva a aplicar alimentación a los terminales de entrada.
- 14. El LCP vuelve a arrancar y muestra la advertencia 77, M. ahorro en.

### 6.7.3 Configuraciones de cableado

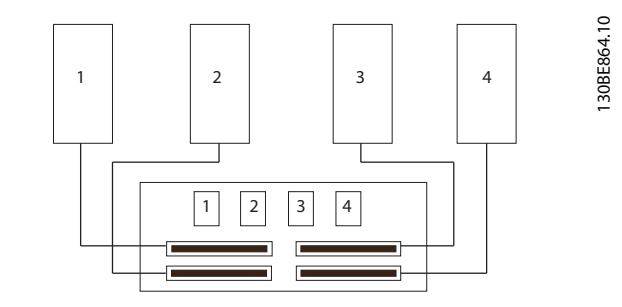

**Ilustración 6.5 Conguración de cableado de un sistema de cuatro convertidores**

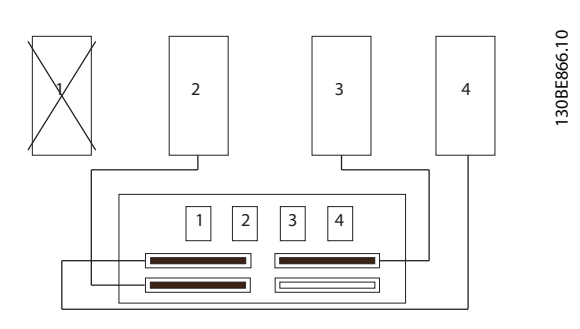

**Ilustración 6.6 Configuración de un sistema de cuatro convertidores con fallo en el módulo de convertidor número 1**

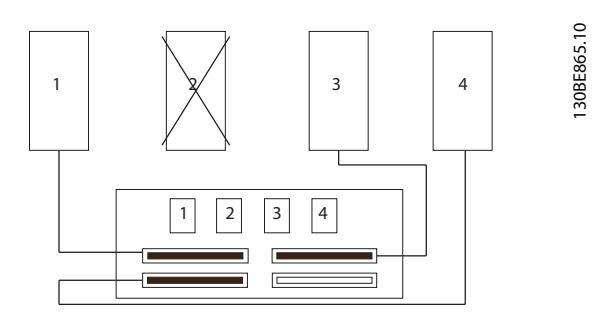

**Ilustración 6.7 Configuración de un sistema de cuatro convertidores con fallo en el módulo de convertidor número 2**

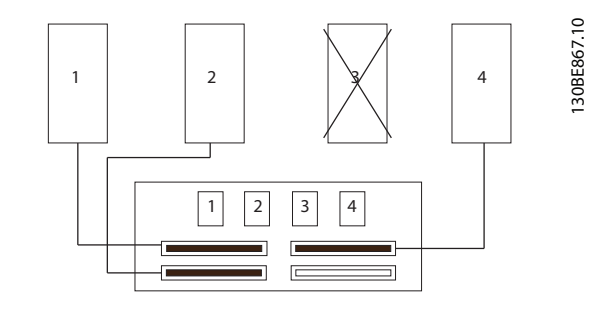

**Ilustración 6.8 Configuración de un sistema de cuatro convertidores con fallo en el módulo de convertidor número 3**

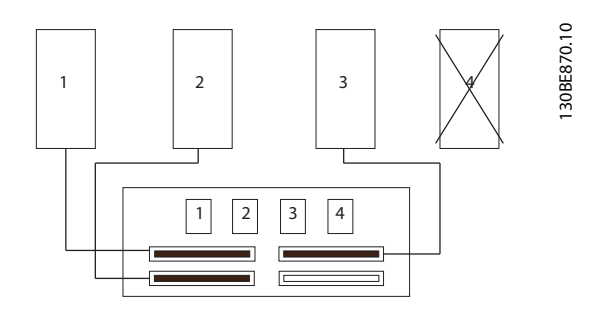

**Ilustración 6.9 Configuración de un sistema de cuatro convertidores con fallo en el módulo de convertidor número 4**

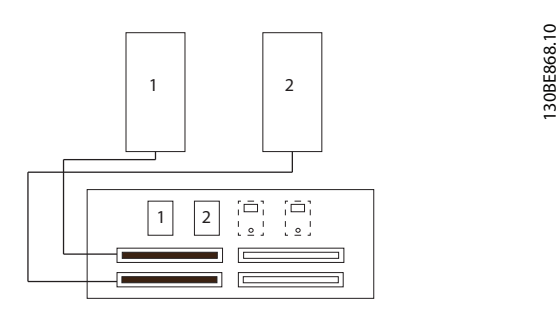

**Ilustración 6.10 Conguración de cableado de un sistema de dos convertidores**

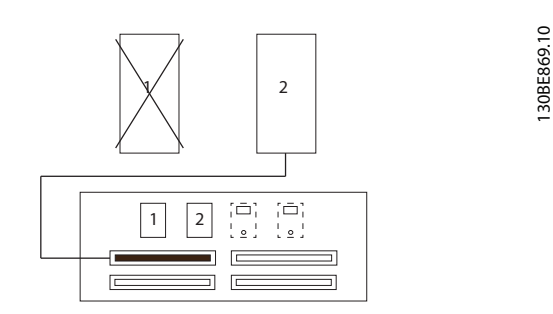

**Ilustración 6.11 Configuración de un sistema de dos convertidores con fallo en el módulo de convertidor número 1**

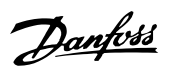

130BE871.10

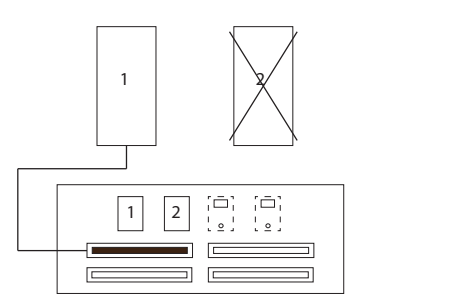

**Ilustración 6.12 Configuración de un sistema de dos convertidores con fallo en el módulo de convertidor número 2**

Danfoss

# 7 Especificaciones

# 7.1 Especificaciones en función de la potencia

# 7.1.1 VLT® HVAC Drive FC 102

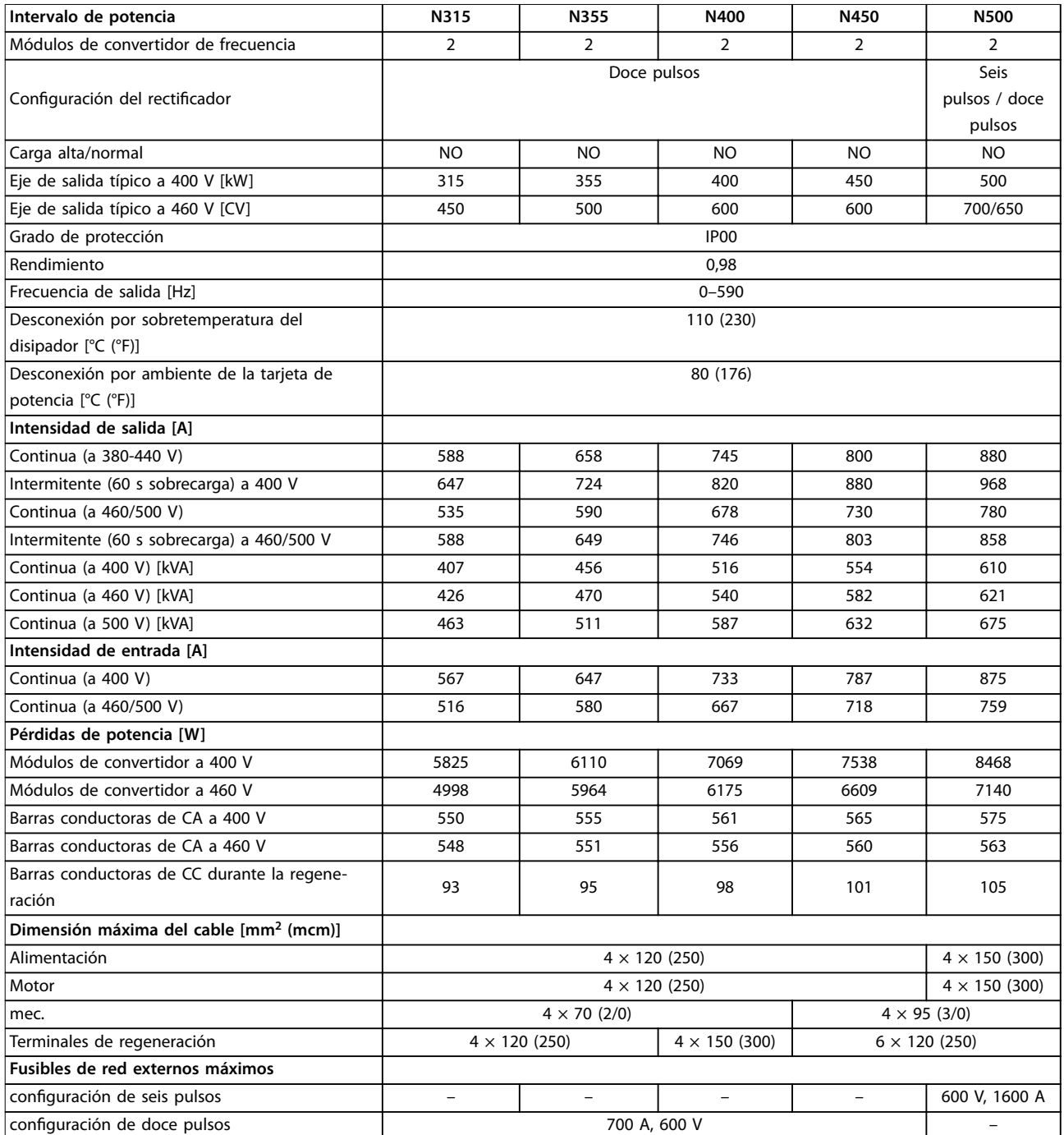

**Tabla 7.1 FC 102, alimentación de red de 380-480 V CA (sistema de dos convertidores)**

**7 7**

### **Especicaciones Guía del usuario**

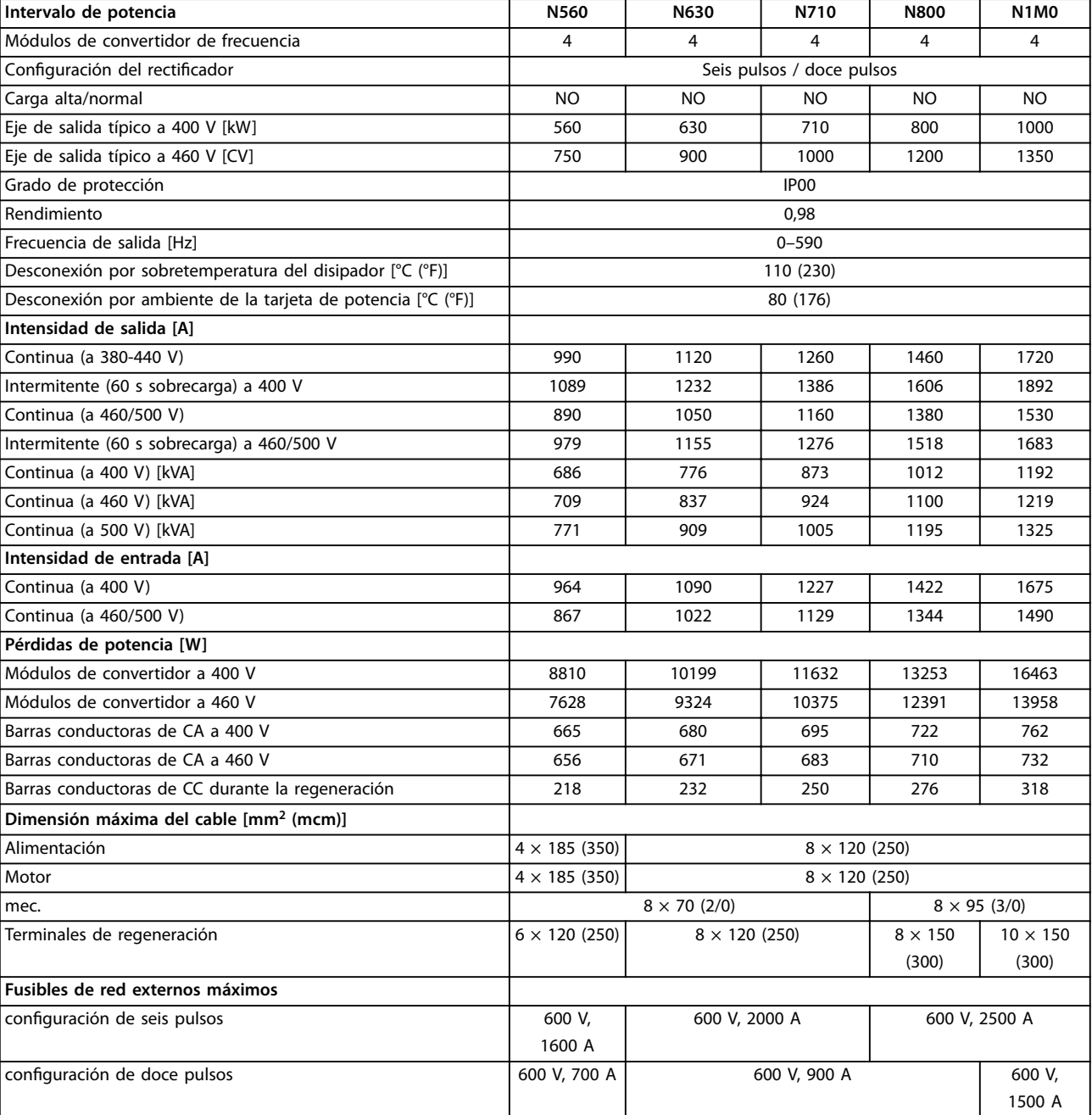

**Tabla 7.2 FC 102, alimentación de red de 380-480 V CA (sistema de cuatro convertidores)**

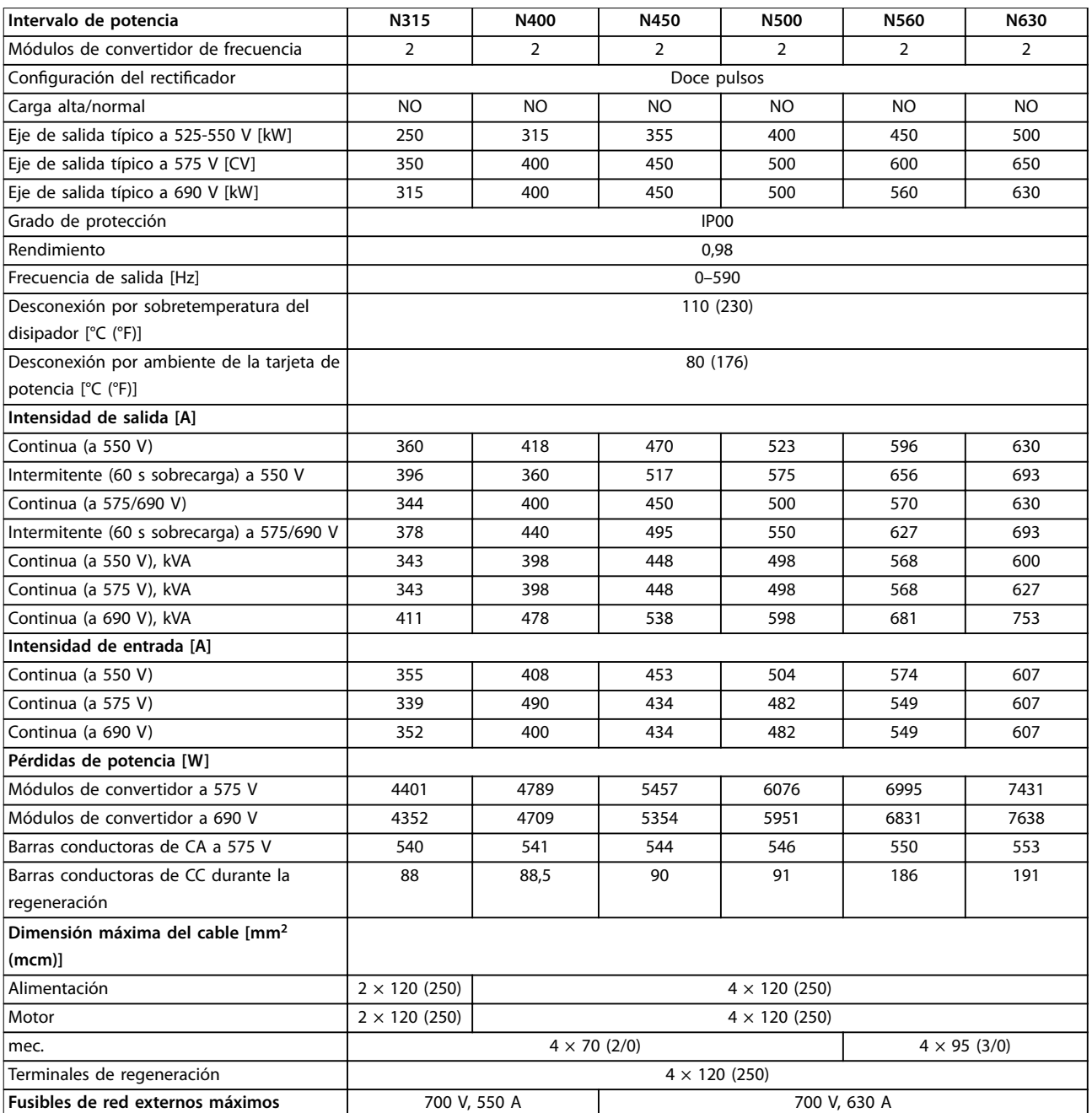

**Tabla 7.3 FC 102, alimentación de red de 525-690 V CA (sistema de dos convertidores)**

**Especicaciones Guía del usuario**

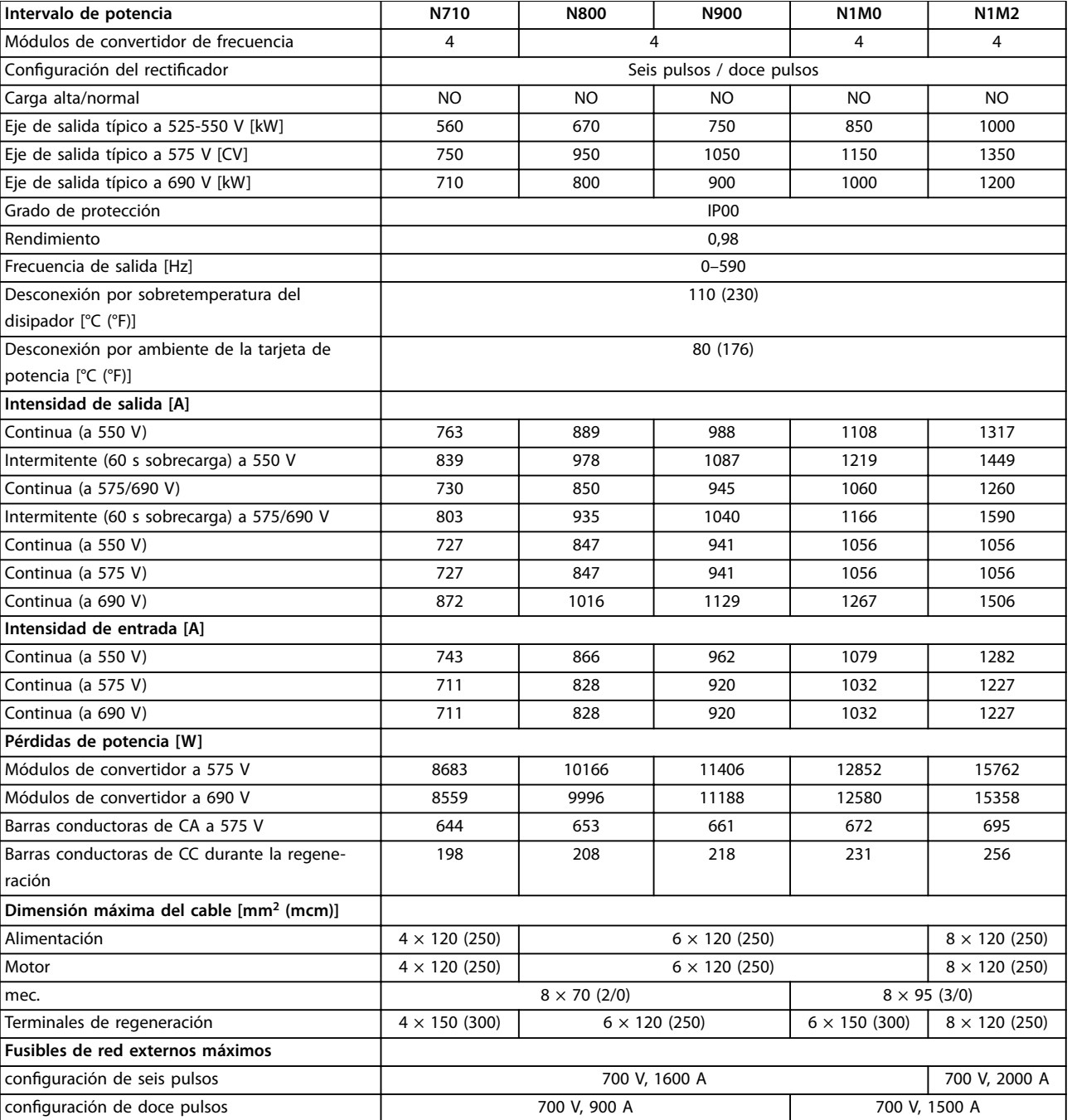

**Tabla 7.4 FC 102, alimentación de red de 525-690 V CA (sistema de cuatro convertidores)**

# 7.1.2 VLT® AQUA Drive FC 202

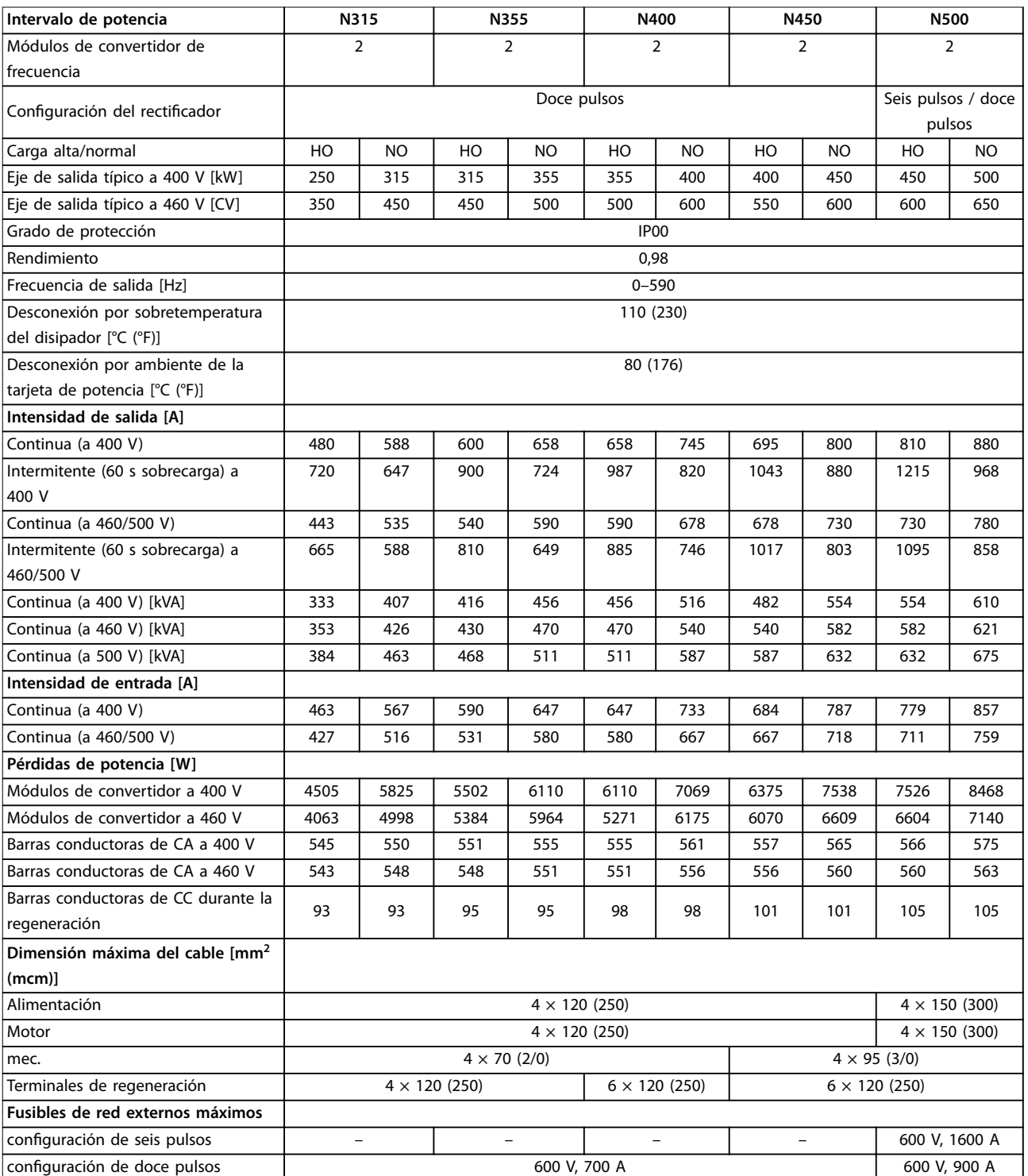

**Tabla 7.5 FC 202, alimentación de red de 380-480 V CA (sistema de dos convertidores)**

**Especicaciones Guía del usuario**

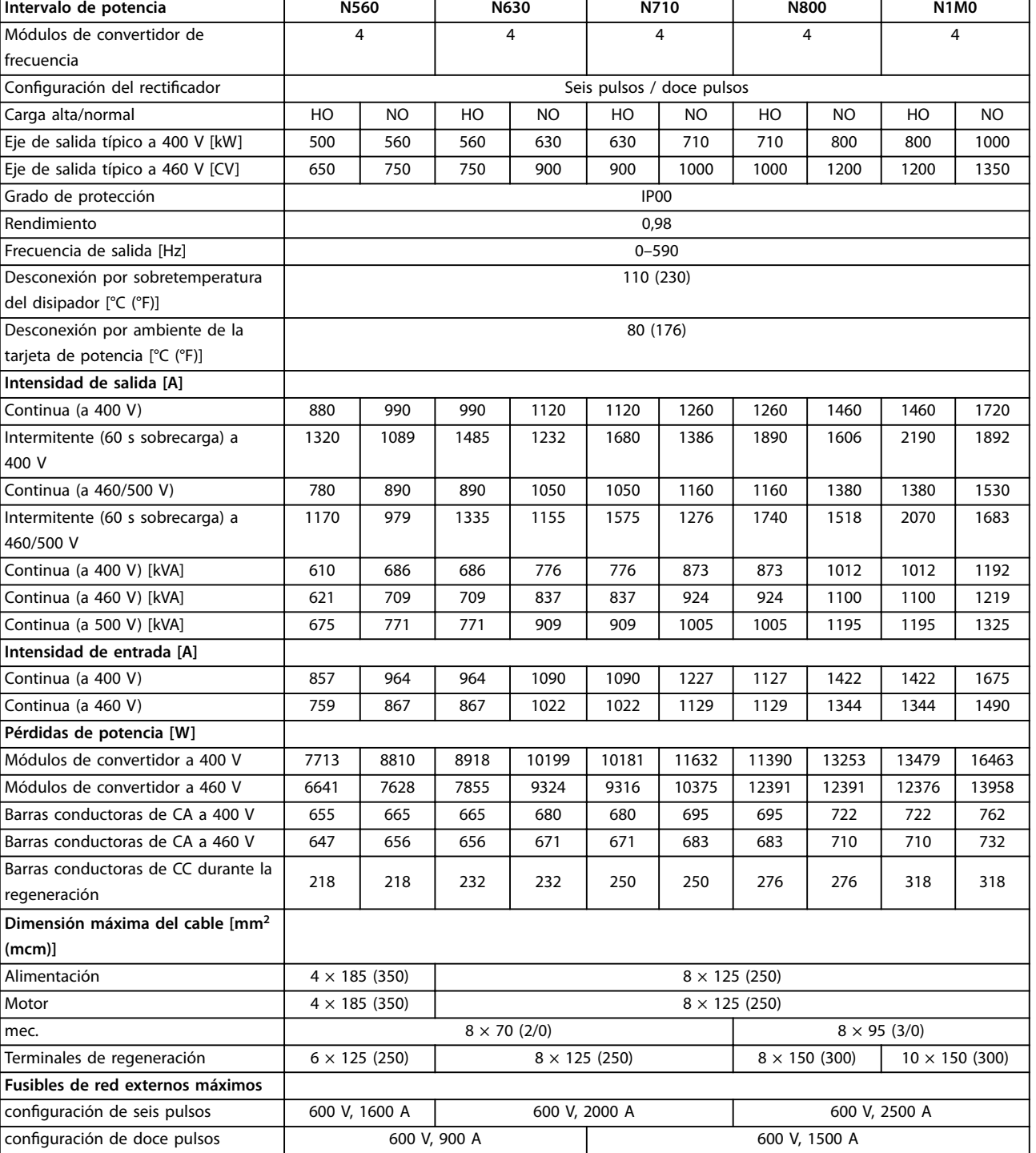

**Tabla 7.6 FC 202, alimentación de red de 380-480 V CA (sistema de cuatro convertidores)**

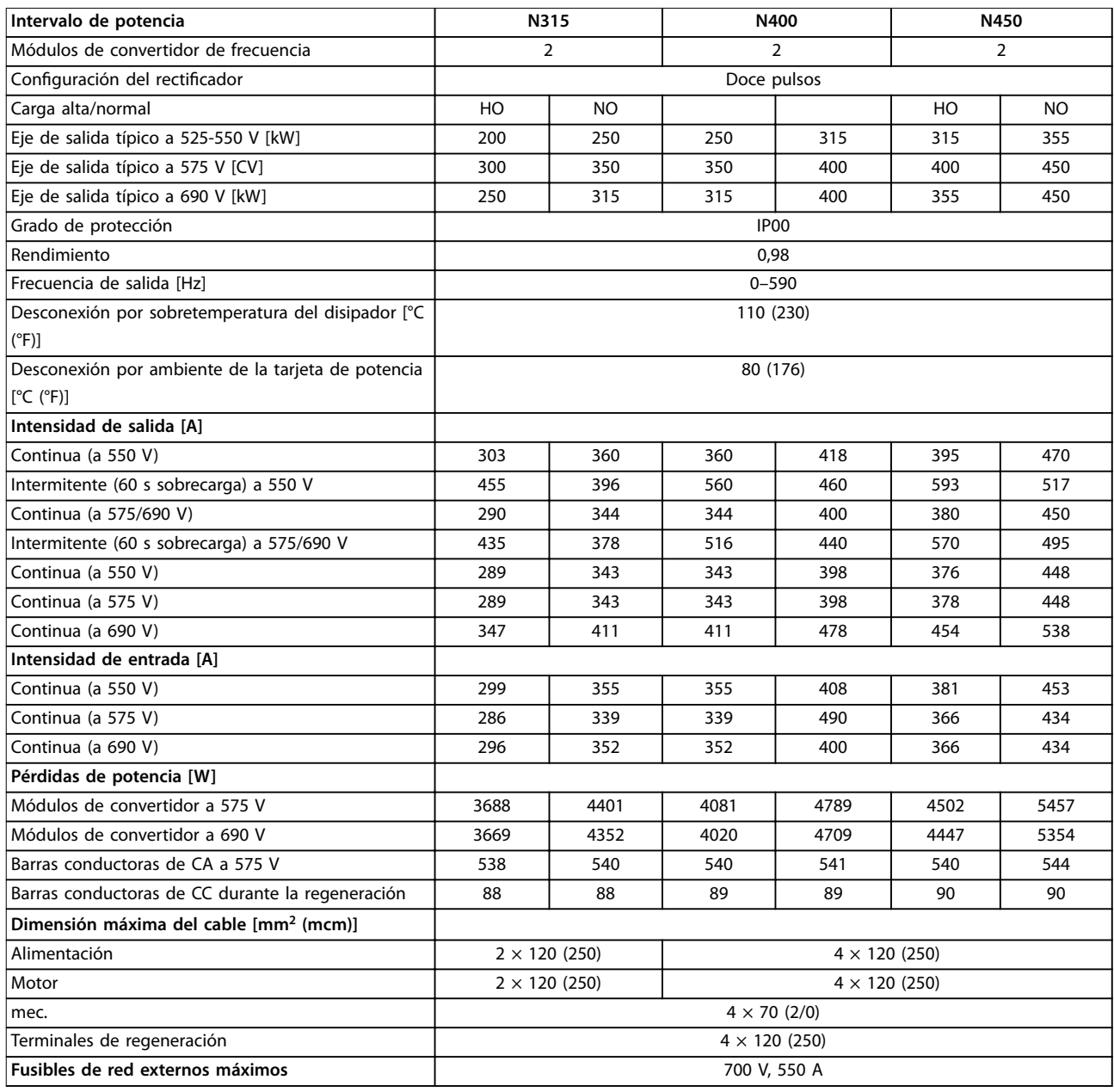

**Tabla 7.7 FC 202, alimentación de red de 525-690 V CA (sistema de dos convertidores)**

Danfoss

 $\overline{\phantom{a}}$ 

### **Especicaciones Guía del usuario**

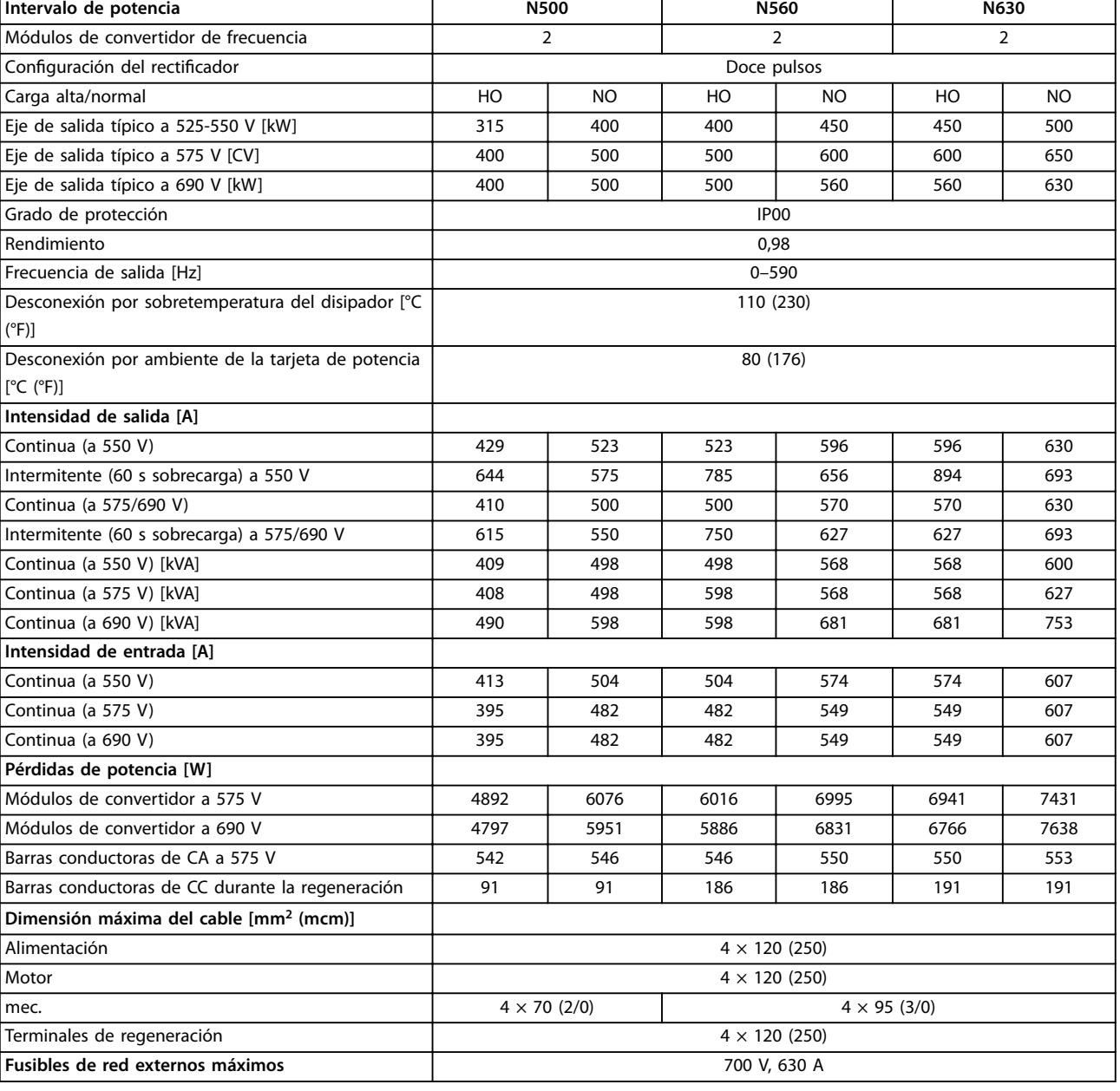

**Tabla 7.8 FC 202, alimentación de red de 525-690 V CA (sistema de dos convertidores)**

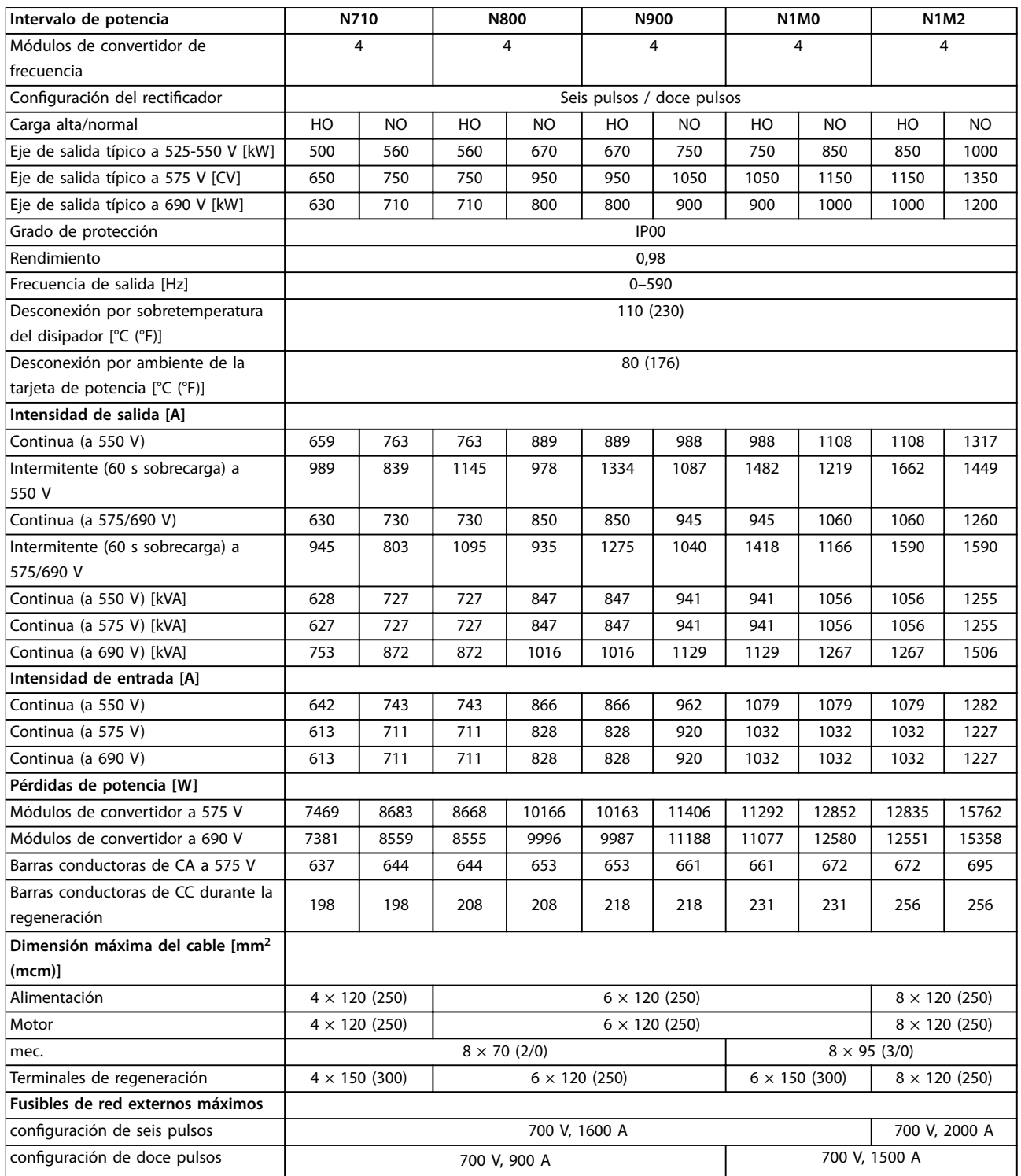

**Tabla 7.9 FC 202, alimentación de red de 525-690 V CA (sistema de cuatro convertidores)**

# 7.1.3 VLT® AutomationDrive FC 302

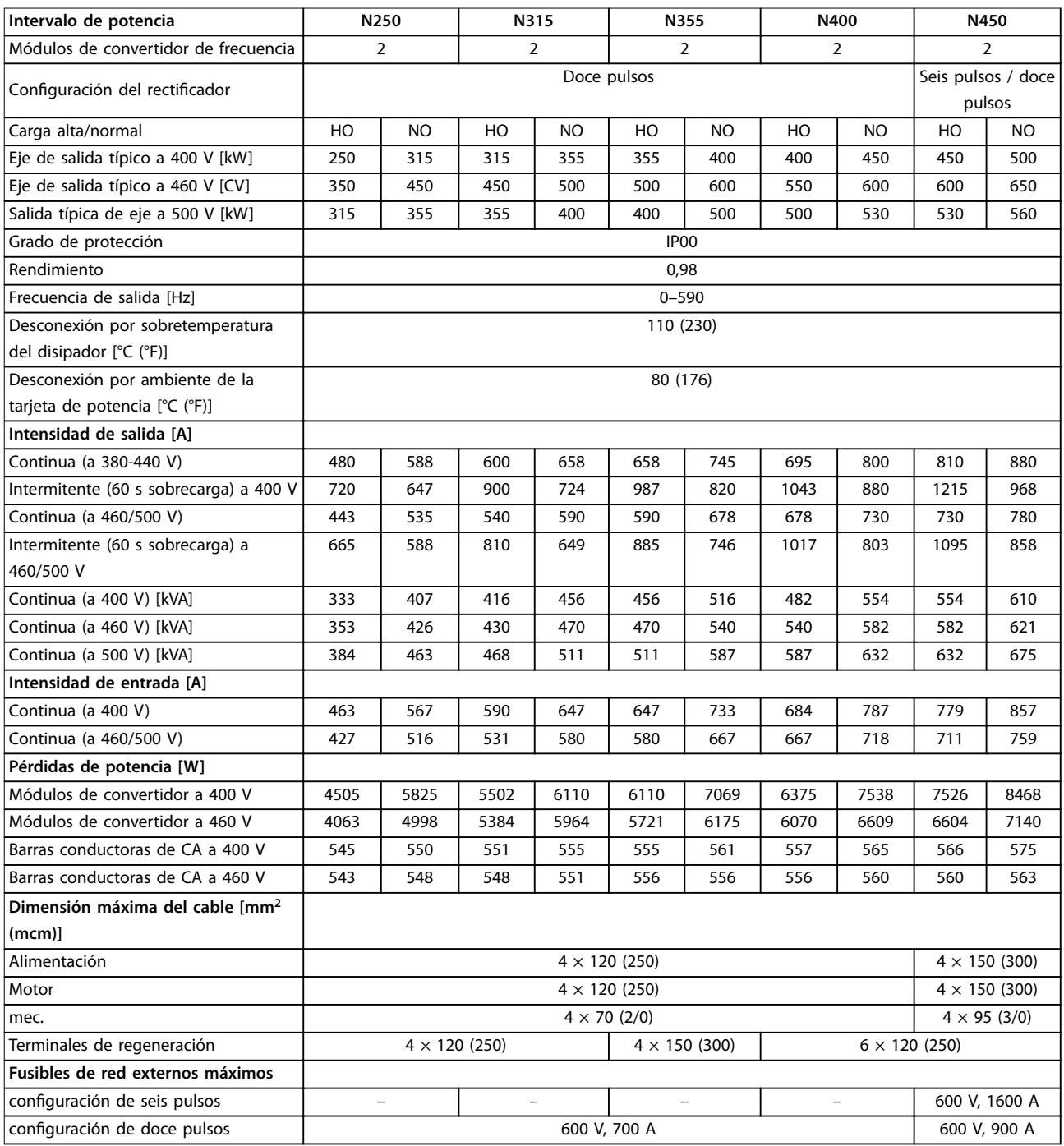

**Tabla 7.10 FC 302, alimentación de red de 380-500 V CA (sistema de dos convertidores)**

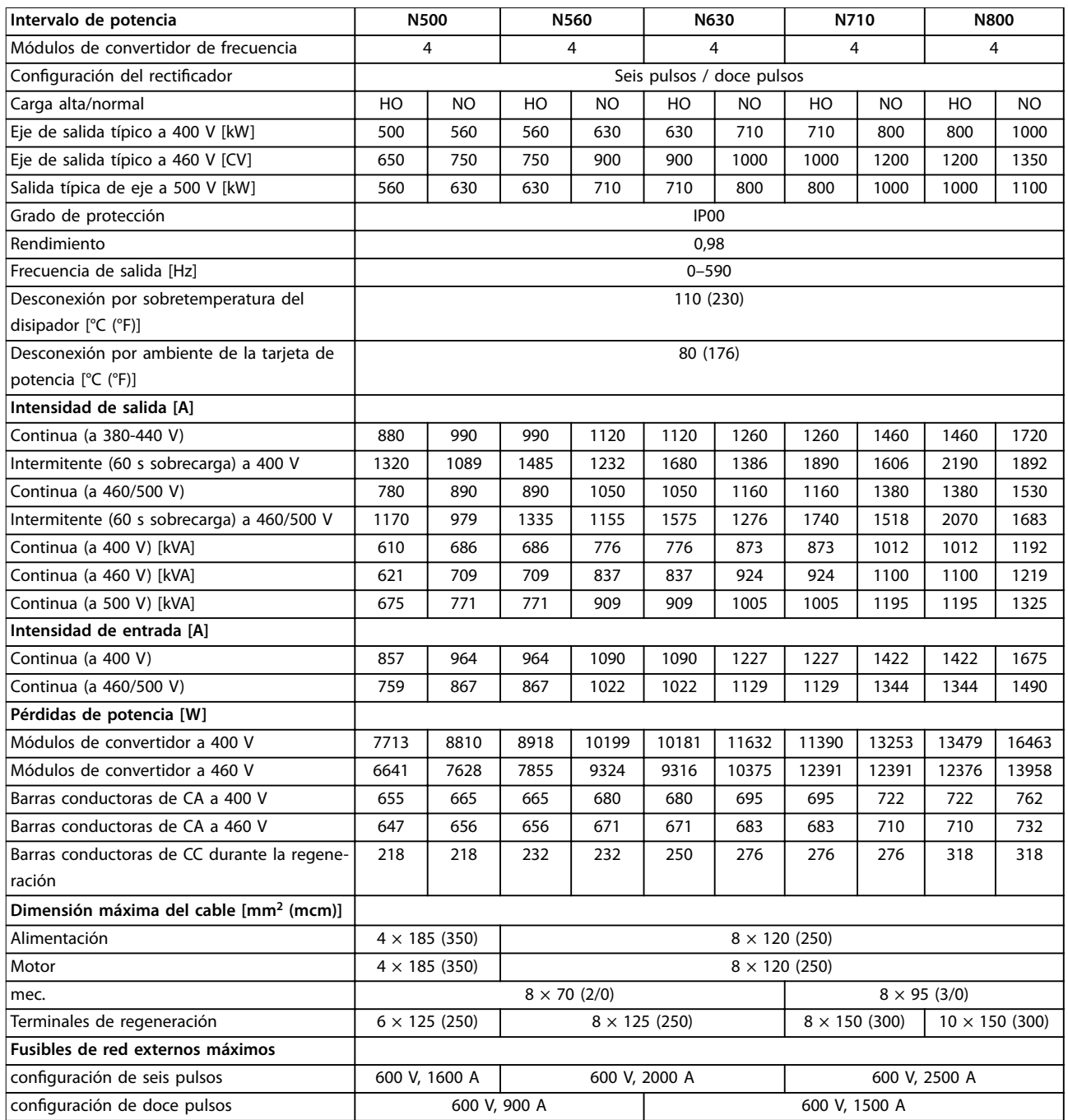

**Tabla 7.11 FC 302, alimentación de red de 380-500 V CA (sistema de cuatro convertidores)**
**Especicaciones Guía del usuario**

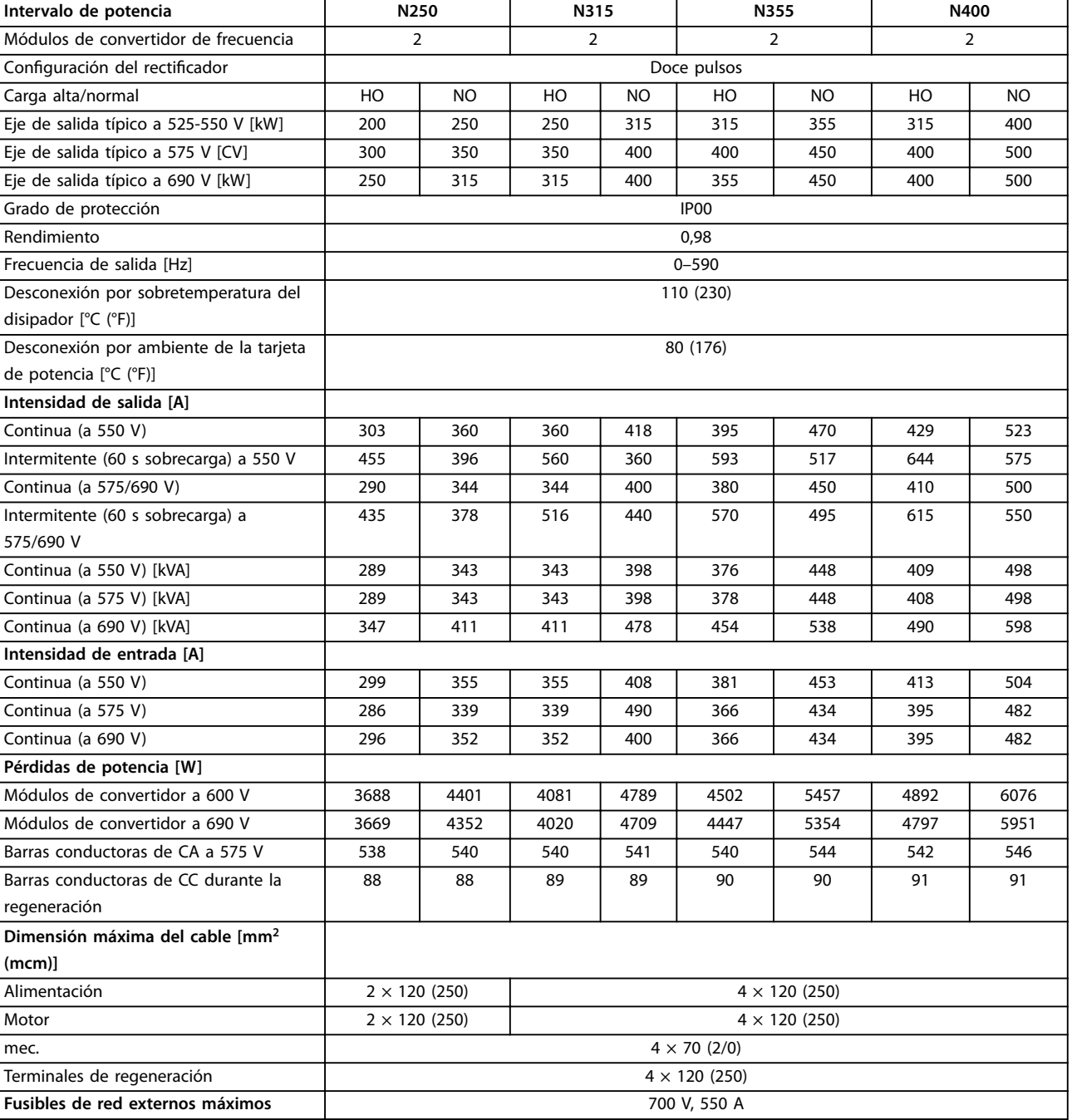

**Tabla 7.12 FC 302, alimentación de red de 525-690 V CA (sistema de dos convertidores)**

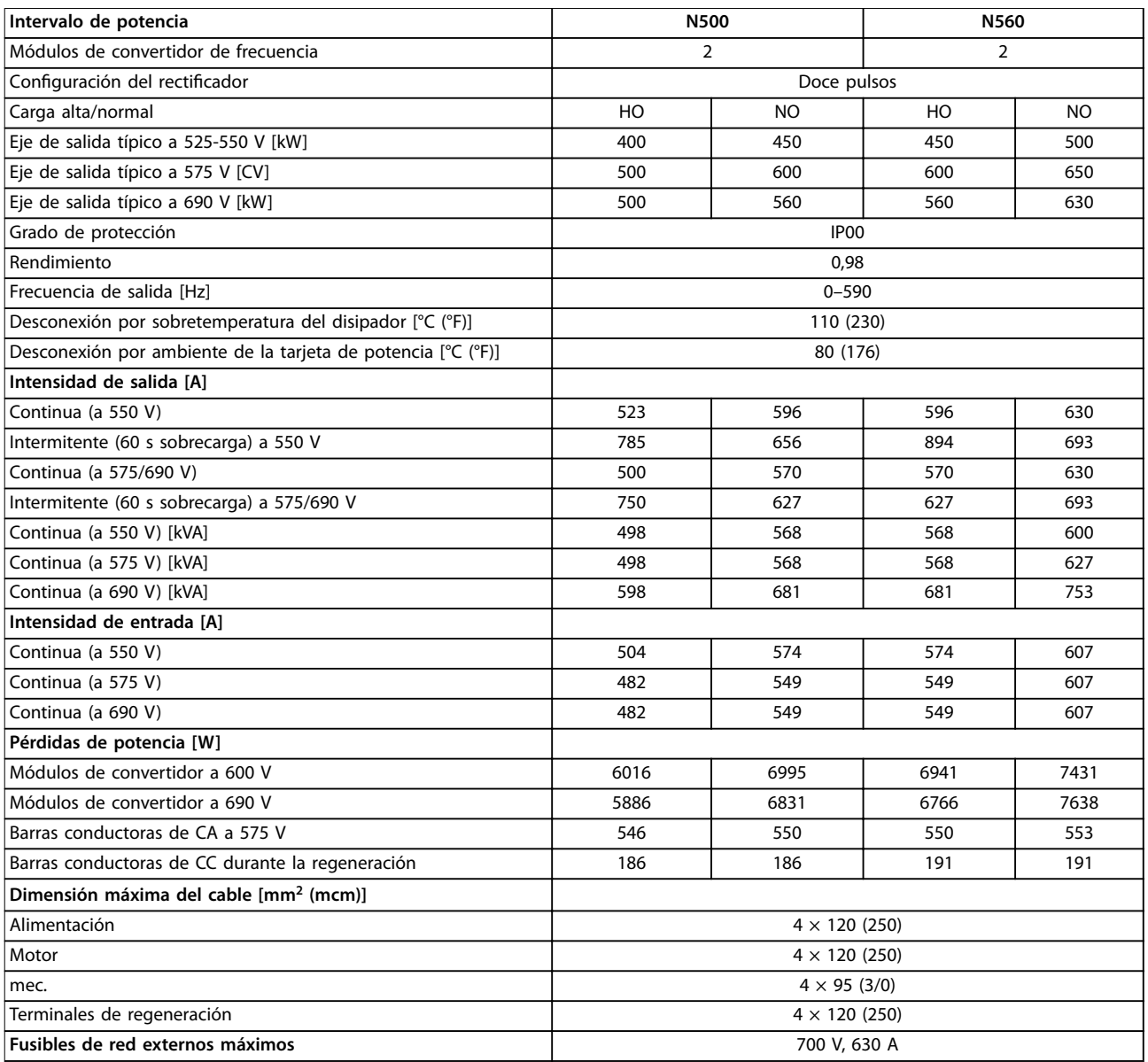

**Tabla 7.13 FC 302, alimentación de red de 525-690 V CA (sistema de dos convertidores)**

**Especicaciones Guía del usuario**

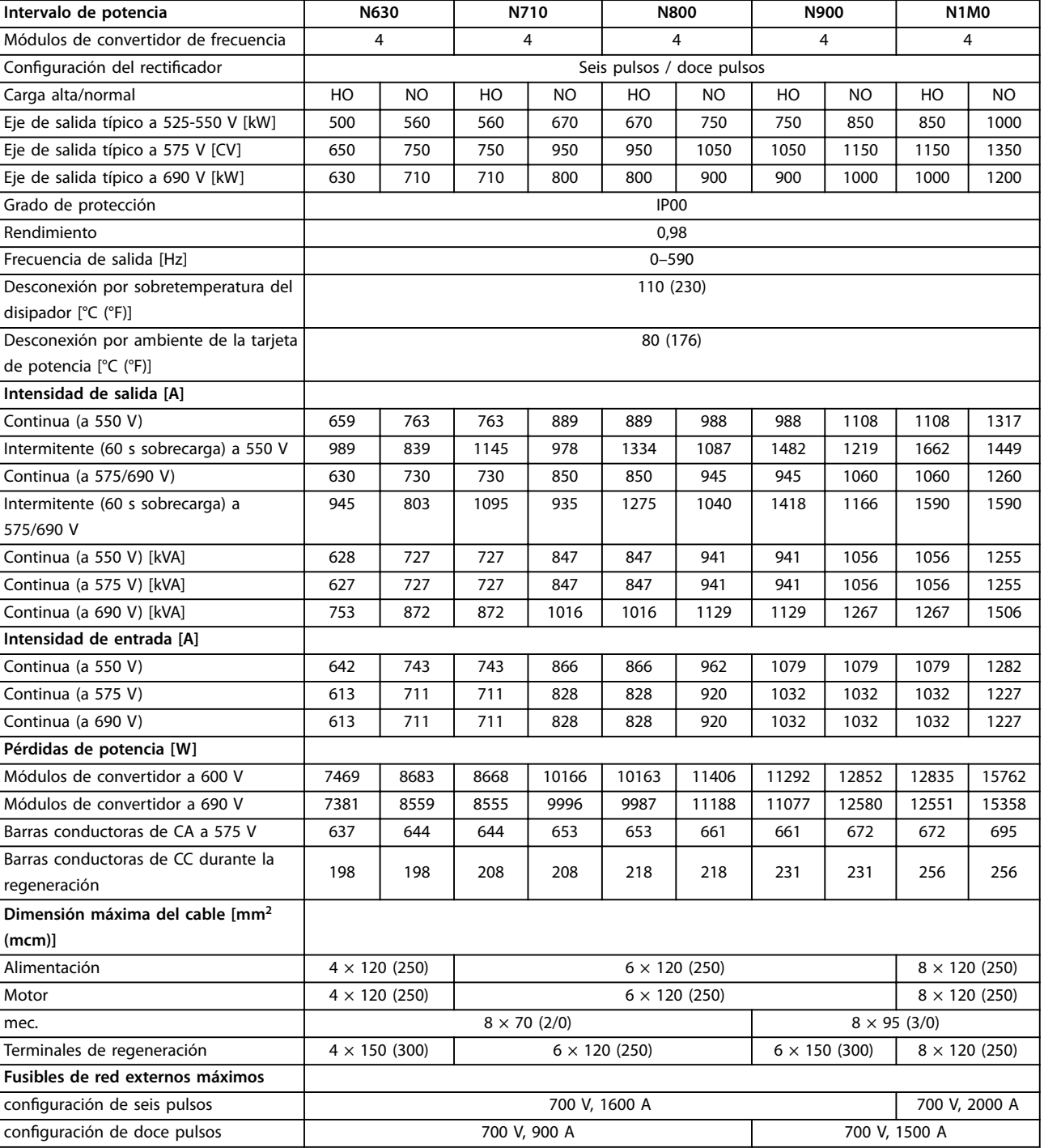

**Tabla 7.14 FC 302, alimentación de red de 525-690 V CA (sistema de cuatro convertidores)**

### <span id="page-75-0"></span>7.2 Pares de apriete de conexión

Cuando se apriete cualquier conexión eléctrica, es importante hacerlo con el par correcto. El uso de un par demasiado bajo o demasiado alto es causa de una mala conexión eléctrica. Utilice siempre una llave dinamométrica para asegurarse de que los pernos estén correctamente apretados.

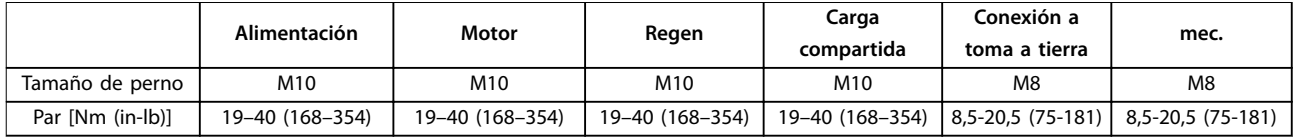

**Tabla 7.15 Apriete de los terminales**

#### 7.3 Fusibles y magnetotérmicos

Utilice los magnetotérmicos o fusibles de CA recomendados (o ambos) como protección contra averías de los componentes internos del sistema de convertidores (primer fallo). Los fusibles de CC se suministran con el kit básico de VLT® Parallel Drive Modules.

## **AVISO!**

**El uso de fusibles en el lado de la fuente de alimentación es obligatorio para garantizar que las instalaciones cumplan la norma CEI 60364 (CE).**

El uso de los fusibles y magnetotérmicos recomendados garantiza que los posibles daños en el sistema de convertidores se reduzcan a daños en el interior de la unidad. Con los fusibles adecuados, la intensidad nominal de cortocircuito (SCCR) del sistema de convertidores es de 100 000 Arms (simétricos).

7.3.1 Protección

# **ADVERTENCIA**

**Los cables sobrecalentados presentan un riesgo de incendio. Si no se utiliza protección de sobrecarga a la hora de instalar los cables, pueden producirse daños en el equipo.**

#### **Protección de circuito derivado**

Para proteger la instalación frente a peligros eléctricos e incendios, todos los circuitos derivados de una instalación, los aparatos de conexión y las máquinas deben estar protegidos frente a cortocircuitos y sobreintensidades de acuerdo con las normativas nacionales o internacionales.

#### **Protección ante cortocircuitos**

Para evitar riesgos eléctricos o de incendios, proteja el sistema de convertidores contra cortocircuitos. Para proteger al personal de servicio y el equipo contra fallos internos en la unidad, Danfoss recomienda el uso de los fusibles detallados en el [capétulo 7.3.2 Selección de fusibles](#page-76-0). El sistema de convertidores proporciona protección completa contra cortocircuitos en la salida del motor.

#### **Protección de sobreintensidad**

Para evitar el riesgo de incendio debido al sobrecalentamiento de los cables de la instalación, utilice protección de sobrecarga. El sistema de convertidores está equipado con una protección de sobreintensidad interna que puede utilizarse como protección de sobrecarga para las líneas de alimentación. Consulte el parámetro 4-18 Límite intensidad. Además, pueden utilizarse fusibles o interruptores magnetotérmicos para proporcionar a la instalación protección de sobreintensidad. La protección de sobreintensidad siempre debe llevarse a cabo según las normas vigentes.

### <span id="page-76-0"></span>7.3.2 Selección de fusibles

Los fusibles de CA recomendados se enumeran en el capétulo 7.3.2.1 Fusibles recomendados para el cumplimiento de la normativa CE y el capétulo 7.3.2.2 Fusibles recomendados para el cumplimiento de la normativa UL.

## **AVISO!**

**Danfoss recomienda utilizar los fusibles de CA adecuados para garantizar la conformidad con las normas CE y UL. En caso de mal funcionamiento, el hecho de no seguir estas recomendaciones puede ocasionar daños innecesarios al sistema de convertidores.**

### 7.3.2.1 Fusibles recomendados para el cumplimiento de la normativa CE

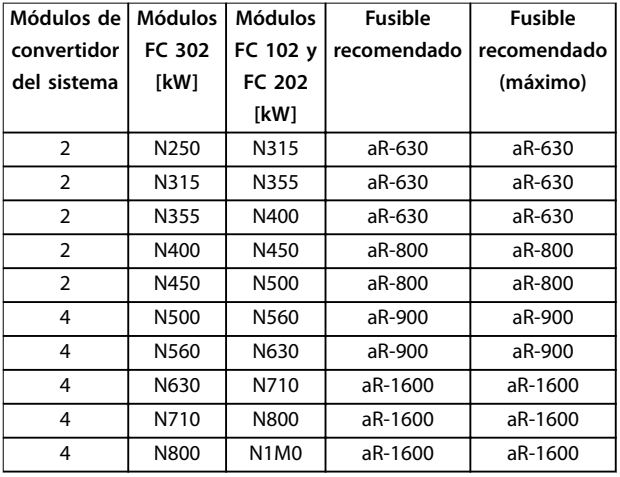

**Tabla 7.16 Sistemas de convertidores de doce pulsos (380-500 V CA)**

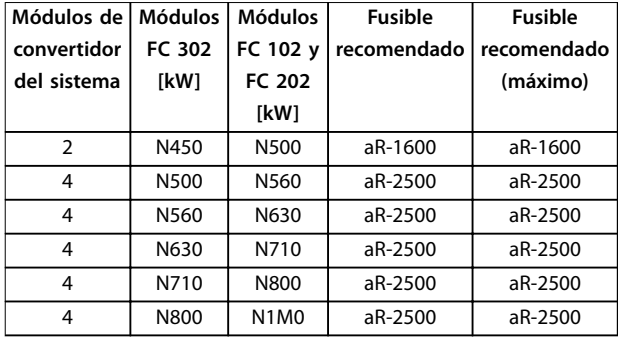

**Tabla 7.17 Sistemas de convertidores de seis pulsos (380-500 V CA)**

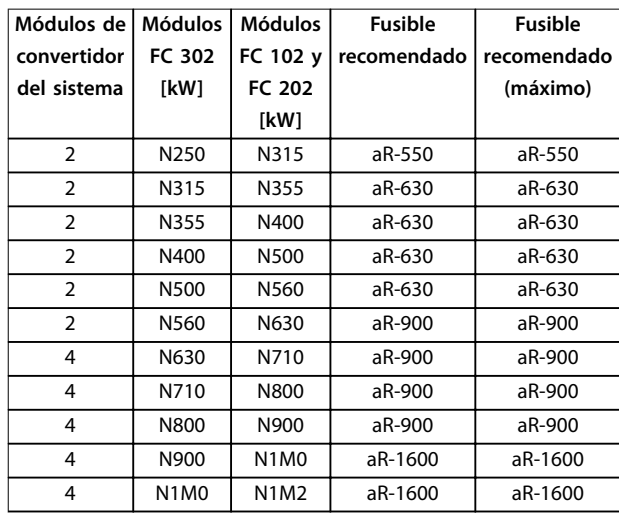

#### **Tabla 7.18 Sistemas de convertidores de doce pulsos (525-690 V CA)**

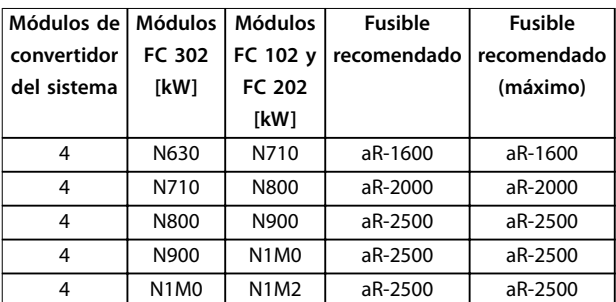

**Tabla 7.19 Sistemas de convertidores de seis pulsos (525-690 V CA)**

#### 7.3.2.2 Fusibles recomendados para el cumplimiento de la normativa UL

- **•** Los módulos de convertidor se suministran con fusibles de CA integrados. Los módulos son aptos para una intensidad nominal de cortocircuito de 100 kA (SCCR) para las configuraciones de barra conductora estándar a todas las tensiones (380-690 V CA).
- **•** El sistema de convertidores es apto para 100 kA SCCR con cualquier fusible listado como UL de clase L o clase T conectado en los terminales de entrada de los módulos de convertidor, si no hay opciones de alimentación ni barras conductoras adicionales conectadas de forma externa.
- La intensidad nominal de los fusibles de clase L o clase T no debe superar la clasificación de los fusibles indicada en las tablas que van de la [Tabla 7.20](#page-77-0) a la [Tabla 7.23](#page-77-0).

Danfoss

#### <span id="page-77-0"></span>**Especicaciones VLT**® **Parallel Drive Modules**

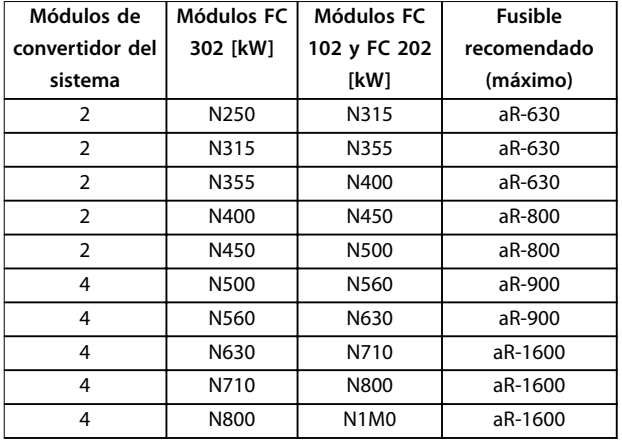

#### **Tabla 7.20 Sistemas de convertidores de doce pulsos (380-500 V CA)**

En los sistemas de convertidores de 380-500 V CA, puede utilizarse cualquier fusible listado como UL de al menos 500 V.

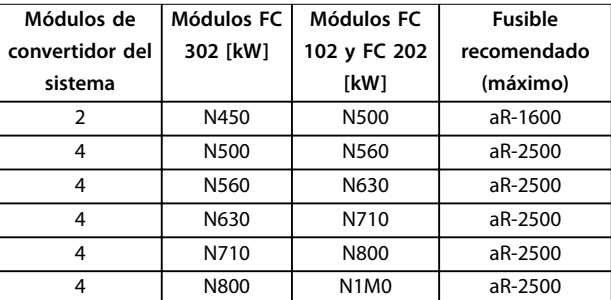

#### **Tabla 7.21 Sistemas de convertidores de seis pulsos (380-500 V CA)**

En los sistemas de convertidores de 380-500 V CA, puede utilizarse cualquier fusible listado como UL de al menos 500 V.

## 7.3.3 Sustitución de fusibles

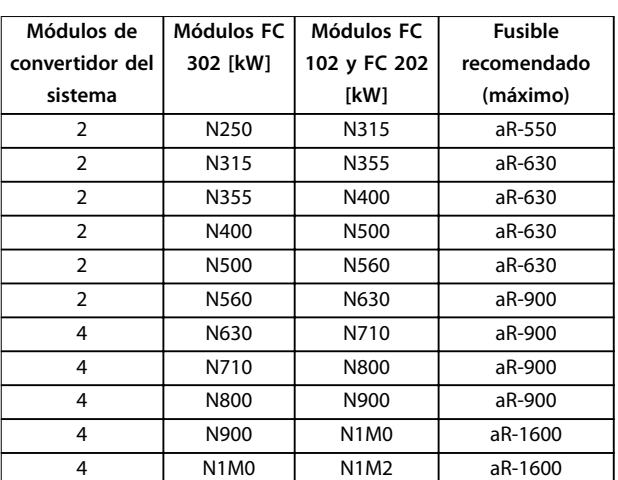

#### **Tabla 7.22 Sistemas de convertidores de doce pulsos (525-690 V CA)**

En los sistemas de convertidores de 525-690 V CA, puede utilizarse cualquier fusible listado como UL de al menos 700 V.

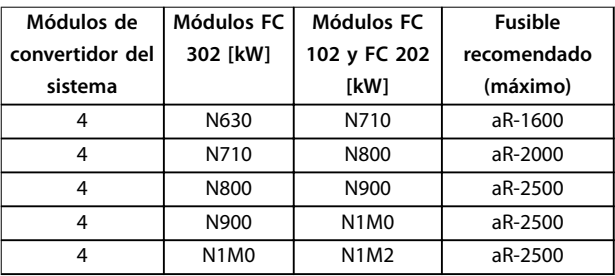

#### **Tabla 7.23 Sistemas de convertidores de seis pulsos (525-690 V CA)**

En los sistemas de convertidores de 525-690 V CA, puede utilizarse cualquier fusible listado como UL de al menos 700 V.

Si necesita sustituir un fusible de CA o CC, consulte el Manual de mantenimiento de convertidores VLT  $\degree$  con bastidor D y las Instrucciones de instalación de fusibles de CC para VLT® Parallel Drive Modules.

### 7.3.4 Intensidad nominal de cortocircuito (SCCR)

Los módulos de convertidor se suministran con fusibles de CA integrados. Los módulos son aptos para una intensidad nominal de cortocircuito de 100 kA (SCCR) para las conguraciones de barra conductora estándar a todas las tensiones (380-690 V CA). Para obtener más información sobre la protección contra cortocircuitos de los módulos de convertidor, consulte el [capétulo 7.3.1 Protección](#page-75-0). Para obtener más información sobre los fusibles recomendados para garantizar la conformidad con las normas UL o CE, consulte el [capétulo 7.3.2.1 Fusibles recomendados para el cumplimiento de la normativa](#page-76-0) [CE](#page-76-0) o el [capétulo 7.3.2.2 Fusibles recomendados para el cumplimiento de la normativa UL](#page-76-0), respectivamente.

Danfoss

<span id="page-78-0"></span>**Anexo Guía del usuario**

## 8 Anexo

## 8.1 Símbolos, abreviaturas y convenciones

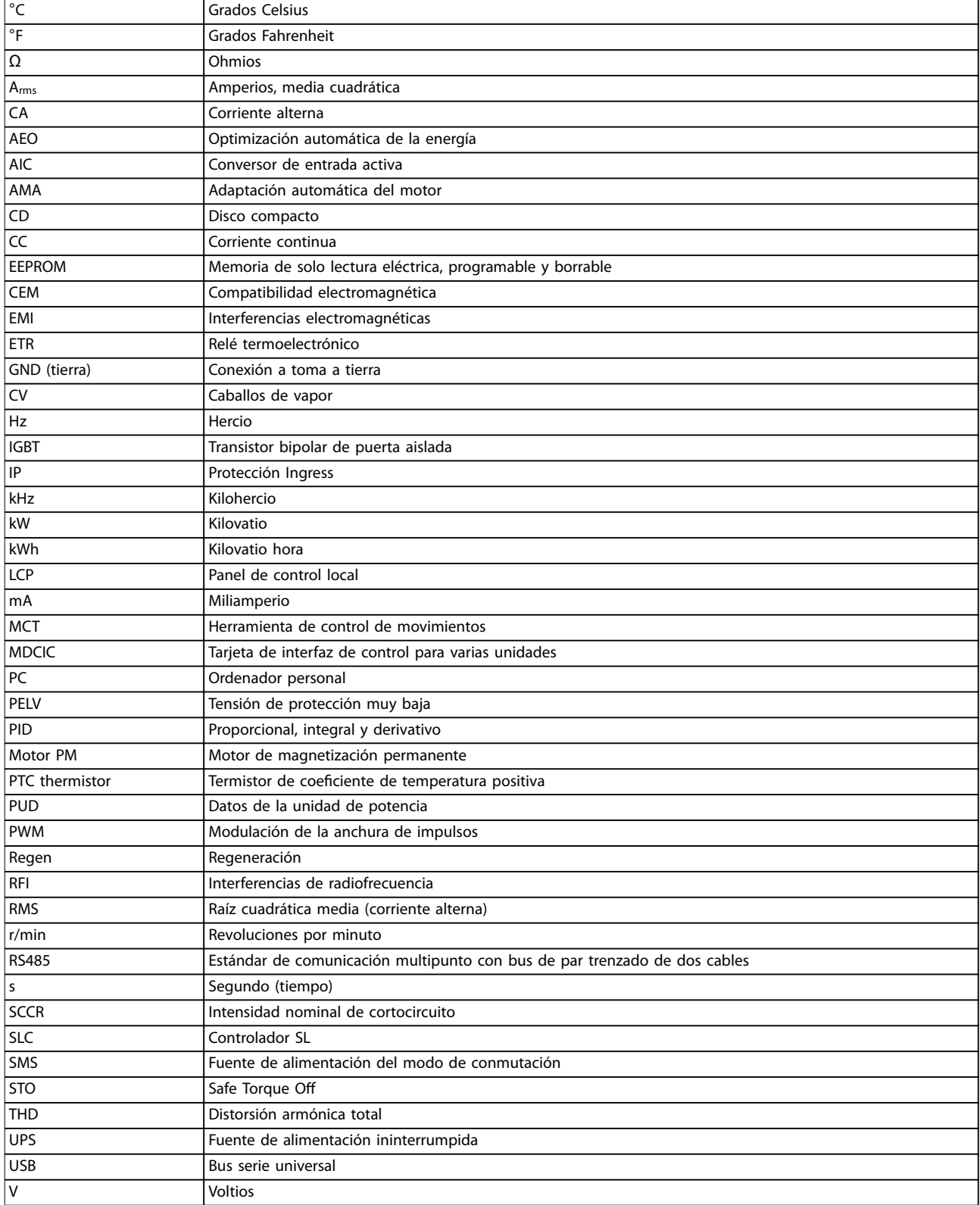

**Tabla 8.1 Símbolos y abreviaturas**

Danfoss

#### <span id="page-79-0"></span>**Convenciones**

Las listas numeradas indican procedimientos. Las listas de viñetas muestran información más detallada.

Los textos en cursiva muestran referencias cruzadas, enlaces y parámetros.

Todas las mediciones se presentan en unidades métricas (y unidades imperiales).

#### 8.2 Ajustes de parámetros predeterminados internacionales / norteamericanos

Si configura parámetro 0-03 Ajustes regionales en [0] Internacional o [1] Norteamérica, cambiará los ajustes predeterminados de algunos parámetros. En Tabla 8.2 se indican los parámetros afectados. Los cambios efectuados en los ajustes predeterminados se guardan y están disponibles en el menú rápido junto con cualquier programación introducida en los parámetros.

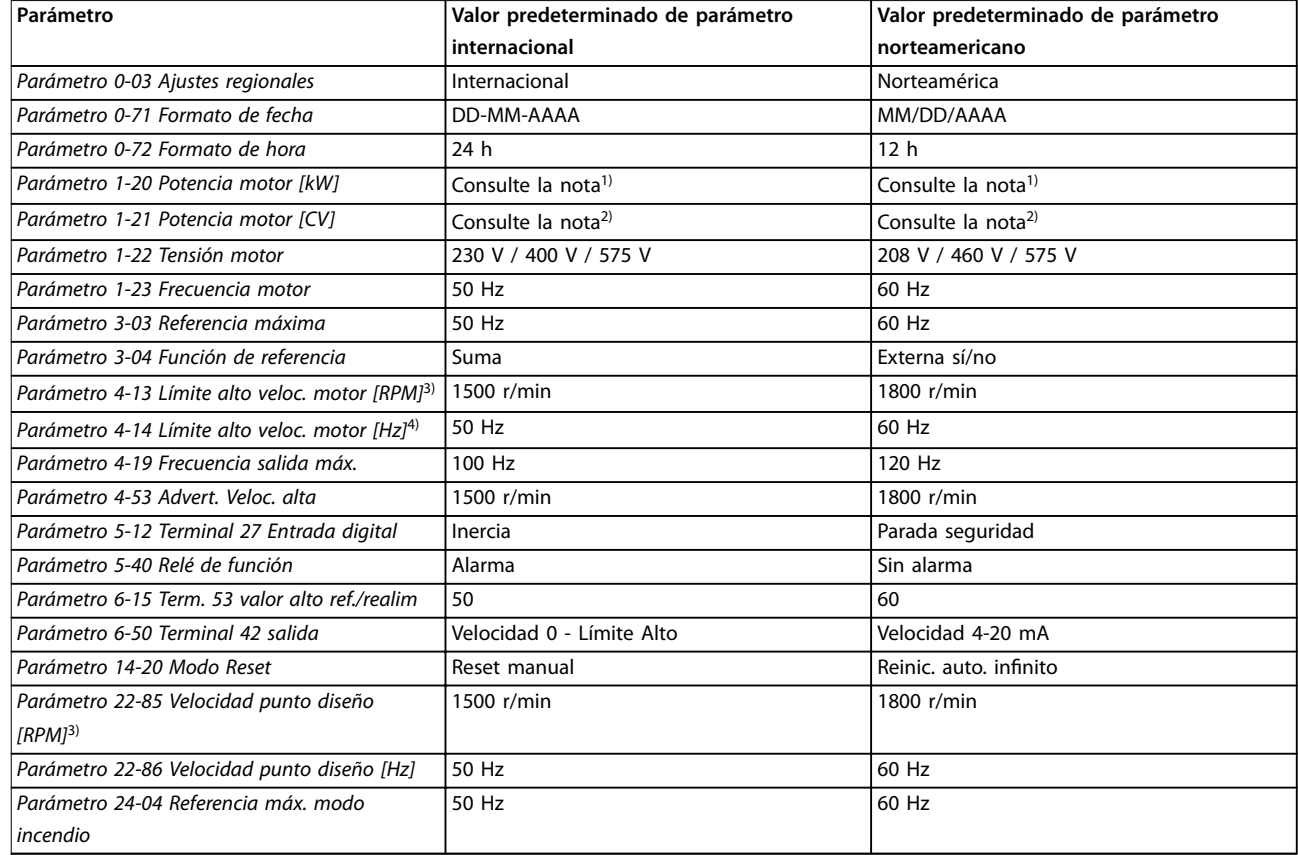

#### **Tabla 8.2 Ajustes de parámetros predeterminados internacionales / norteamericanos**

1) Parámetro 1-20 Potencia motor [kW] solo es visible cuando parámetro 0-03 Ajustes regionales está ajustado en [0] Internacional.

2) Parámetro 1-21 Potencia motor [CV]solo es visible cuando parámetro 0-03 Ajustes regionales está ajustado en [1] Norteamérica.

3) este parámetro solo será visible si parámetro 0-02 Unidad de velocidad de motor está ajustado a [0] RPM.

4) este parámetro solo será visible si parámetro 0-02 Unidad de velocidad de motor está ajustado a [1] Hz.

### 8.3 Estructura de menú de parámetros

Algunos parámetros son específicos del sistema de convertidores. Para obtener una lista de dichos parámetros y de todos los demás parámetros del sistema, con sus descripciones, consulte la guía de programación correspondiente a la serie de los módulos de convertidor utilizados para crear el sistema de convertidores.

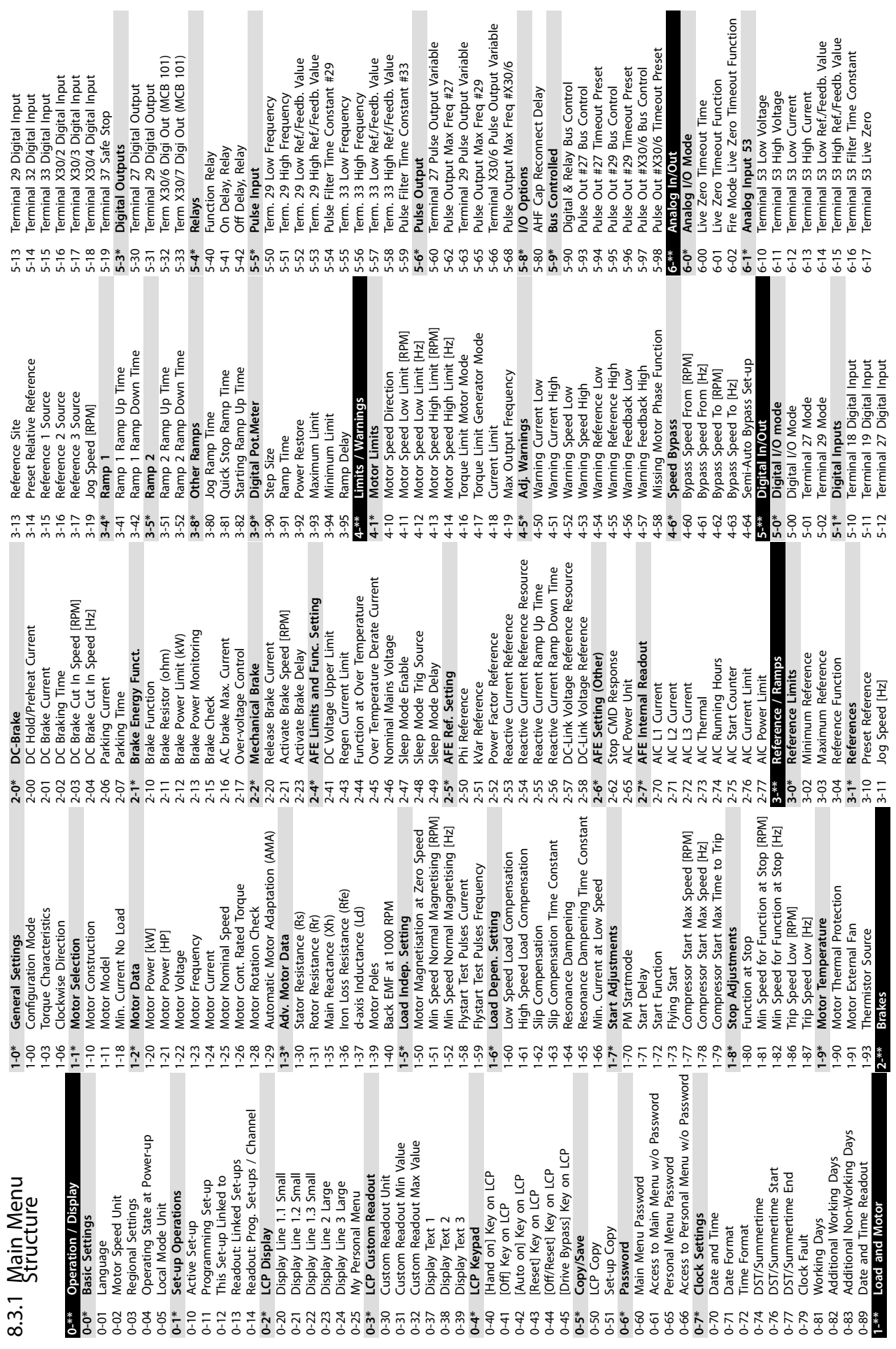

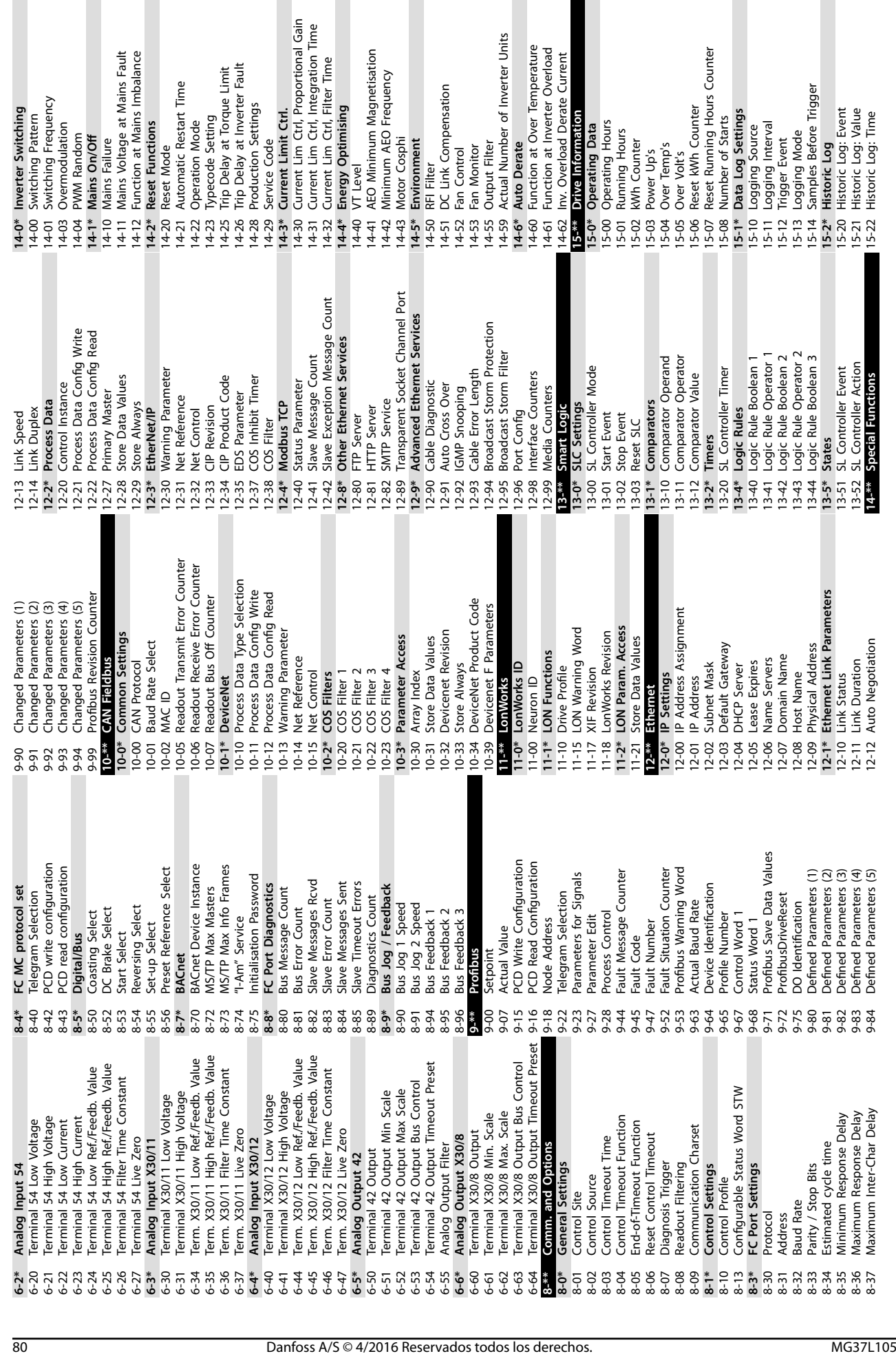

Cosphi

I Number of Inverter Units

Danfoss

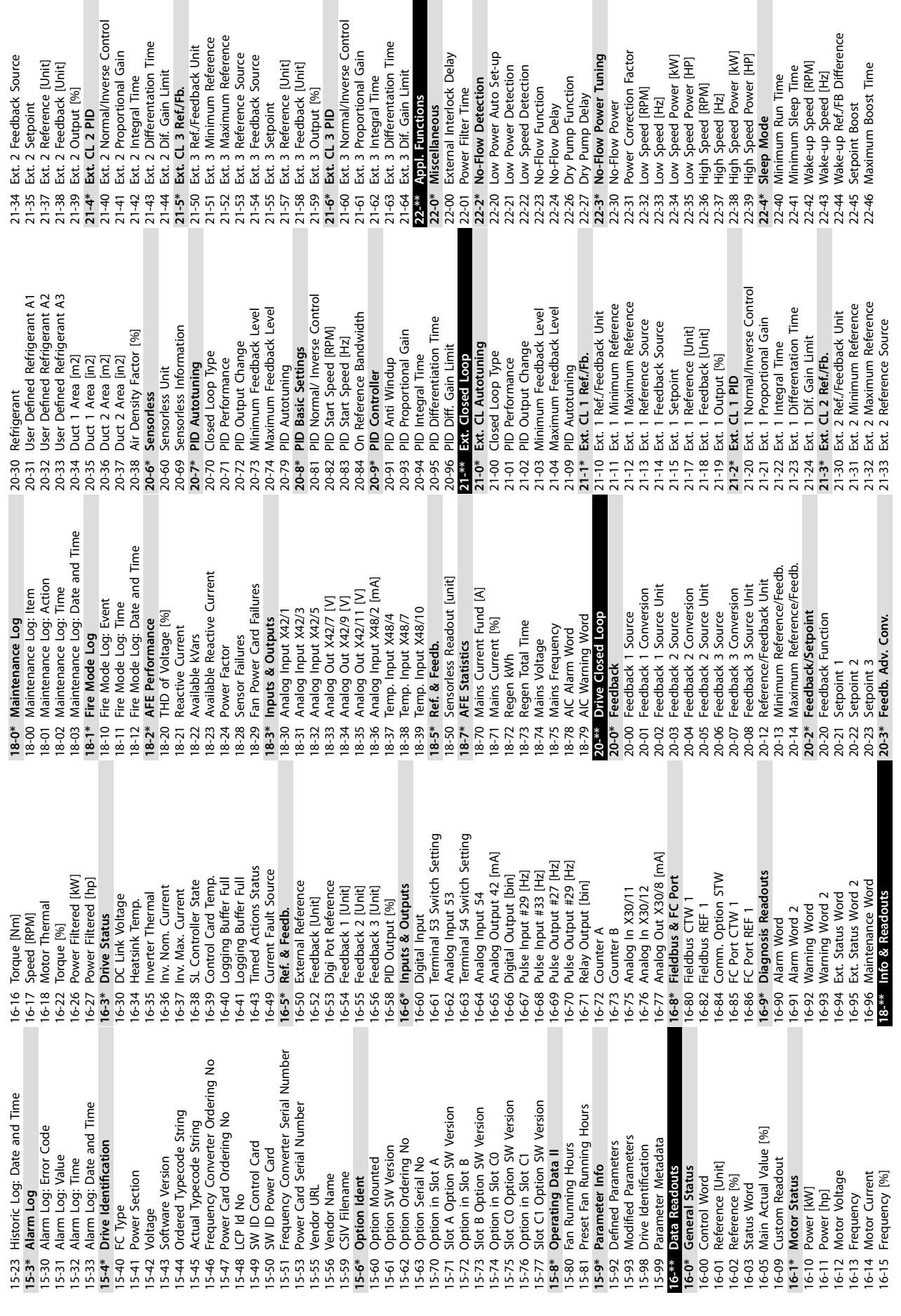

H

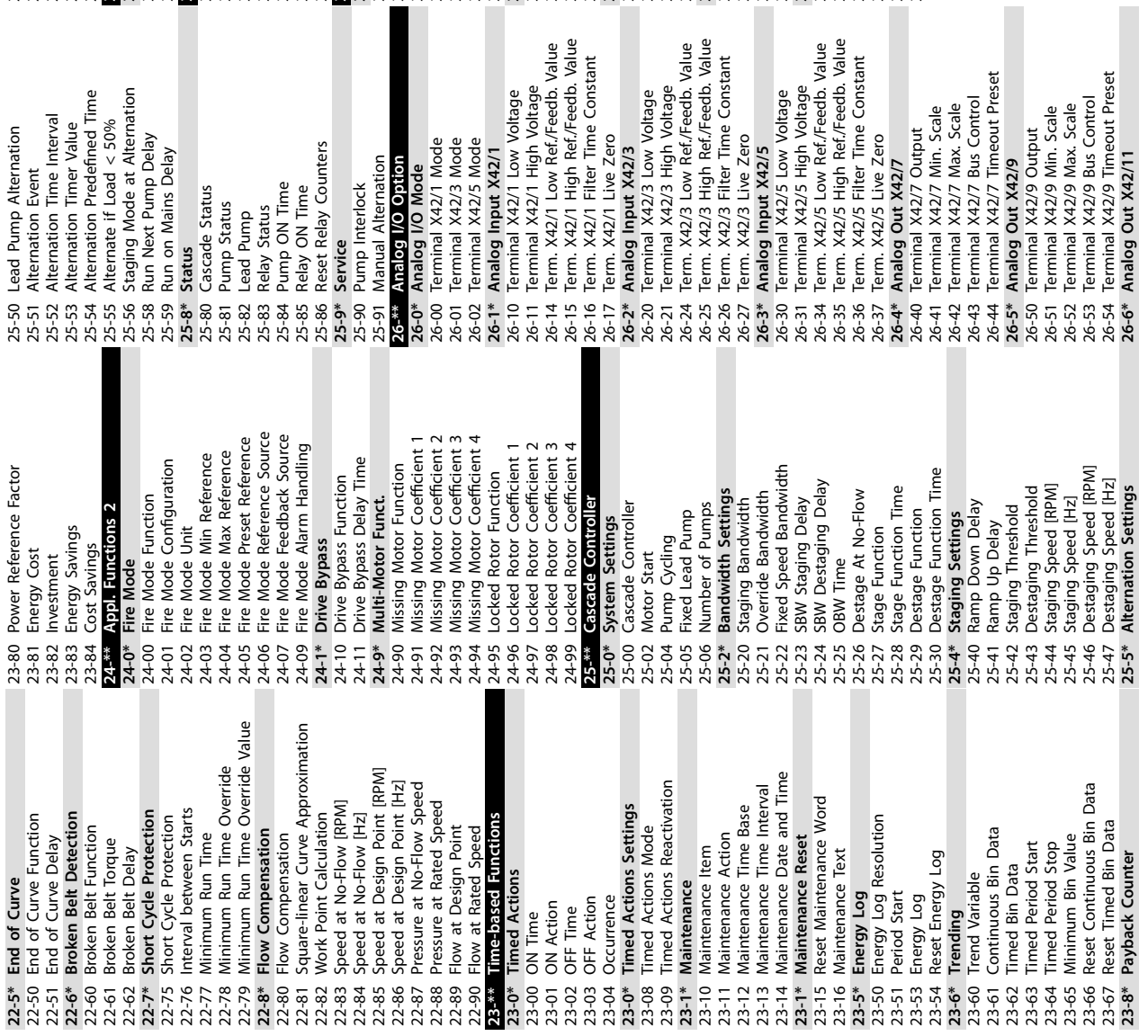

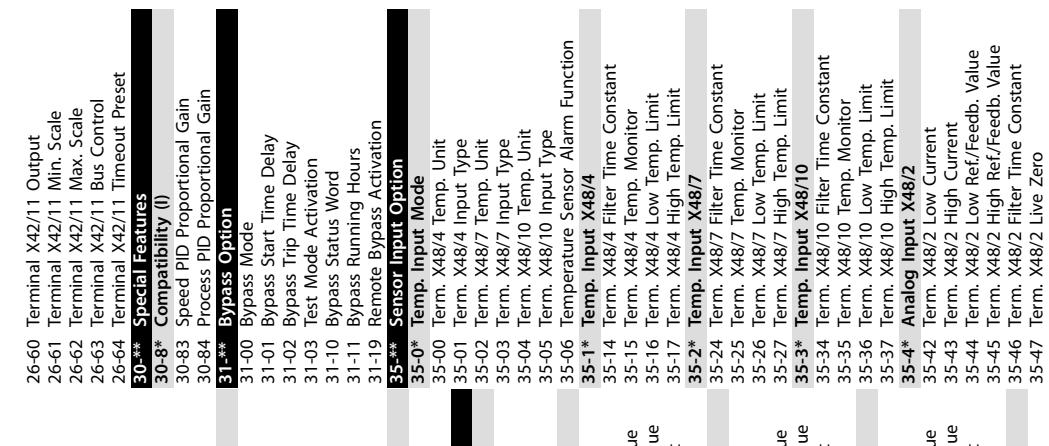

**Anexo VLT**® **Parallel Drive Modules**

Danfoss

35-47 Term. X48/2 Live Zero

I

## Índice

### $\overline{A}$

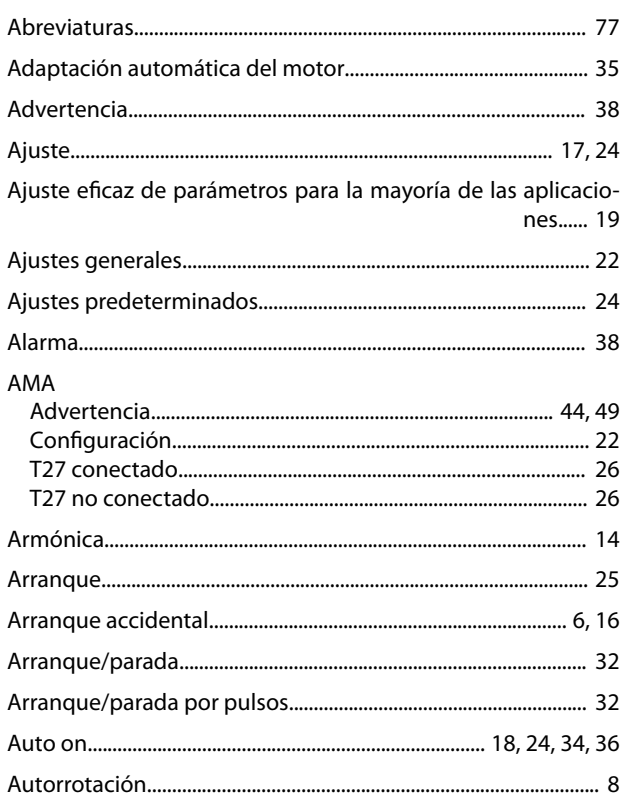

## $\mathsf{C}$

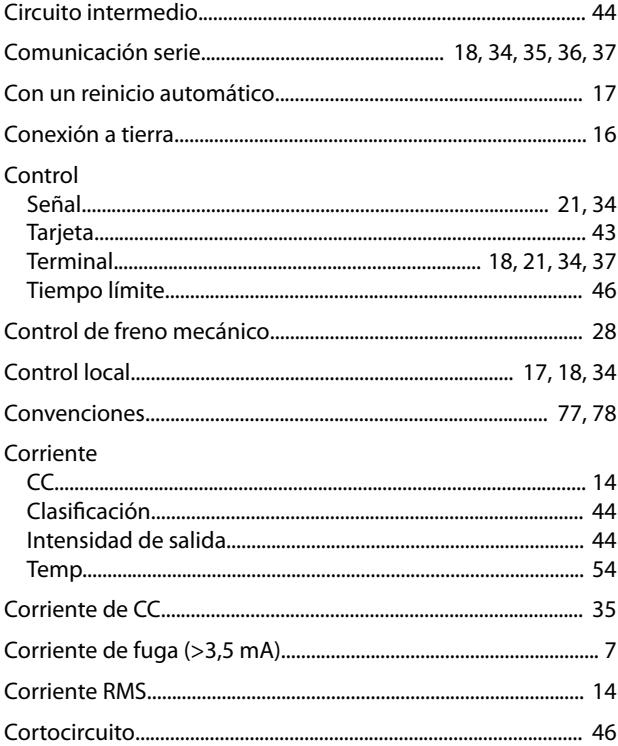

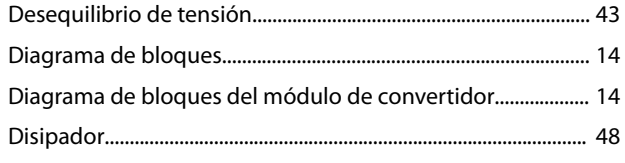

### $\mathsf E$

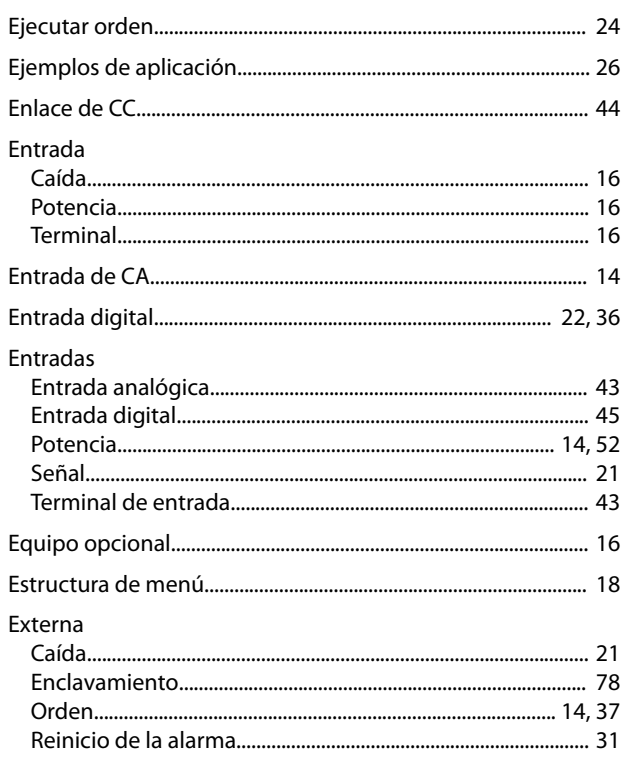

## $\bar{\mathsf{F}}$

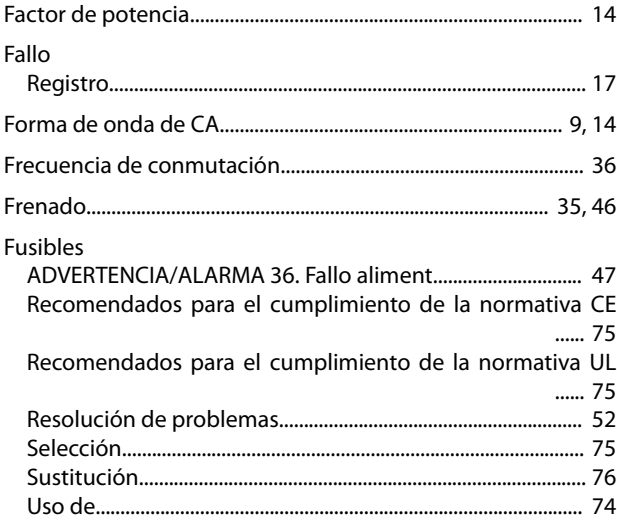

### ${\mathsf G}$

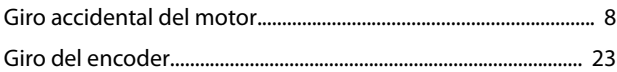

## $\mathsf{D}$

### $\overline{H}$

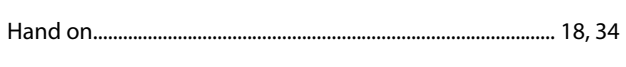

## $\overline{1}$

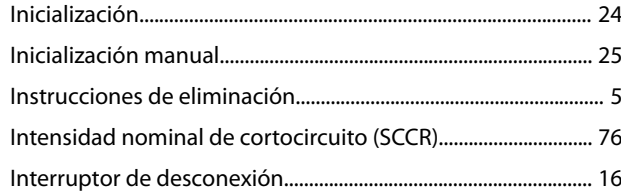

## $\overline{\mathsf{L}}$

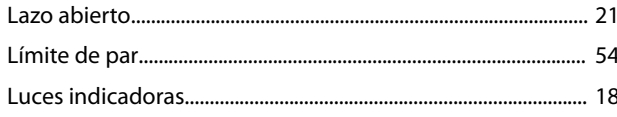

## $\overline{M}$

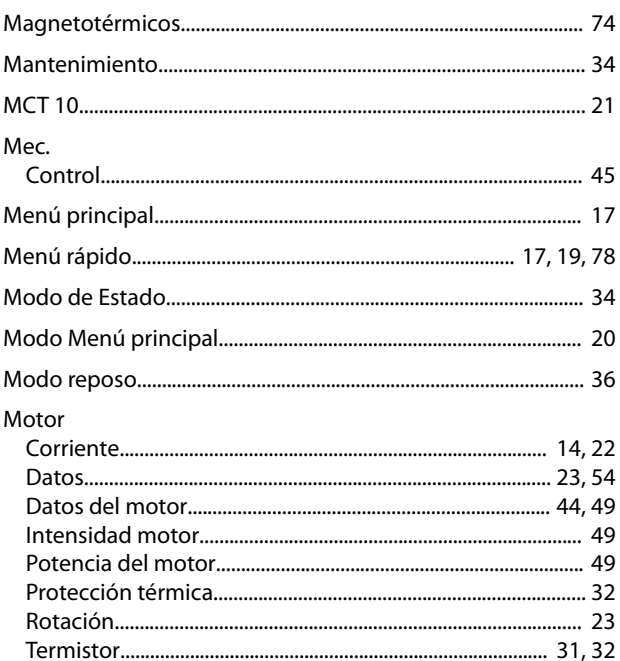

## $\circ$

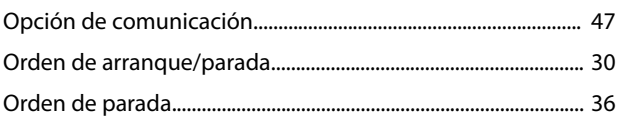

## $\overline{P}$

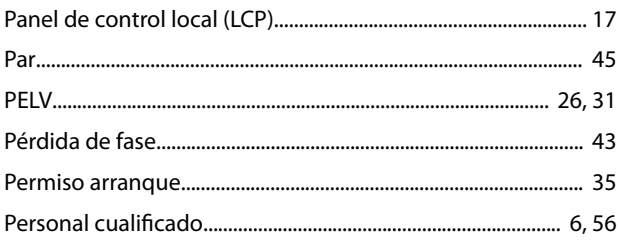

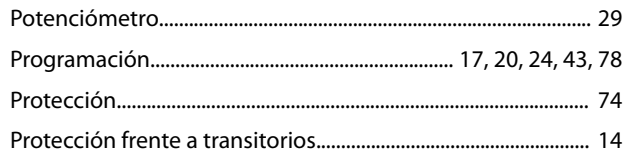

### $\mathsf Q$

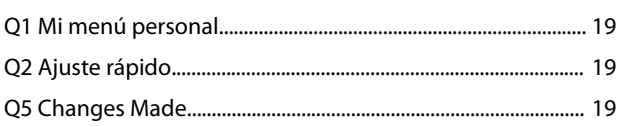

## $\overline{\mathsf{R}}$

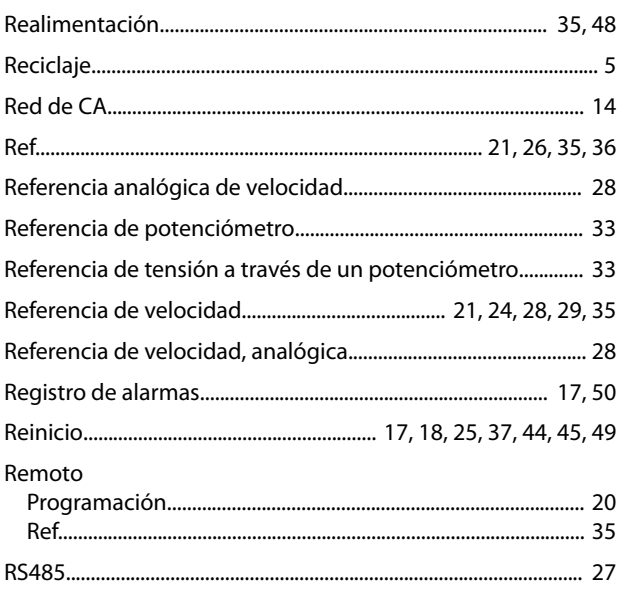

## $\sf S$

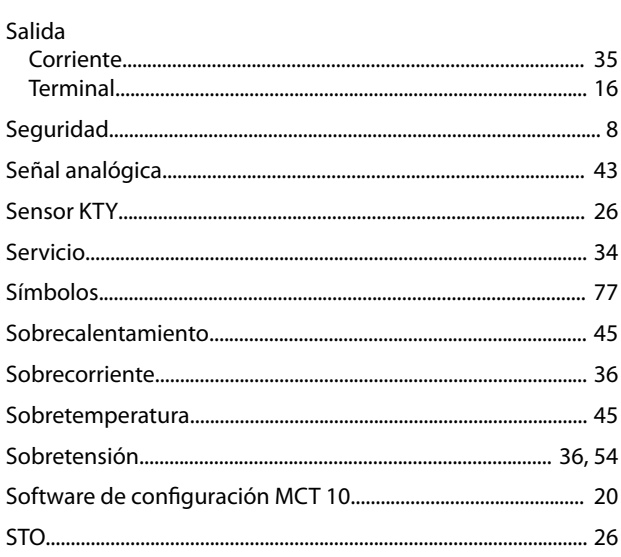

## $\bar{1}$

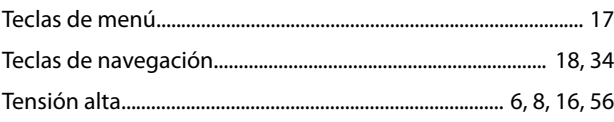

Danfoss

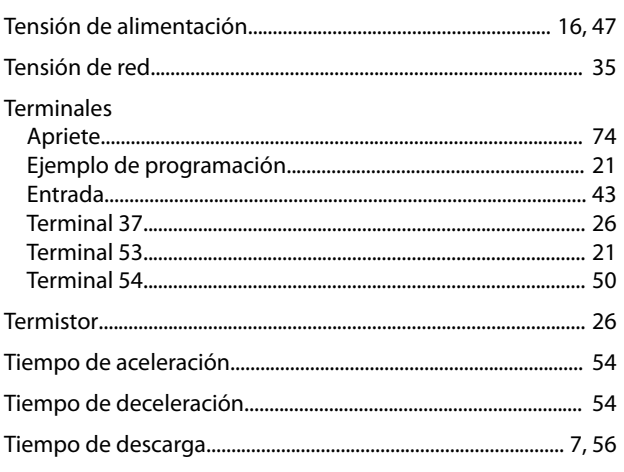

## $\mathsf{V}$

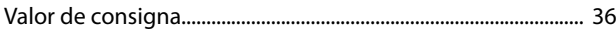

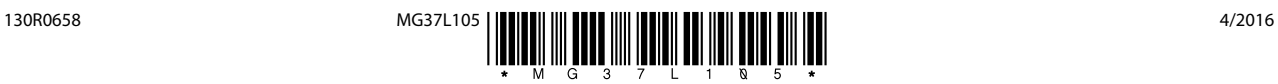

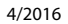

Danfoss A/S Ulsnaes 1 DK-6300 Graasten [vlt-drives.danfoss.com](http://vlt-drives.danfoss.com)

Danfoss no acepta ninguna responsabilidad por posibles errores que pudieran aparecer en sus catálogos, folletos o cualquier otro material impreso y se reserva el derecho de alterar sus productos<br>sin previo aviso, incluidos las respectivas compañías. Danfoss y el logotipo Danfoss son marcas comerciales de Danfoss A/S. Reservados todos los derechos.

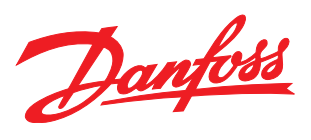